Einsteigen - Verstehen - Beherrschen

DM 3,80 6S 30 sfr 3,80

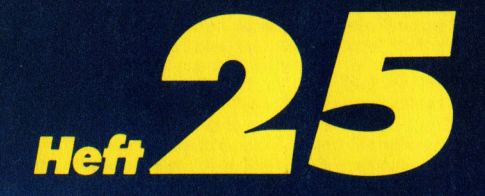

**Portables von Kyocera Bildplatten als Speicher Umgang mit Maschinensprache Tips: Selbstbau-Gatter Dateien-Zugriff** 

Ein wöchentliches Sammelwerk

# computer  $H$ <sub>Heft</sub>  $25$  KUFS

# **Inhalt**

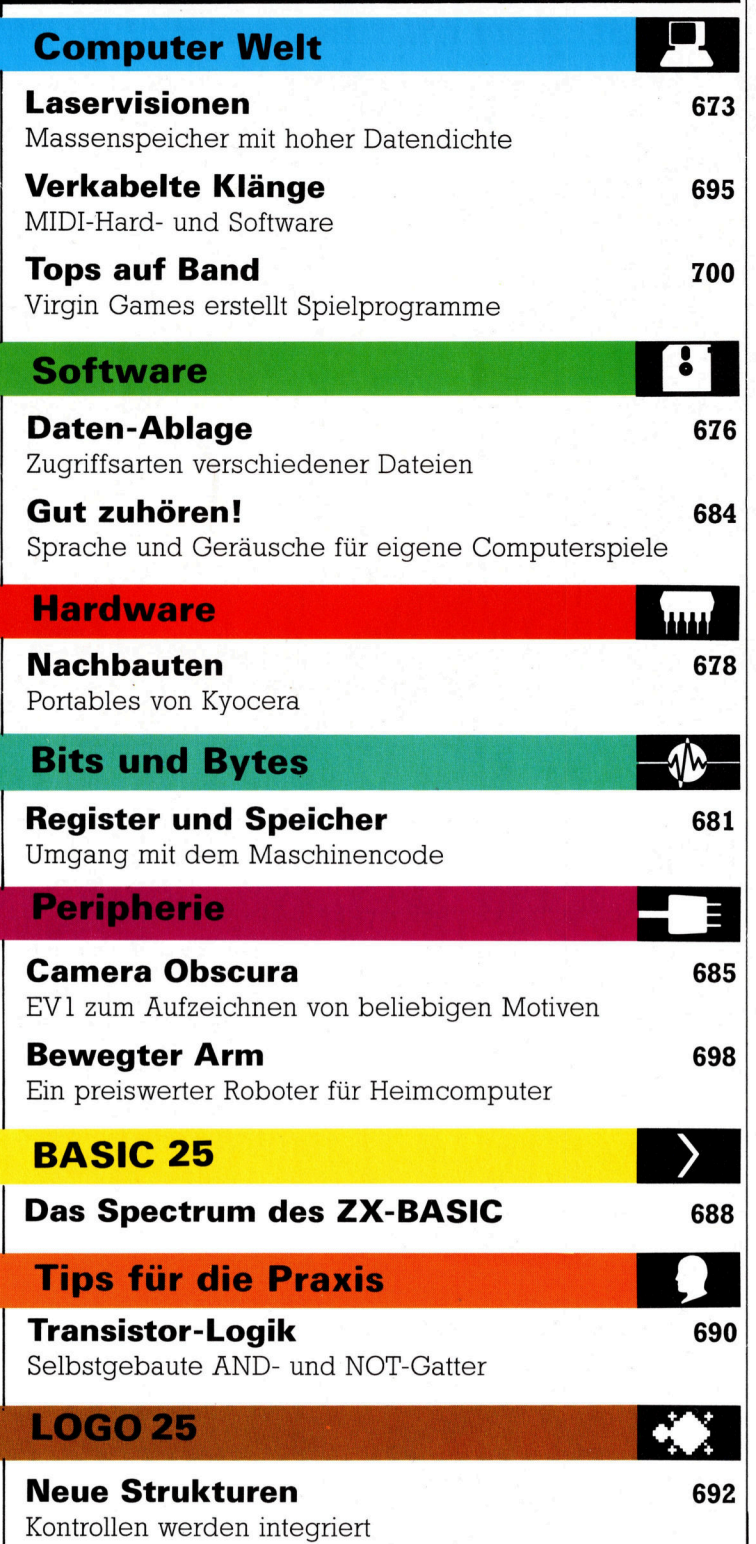

Fachwörter von A-Z

### <sup>W</sup>I<sup>E</sup> <sup>S</sup>I<sup>E</sup> <sup>J</sup>ED<sup>E</sup> WOCHE <sup>I</sup>H<sup>R</sup> HEFT BEKOMMEN

Computer Kurs ist <sup>e</sup>i<sup>n</sup> wöchentlich erscheinendes Sammelwerk. <sup>D</sup>i<sup>e</sup> Gesamt<sup>z</sup>ah<sup>l</sup> der Hefte ergibt <sup>e</sup>i<sup>n</sup> vollständiges Computer-Nachschlagewerk. Damit <sup>S</sup>i<sup>e</sup> jede Woche Ihr Heft erhalten, <sup>b</sup>itte<sup>n</sup> <sup>S</sup>i<sup>e</sup> <sup>I</sup>hre<sup>n</sup> Zeitschriftenhändler, Computer Kurs für Sie zu reservieren.

### Zurückliegende Hefte

Ihr Zeitschriftenhändler besorgt Ihnen gerne zurückliegende Hefte. Sie können sie aber auch direkt beim Verlag bestellen.

Deutschland: Das einzelne Heft kostet DM 3,80. Bitte füllen Sie eine Postzahlkarte aus <sup>a</sup>n: Marshall Cavendish <sup>I</sup>nt. <sup>L</sup>td. (MCI), Sammelwerk-Service, Postgiroamt Hamburg 48064-202, Postfach 105703, 2000 Hamburg 1, Kennwort: Computer Kurs

Österreich: Das einzelne Heft kostet öS 30. Bitte füllen Sie eine Zahlkarte aus <sup>a</sup>n: Computer Kurs, Wollzeile <sup>11</sup>, <sup>1</sup>0<sup>11</sup> Wien, Postscheckkonto Wien 7857201 oder legen <sup>S</sup>i<sup>e</sup> <sup>I</sup>hre<sup>r</sup> Bestellung einen Verrechnungsscheck <sup>b</sup>ei. Kennwort: Computer Kurs.

**Schweiz:** Das einzelne Heft kostet sfr 3,80. Bitte wenden Sie sich an Ihren Kiosk; <sup>d</sup>or<sup>t</sup> werden <sup>S</sup>i<sup>e</sup> jederzeit <sup>d</sup>i<sup>e</sup> gewünschten Exemplare erhalten.

### Abonnement <sup>|</sup>

Sie können Computer Kurs auch alle 2 Wochen (je 2 Ausgaben) per Post zum<br>gleichen Preis im Abonnement beziehen. Der Abopreis für 12 Ausgaben beträgt DM 45,60 inkl. Mwst., den <sup>w</sup>i<sup>r</sup> Ihnen nach Eingang der Bestellung <sup>b</sup>erechnen. Bitte senden Sie <sup>I</sup>hr<sup>e</sup> Bestellung an: Marshall Cavendish <sup>I</sup>nt. <sup>L</sup>td. (MCI), Sammelwerk Service, Postgiroamt Hamburg 86853-201, Postfach 105703, 2000 Hamburg 1, Kennwort: Abo Computer <sup>K</sup>urs. <sup>B</sup>itt<sup>e</sup> geben <sup>S</sup>i<sup>e</sup> <sup>a</sup>n, <sup>a</sup><sup>b</sup> wel-<sup>c</sup>he<sup>r</sup> Nummer <sup>d</sup>a<sup>s</sup> Abo beginnen <sup>s</sup>oll <sup>u</sup>n<sup>d</sup> <sup>o</sup><sup>b</sup> <sup>S</sup>i<sup>e</sup> regelmäßig für jeweils <sup>1</sup><sup>2</sup> <sup>F</sup>ol-gen einen Sammelordner wünschen. <sup>B</sup>e<sup>i</sup> Bestellungen aus Österreich oder Schweiz senden Sie Ihren Auftrag bitte auch an die Hamburger Adresse. Berechnung und Zahlung erfolgen <sup>i</sup><sup>n</sup> Landeswährung zum Ladenpreis.

WICHTIG: <sup>B</sup>e<sup>i</sup> Ihren Bestellungen muß der linke Abschnitt der Zahlkarte Ihre vollständige Adresse enthalten, damit Sie die Hefte schnell und sicher erhalten. Überweisen <sup>S</sup>i<sup>e</sup> durch Ihre Bank, so muß die Uberwei gskopie Ihre vollständige Anschrift gut leserlich enthalten.

### SAMMELORDNER

<sup>S</sup>i<sup>e</sup> können <sup>d</sup>i<sup>e</sup> Sammelordner entweder <sup>d</sup>irek<sup>t</sup> <sup>b</sup>e<sup>i</sup> Ihrem Zeitschriftenhändler kaufen (fall<sup>s</sup> nicht vorrätig, bestellt <sup>e</sup><sup>r</sup> sie gerne für Sie) oder aber Sie bestellen <sup>d</sup>i<sup>e</sup> Sammelordner <sup>f</sup>ü<sup>r</sup> den gleichen Preis beim Verlag wie <sup>f</sup>olgt:

Deutschland: Der Sammelordner kostet DM 12. <sup>B</sup>itt<sup>e</sup> <sup>f</sup>ülle<sup>n</sup> <sup>S</sup>i<sup>e</sup> <sup>e</sup>in<sup>e</sup> <sup>Z</sup>ahlkarte aus an: Marshall Cavendish International Ltd. (MCI), Sammelwerk-Ser<sup>v</sup>ice, Postgiroamt Hamburg 48064-202, Postfach 105703, 2000 Hamburg <sup>1</sup>, Kennwort: Sammelordner Computer <sup>K</sup>urs.

**Österreich:** Der Sammelordner kostet öS 98. Bitte füllen Sie eine Zahlkarte<br>aus an: Computer Kurs Wollzeile 11, 1011 Wien, Postscheckkonto Wien<br>7857201 oder legen Sie Ihrer Bestellung einen Verrechnungsscheck bei. Kennwort: Sammelordner Computer Kurs

Schweiz: Der Sammelordner kostet sfr 15. Bitte wenden Sie sich an Ihren Kiosk; <sup>d</sup>or<sup>t</sup> werden <sup>S</sup>i<sup>e</sup> jederzeit <sup>d</sup>i<sup>e</sup> gewünschten Exemplare erhalten.

### INHALTSVERZEICHNIS

<sup>A</sup>ll<sup>e</sup> <sup>1</sup><sup>2</sup> Hefte erscheint <sup>e</sup>i<sup>n</sup> Teilindex. Die <sup>l</sup>etzt<sup>e</sup> Ausgabe von Computer Kurs enthält den Gesamtindex - darin einbezogen sind Kreuzverweise auf die Artikel, <sup>d</sup>i<sup>e</sup> mit dem gesuchten Stichwort <sup>i</sup><sup>n</sup> Verbindung stehen.

Redaktion: Winfried Schmidt (verantw. f. d. Inhalt), Elke Leibinger, Susanne Brandt, Uta Brandl (Layout), Sammelwerk RedaktionsService GmbH, Paulstraße 3, 2000 Hamburg 1

Vertrieb: Marshall Cavendish International Ltd., Heidenkampsweg 74, 2000 Hamburg <sup>1</sup>, <sup>T</sup>el.: 040/23 40 <sup>8</sup><sup>5</sup>

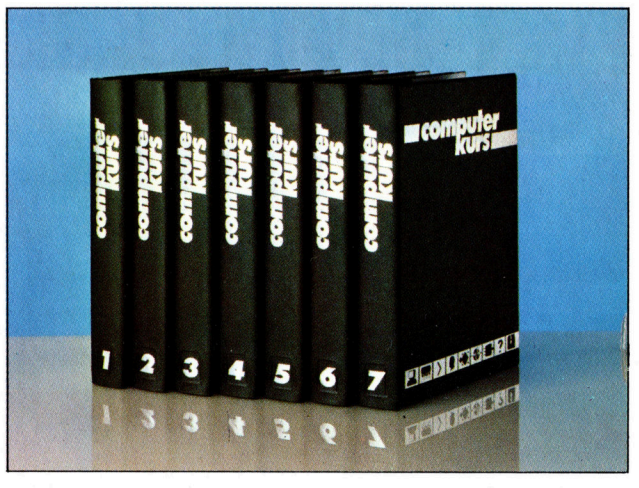

© APSIF, Copenhagen, 1982, 1983; © Orbis Publishing Ltd., 1982, 1983;<br>© Marshall Cavendish Ltd., 1984, 1985: **Druck:** E. Schwend GmbH, Schmollerstraße 31, 7170 Schwäbisch Hall

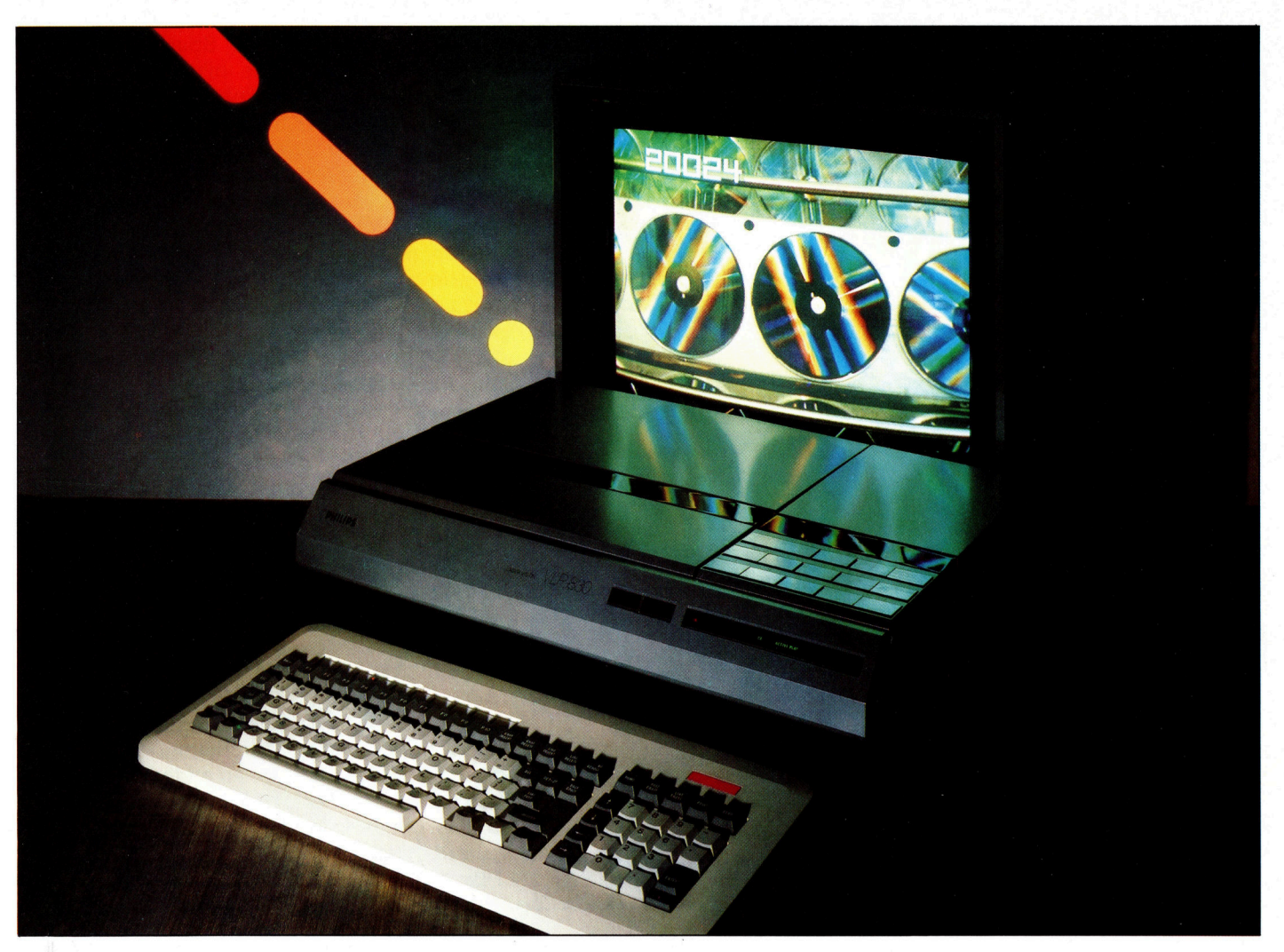

# Laservisionen

Videoplatten und Laser-Discs sind Massenspeicher von hoher Datendichte, <sup>z</sup><sup>u</sup> denen man direkten Zugriff <sup>h</sup>at. Die gesunkenen Produktionskosten und der industrielle Wettbewerb haben einen kontinuierlich fallenden Preis zur Folge.

lele Leser werden überrascht sein, wenn sie erfahren, daß Laser-Disc-Spieler, die <sup>v</sup>o<sup>r</sup> kurzem noch <sup>a</sup>l<sup>s</sup> Luxusgüter galten, <sup>j</sup>etz<sup>t</sup> weniger kosten <sup>a</sup>l<sup>s</sup> Videorecorder, obwohl <sup>s</sup>i<sup>e</sup> weitaus bessere Bilder liefern. Ein Fernsehbild <sup>i</sup>s<sup>t</sup> ein dynamisches, fortlaufendes <sup>B</sup>ild, das auf einem Videoband als ununterbrochene <sup>S</sup>equenz festgehalten wird. Die einzige Möglich<sup>k</sup>eit, einen bestimmten <sup>T</sup>ei<sup>l</sup> dieser Sequenz <sup>z</sup><sup>u</sup> finden, besteht darin, das Band entsprechend weit vorlaufen zu lassen, - sei das nun, indem man es "normal" abspielt oder es mit Hilfe des Bandzählwerkes <sup>b</sup>i<sup>s</sup> <sup>z</sup><sup>u</sup> einer bestimmten Zahl >schnell< vorlaufen <sup>l</sup>äßt. Auf Disketten bzw. Discs werden Bilder als einzelne Felder gespeichert. <sup>S</sup><sup>o</sup> <sup>i</sup>s<sup>t</sup> ein direkter, genauer und schneller Zugriff zu jedem einzelnen Bild mög<sup>l</sup>ich. Die Lage eines Feldes auf einer Diskette kann durch Spur und Sektor genau beschrieben werden. Ein Microprozessor verwaltet die genauen Positionen. <sup>E</sup><sup>r</sup> steuert den Zugriff <sup>z</sup><sup>u</sup> den Feldern und bietet die Möglichkeit von Standbild oder Zeitlupe und Stereoton.

Wer <sup>j</sup><sup>e</sup> bewußt die hochauflösende Grafik seines Microcomputers eingesetzt <sup>h</sup>at, weiß, daß ein Fernsehbild aus vielen einzelnen Lichtpunkten besteht. - Je mehr Punkte auf dem Bildschirm dargestellt werden, desto besser ist das Bild. Für die Speicherung dieser hochauflösenden Grafik <sup>i</sup>s<sup>t</sup> <sup>v</sup>ie<sup>l</sup> Speicherplatz erforderlich. So verfügt beispielsweise der Acorn <sup>B</sup> über eine maximale Auflösung von 1280x 1224 Punkten pro <sup>B</sup>ild, womit genau 20. KByte Speicher benötigt werden. Hätte ein Fernsehbild auch keine bessere Auflösung, würde das Speichern einer Video-Sekunde

Laser-Disc-Spieler werden bald ebenso preiswert wie Heimcomputer sein, und man wird sich an die Verbindung der beiden miteinander gewöhnen. Durch entsprechende Discs und Software hat man Zugang zu Bild-Datenbanken und ausgefeilten Ausbildungsprogrammen und kann perfekte Abenteuerspiele "durchleben".

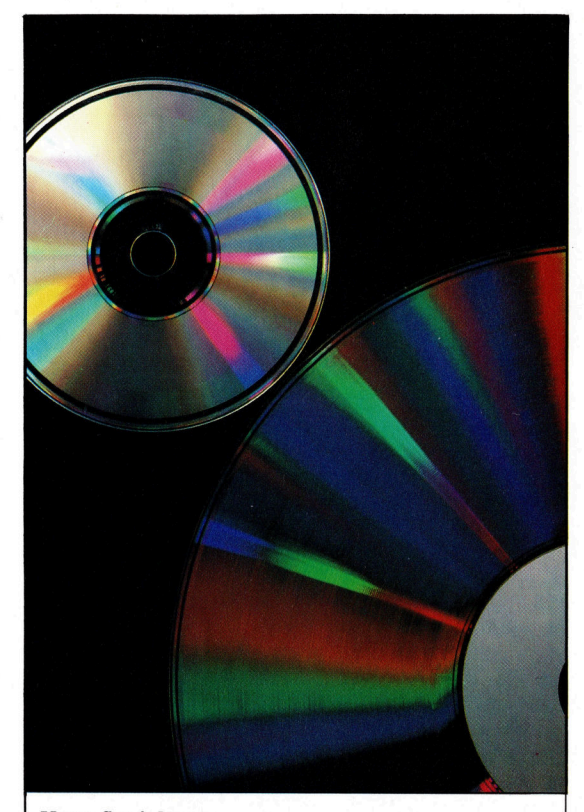

Neue Speicher 35 cm-Laser-Discs und die kleineren Compact-Discs erlauben die Speicherung von Video- und Audio-Informationen sowie digitaler Daten. Nach<sup>t</sup>ei<sup>l</sup> <sup>i</sup>st, daß die Discs nicht beschrieben werden können und technisch <sup>a</sup>l<sup>s</sup> ROMs <sup>z</sup><sup>u</sup> betrachten sind. Eigene Programme oder Informationen können also vorerst nicht darauf gespeichert werden.

(mit <sup>2</sup><sup>5</sup> Bildern pro Sekunde) 25x20 KByte Speicherplatz erfordern. Eine aufgezeichnete Fernsehminute beanspruchte bereits 30 Mega-Byte (30 000 000 Byte), und die Folge einer Fernsehserie beanspruchte gar mehr als ein Giga-Byte (1000 MegaByte) Speicher. Über 6000 Disketten mit single density wären dafür erforderlich. Die Aufzeichnungszeit betrüge über eine Woche.

Berücksichtigt man diese Zahlen, scheint die Aufzeichnung auf Videoband schon attraktiver. Denn das Speichern einer halben Fernsehstunde auf Diskette stellt sich als unlösbares Problem <sup>d</sup>ar.

Doch <sup>e</sup><sup>s</sup> <sup>i</sup>s<sup>t</sup> <sup>z</sup><sup>u</sup> bewältigen, indem man den <sup>P</sup>lat<sup>z</sup> <sup>f</sup>ü<sup>r</sup> <sup>d</sup>i<sup>e</sup> beschreibenden Daten klein <sup>h</sup>ält. <sup>B</sup>e<sup>i</sup> einem Laser-Disc-Recorder werden <sup>d</sup>i<sup>e</sup> Daten mittels eines Laserstrahls auf eine metallische Platte geätzt, die mit einer unempfindlichen Schutzschicht überzogen <sup>i</sup>st. Mittels eines schwachen Laserstrahls werden diese Daten von der Disc gelesen. Man benutzt La<sup>s</sup>e<sup>r</sup> zum Schreiben/Lesen dieser Discs, da <sup>s</sup>i<sup>e</sup> eine hohe Auflösung bei niedriger Toleranz bieten. Mit keiner anderen Technik ist das Lesen und schreiben von Daten auf <sup>s</sup><sup>o</sup> geringem Platz möglich.

Das Speicherformat <sup>i</sup>s<sup>t</sup> eine Kombination der Techniken, die bei Schallplatten und Disketten

Verwendung finden. Die Spuren einer herkömmlichen Schallplatte bilden eine Spirale, wobei die Spuren eine geätzte Darstellung der Wellenformen der aufgezeichneten Tonsignale sind. Die Spuren auf einer Diskette sind konzentrische Kreise, die Information wird magnetisch auf die Diskette geschrieben und anschließend digital <sup>a</sup>l<sup>s</sup> Muster aus Einsen und Nullen festgehalten. Bei der Laser-Disc verwendet man Spuren <sup>i</sup><sup>n</sup> Spiralform, die jedoch nicht <sup>a</sup>l<sup>s</sup> Rillen erkennbar sind. Die Information wird optisch <sup>a</sup>l<sup>s</sup> Einsen/Nullen-Muster auf die Disc geätzt, kann aber nicht gelöscht werden. Die Einsen und Nullen werden auf die Platte gebracht, indem der Laser zur Darstellung der Einsen winzige Löcher in die Metallbeschichtung brennt. Bei der Darstellung von Nullen bleibt die Schicht unberührt. Ein solches Loch <sup>i</sup>s<sup>t</sup> einen halben Micrometer (0,0005 mm) breit und einen Zehntelmicrometer (0,0001 mm) <sup>t</sup>ief. Auf einem Quadratzentimeter lassen sich somit 400 000 000 dieser Löcher festhalten.

Diese erstaunliche Miniaturisierung erfüllt die Voraussetzungen <sup>f</sup>ü<sup>r</sup> die Speicherung von Videofilmen völlig. Auf der Seite einer Disc von <sup>3</sup><sup>5</sup> Zentimetern Durchmesser befinden sich 54 000 Einzelbilder. Das entspricht <sup>i</sup><sup>n</sup> etwa einer Spielzeit von 36 Minuten. Die Berechnung der Feldgröße, die an anderer Stelle dieses Beitrages erfolgte, basierte auf der Schwarzweiß-Auflösung bei grafischer Computerdarstellung. Dagegen muß auf der Laser-Disc für jeden Bildschirmpunkt eine Farbaufzeichnung enthalten sein und ferner eine Ton- >Spur<. Ein Farbfeld mit entsprechender Tonspur erforderte 100 KByte Speicher. Für 54 000 solcher Felder wären rund 5400000 KByte oder <sup>5</sup>,<sup>4</sup> GigaByte erforderlich.

Ist das Problem der Speicherplatzbegrenzung gelöst, liegen die Vorteile der Laser-Disc auf der Hand. Ein Grundproblem der Datenverarbeitung, nämlich Datenaufzeichnung und -zugang, <sup>e</sup>ntfällt. Normalerweise stehen zwar fertige Informationen zur Verfügung, doch zu<sup>v</sup>o<sup>r</sup> muß jemand <sup>a</sup>ll diese Daten <sup>i</sup><sup>n</sup> codierter Form eingeben. Das ist zeitraubend  $-$  und teuer. Erfaßt man <sup>s</sup>tatt dessen die Daten mit einer Kamera, wird der Aufwand erheblich reduziert.

Die Ausstattung der bisher angebotenen Laser-Disc-Spieler <sup>i</sup>s<sup>t</sup> unterschiedlich. Preiswerte Gerate <sup>g</sup>ib<sup>t</sup> <sup>e</sup><sup>s</sup> bereits. <sup>S</sup>i<sup>e</sup> finden Verwendung zum Abspielen von Filmen wie sonst <sup>m</sup>i<sup>t</sup> dem Videorecorder, haben aber den entscheidenden Vorteil der besseren Bilddarstellung. Durch Eingabe bestimmter Feldnummern über <sup>d</sup>i<sup>e</sup> Tastatur <sup>i</sup>s<sup>t</sup> die Ansteuerung der einzelnen Felder möglich. Dabei wird der Bildschirm <sup>f</sup>ü<sup>r</sup> einen Augenblick <sup>l</sup>eer, danach erscheint das gewünschte <sup>B</sup>ild.

Die echten Möglichkeiten werden aber <sup>e</sup>rs<sup>t</sup> erkennbar, wenn man bestimmte Felder mit <sup>H</sup>ilf<sup>e</sup> von Computerprogrammen wählen kann. Firmen wie Pioneer und Philips bieten solche Laser-Disc-Spieler <sup>a</sup>n. Sie sind noch sehr teuer und fiir <sup>d</sup>i<sup>e</sup> professionelle Anwendung <sup>g</sup>edacht. Beim einfachsten System verwendet man ein IEEE- oder RS232-Interface, um mittels Computer <sup>e</sup>i<sup>n</sup> bestimmtes Feld nach der "Adresse" zu wählen. Mit entsprechender Software lassen sich einzelne Felder erfassen.

Philips hat diese Idee weiterentwickelt und einen einfachen Microcomputer in seine neueren Modelle integriert. Somit kann ein Programm entweder von einem EPROM-Steckmodul oder von einer Laser-Disc "geladen" werden. Jede Laser-Disc enthält zwei Audiospuren und eine Videospur. <sup>S</sup><sup>o</sup> können beispielsweise auf einer Disc zwei Sprachen enthalten sein. Wird die zweite Audiospur nicht benötigt, <sup>l</sup>äß<sup>t</sup> sich darauf statt dessen <sup>e</sup>i<sup>n</sup> Computerprogramm speichern.

# Mischen von Bild und Text

Computergesteuert stehen also 54000 hochwertige Bilder zur Verfügung. Letztes Stadium wäre folglich, die Bilder der Laser-Disc mit Text zu kombinieren. Das kann über zwei Monitore erfolgen oder durch Mischen über den Video-Eingang oder - Möglichkeit drei durch Verwendung eines Monitors mit eigenem Teletext-Generator. Damit wäre <sup>a</sup>l<sup>s</sup> neues Medium das interaktive Video geschaffen. Anwender und Software steuern ergänzend die Bilddarstellung, Handlungen und Standbilder durch einfaches Lesen der Discs.

Eine <sup>d</sup>e<sup>r</sup> interessantesten Anwendungen wäre eine optische Datenbank. Der Anwender würde eine Frage <sup>a</sup><sup>n</sup> den Computer <sup>s</sup>tellen, <sup>e</sup>in<sup>e</sup> entsprechende Information bekommen und über den Laser-Disc-Spieler das adäquate Videofeld erreichen. Das ließe sich in Bibliotheken und Schulen hervorragend einsetzen, ob man nun nach verschiedenen Blumen sucht oder Artikel <sup>i</sup><sup>n</sup> einem Katalog finden <sup>w</sup>ill.

Interaktives Video würde den Anwender <sup>i</sup><sup>n</sup> das Bildschirmgeschehen noch weiter einbeziehen. <sup>E</sup>i<sup>n</sup> Ausbildungsprogramm wäre <sup>i</sup>deal, da sich einzelne Sequenzen <sup>s</sup>tet<sup>s</sup> wiederholen lassen. Man könnte sogar Filme produzieren, in denen der Anwender selbst Entscheidungen treffen und so den Ablauf beliebig beeinflussen kann. Für Freunde von "Abenteuerspielen" auf dem Computer böten sich faszinierende neue Möglichkeiten.

Doch im Augenblick stehen dem noch einige Marktprobleme im Wege. Neben den Kosten <sup>f</sup>ü<sup>r</sup> die Ausstattung und die Herstellung von Laser-Discs müssen neue Wege und Möglichkeiten sowohl der Gestaltung <sup>a</sup>l<sup>s</sup> auch der Produktion solcher Discs gefunden werden. Seien das nun die speziellen Anforderungen der Computer-Software oder das Beschreiben und Abbilden von optischen Bildern. Kleinere Unternehmen setzen sich mit diesen Anforderungen bereits auseinander. Eine Gesellschaft namens Computer Assisted Televideo (CAT) <sup>i</sup>s<sup>t</sup> derzeit Marktführer. Sie bietet alles, von der Hardware <sup>b</sup>i<sup>s</sup> zur Entwicklung und Produktion geeigneter Software. Allerdings <sup>i</sup>s<sup>t</sup> der Markt von CAT aus Kostengründen auf die Schaffung von Ausbildungsprogrammen für den Geschäftsbereich "Großfirmen" reduziert.

Viele Laser-Disc-Spieler sind mit einer IEEE- oder RS232- Schnittstelle ausgestattet, wodurch eine Steuerung über Microcomputer möglich <sup>i</sup>st. Eine typische Konfiguration könnte so aussehen, daß ein Computer eine auf Laser-Disc gespeicherte optische Datenbank kontrolliert. Der Spieler wird über den Computer durch Angabe einer Feldzahl angesteuert und zeigt dann das gewünschte <sup>B</sup>ild. Die Ausgabe des Computers und die Laser-Disc-Bilder könnten auf dem Bildschirm kombiniert werden.

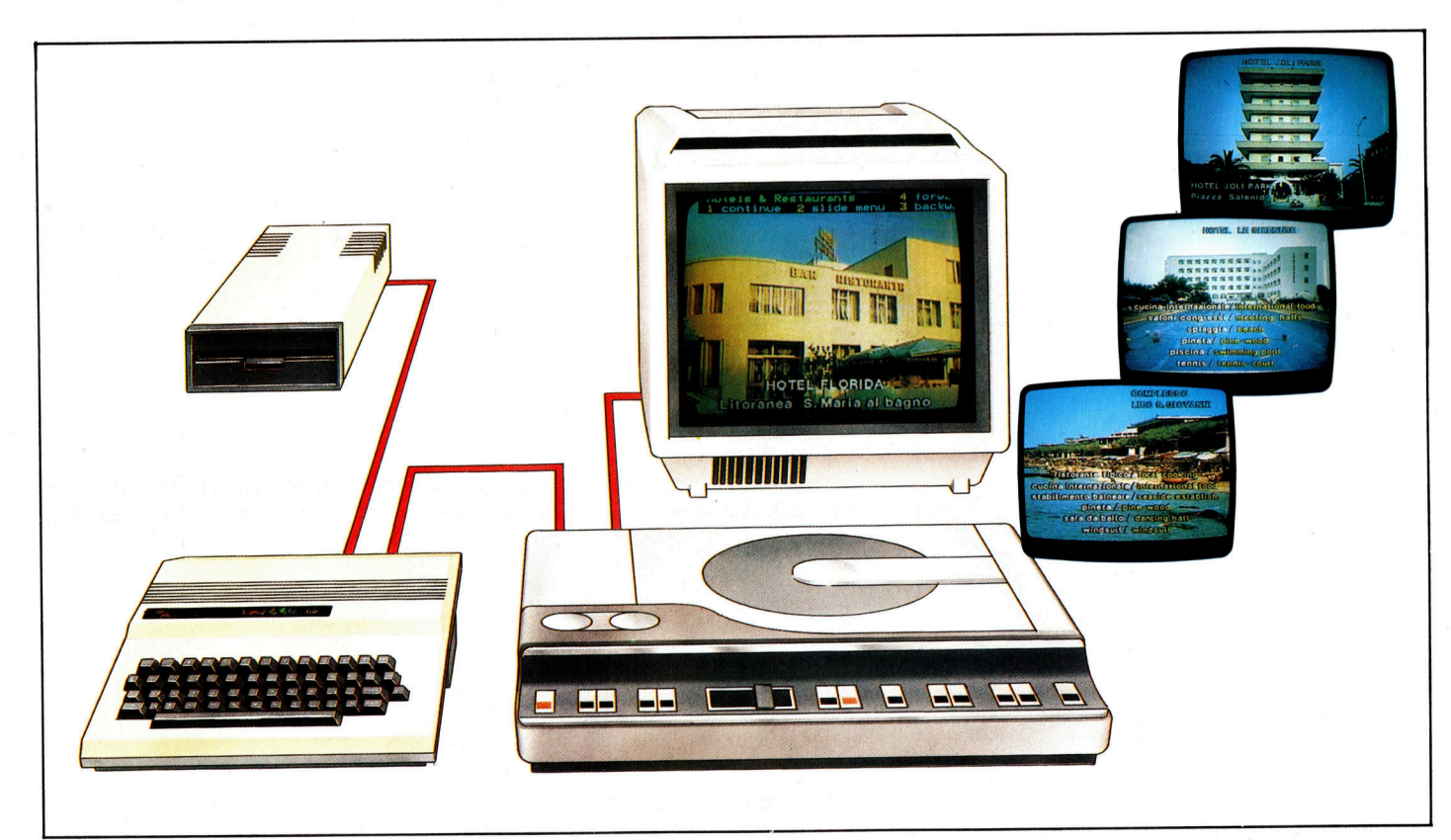

# Daten-Ablage

Hier beginnt eine neue Serie, <sup>i</sup><sup>n</sup> der wir genauer auf <sup>d</sup>i<sup>e</sup> Methoden eingehen, mit denen Daten auf Disketten untergebracht werden.

Binare Dateien sind direkte Kopien des Arbeitsspeichers. Sie können Programme, Bildschirminhalte etc. enthalten. Der Speichervorgang <sup>i</sup>s<sup>t</sup> einfach: Nachdem im Inhaltsverzeichnis der Diskette der Dateiname eingetragen wurde, werden die Daten <sup>a</sup>l<sup>s</sup> eine Folge von miteinander verbundenen Blöcken auf dem Speichermedium untergebracht. Das DOS unterhalt ebenfalls eine Li<sup>s</sup>te, <sup>i</sup><sup>n</sup> der die Belegung der Speicherblöcke verzeichnet <sup>i</sup>st. Damit wird verhindert, daß neue Dateien bereits belegte Blöcke überschreiben.

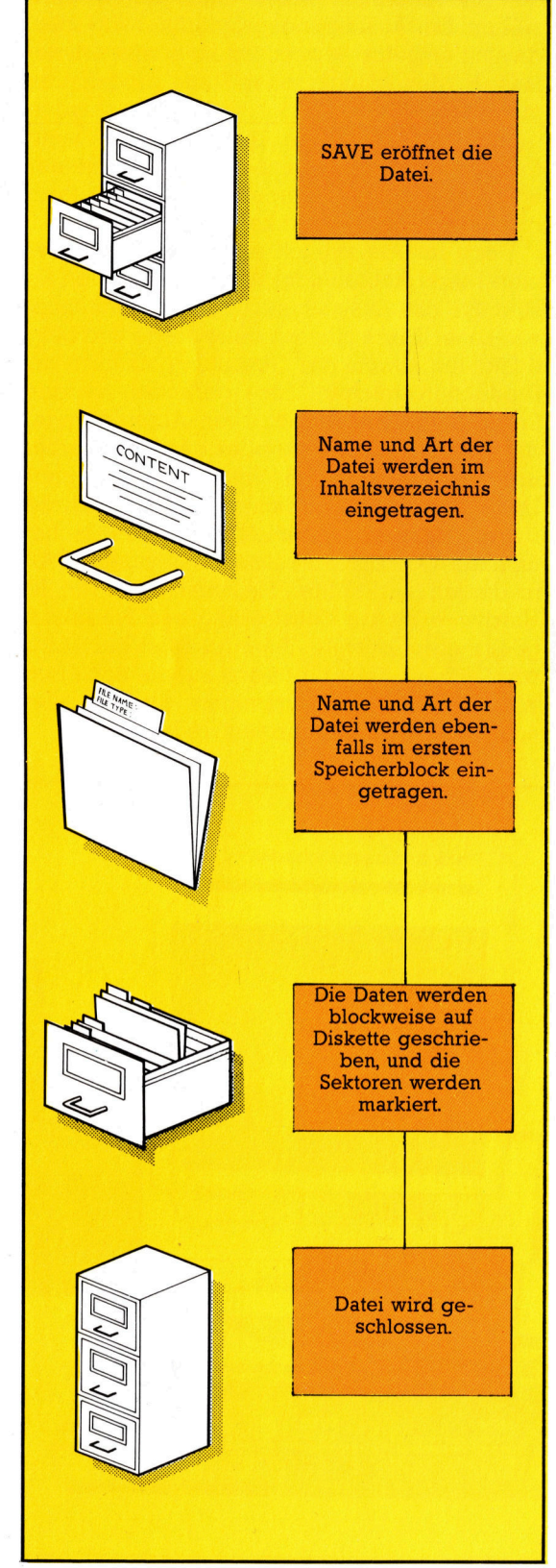

**Desimal Wort Datei wird deshalb so oft für Spei**chervorgänge der EDV eingesetzt, weil <sup>e</sup><sup>s</sup> direkte Vergleiche <sup>m</sup>i<sup>t</sup> den Ablagesystemen von Dokumenten <sup>i</sup><sup>n</sup> Karteischränken zuläßt Wir werden daher zunächst erklären, welche Aufgaben Dateisysteme <sup>a</sup>u<sup>f</sup> Heimcomputern überhaupt ausführen können.

Für den Ablauf unseres täglichen Lebens <sup>i</sup>s<sup>t</sup> es notwendig, wichtige Informationen, wie <sup>z</sup>. <sup>B</sup>. Kontostände oder Termine, <sup>s</sup><sup>o</sup> geordnet wie möglich aufzuzeichnen und aufzubewahren. Diese Informationsmenge läßt sich mit Terminkalendern, Adreßbüchern und Notizblocks <sup>l</sup>eich<sup>t</sup> bewältigen. <sup>B</sup>e<sup>i</sup> großen Datenmengen muß die Speicherung und besonders die schnelle Verfügbarkeit der Informationen jedoch genauer geplant werden, besonders, wenn Datenmengen <sup>s</sup>ic<sup>h</sup> ständig verändern und Auskunft über eine Vielzahl von Menschen, Projekten, Orten und Umständen gegeben werden <sup>s</sup>oll. <sup>J</sup><sup>e</sup> größer <sup>e</sup>i<sup>n</sup> Unternehmen wird, desto komplexer wird die Verwaltung von Informationen. Viele Fehler in schnell wachsenden Betrieben lassen sich auf ungenügende Informationsstrukturen oder auf Falschinterpretation von Daten zurückführen. Jedes gute Managementsystem muß daher über Methoden verfügen, mit denen Daten einfach und effektiv gespeichert, indiziert und abgerufen werden können. Erfahrene Manager setzen <sup>z</sup><sup>u</sup> diesem Zweck Dateisysteme <sup>e</sup>in, <sup>d</sup>i<sup>e</sup> sich nach Art, Menge und Änderungshäufigkeit der <sup>a</sup>nfallenden Datenmengen strukturieren lassen.

Selbst wenn für die Informationsverwaltung Computersysteme eingesetzt werden, <sup>d</sup>i<sup>e</sup> <sup>m</sup>i<sup>t</sup> unglaublicher Geschwindigkeit große Datenmengen speichern und verarbeiten können, bleiben die Grundlagen gleich. Das Zentrum eines solchen Systems bildet der "Manager": das Betriebssystem  $-$  auch "DOS" (Disk Operating System) genannt. Ein DOS <sup>i</sup>s<sup>t</sup> bestens <sup>f</sup>ü<sup>r</sup> die Verwaltung von Daten geeignet – wenn es von Ihrem Programm die richtigen Anweisungen <sup>e</sup>rhält. Computersysteme können immer nur <sup>s</sup><sup>o</sup> effektiv sein wie die im Betriebssystem eingebaute Datenstruktur und die <sup>A</sup>rt, wie das DOS eingesetzt wird.

Die Methoden, <sup>m</sup>i<sup>t</sup> denen Microcomputer ihre Dateiverwaltung aufbauen, wurden ursprünglich <sup>f</sup>ü<sup>r</sup> Geräte der Groß-EDV und der mittleren Datentechnik entwickelt. Es gibt dabei drei große Gruppen: binäre, sequentielle und Random-Access-(wahlfreie-)Dateien.

# Das Inhaltsverzeichnis einer Diskette

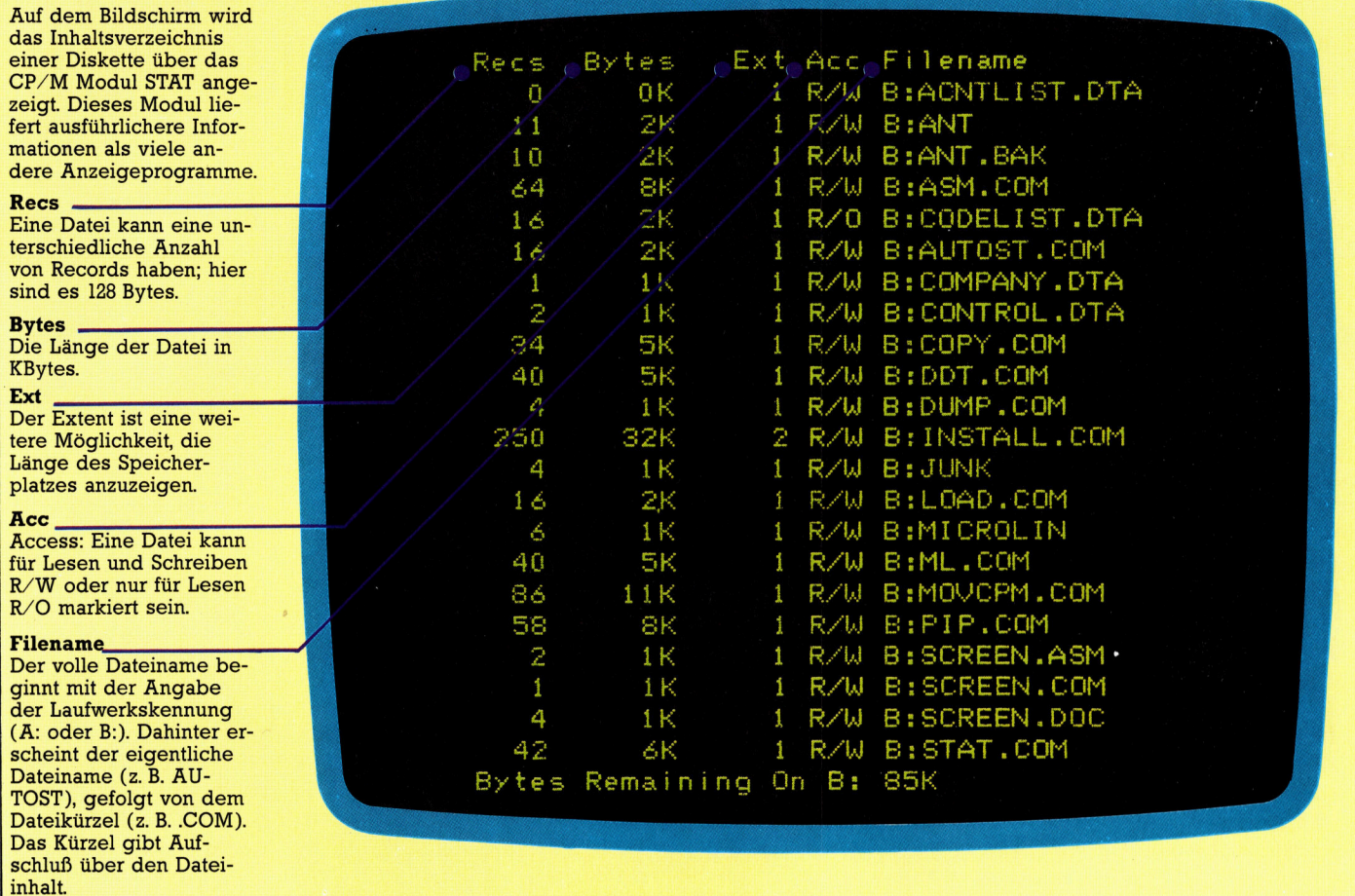

### Binäre Dateien

Binäre Dateien sind direkte Kopien des Arbeitsspeichers. Ein gutes Beispiel dafür sind Programme, die mit SAVE gespeichert wurden. stellen Sie sich Ihren Arbeitsspeicher einfach als Notizblock vor. Seiten mit wichtigen Notizen oder interessanten Zeichnungen reißen <sup>S</sup>i<sup>e</sup> ab und heben <sup>S</sup>i<sup>e</sup> auf. Binäre Dateien arbeiten mit der gleichen Methode. Bei Eingabe des Befehls SAVE schreibt das DOS zunächst den Dateinamen auf <sup>d</sup>i<sup>e</sup> Diskette, markiert den Eintrag dann <sup>a</sup>l<sup>s</sup> binäre Datei und kopiert schließlich Byte für Byte den Inhalt des entsprechenden RAM-Bereiches. Die Daten (oder das Programm) werden dabei <sup>a</sup>l<sup>s</sup> eine Folge von miteinander verbundenen Blöcken gespeichert. Das Ende eines Blockes enthält die Information, wo der nächste zu finden <sup>i</sup>st, und im letzten Block befindet sich eine Endmarkierung. Bei einem Notizblock hätten wir entsprechend jeder Seite eine Überschrift gegeben, sie in einem Karteikasten abgelegt und die Überschrift in dessen Inhaltsverzeichnis eingetragen.

Eine BASIC-Zeile wird nach der Eingabe automatisch komprimiert und <sup>i</sup><sup>n</sup> ein Tokenformat

umgesetzt. Dabei ersetzt der BASIC-Interpre<sup>t</sup>e<sup>r</sup> einzelne Schlüsselworte durch Zahlen von einem Byte Länge, die das System leichter verarbeiten kann. Für eine Programmliste werden die Token wieder in das Textformat rückgewandelt. Da binäre Dateien direkte Kopien des Arbeitsspeichers sind, können sie auch ASCII-Codes und binäre Daten speichern. Weiterhin läßt sich damit der Inhalt des Bildschirms auf Diskette ablegen und später wieder zurückladen. Manche Betriebssysteme und BASIC-Interpreter bieten außerdem <sup>d</sup>i<sup>e</sup> Möglichkeit, BASIC-Programme im ASCII-Format ohne Token abzuspeichern. Die Programme können dann als Textdateien mit einem Texteditor bearbeitet werden.

Binäre Dateien sind zwar leicht zu handhaben, haben aber zwei Nachteile: Zunächst lassen <sup>s</sup>ic<sup>h</sup> Informationen <sup>n</sup>u<sup>r</sup> als zusammenhängender Datenblock speichern, der auch nur vollständig <sup>i</sup><sup>n</sup> den Speicher zurückgeladen werden kann, und weiterhin <sup>i</sup>s<sup>t</sup> die maximale Länge einer Datei auf die Größe des Arbeitsspeichers begrenzt.

In der nächsten Folge werden <sup>w</sup>i<sup>r</sup> uns <sup>m</sup>i<sup>t</sup> <sup>s</sup>equentiellen und Random-Access-Dateien beschäftigen.

# **Hardware**

# Nachbauten

Wir untersuchen drei Geräte, die nicht größer <sup>a</sup>l<sup>s</sup> Telefonbücher ("Lap-size") sind - darunter der Tandy Modell <sup>1</sup>00.

achbauten sind Produkte, bei denen ein Hersteller einen im Markt eingeführten Artikel <sup>K</sup>auft, ihm <sup>e</sup>i<sup>n</sup> neues Aussehen <sup>g</sup>ib<sup>t</sup> und als "eigene Schöpfung" anbietet. Auch auf dem Heimcomputermarkt wenden mehr und mehr Firmen diese Methode <sup>a</sup>n. <sup>S</sup><sup>o</sup> entstanden <sup>d</sup>re<sup>i</sup> bekannte tragbare Computermodelle <sup>4</sup> der Tandy Modell <sup>1</sup>00, der NEC PC8201A und der Olivetti M10 - als Nachbauten desselben Modells. Alle <sup>d</sup>re<sup>i</sup> Maschinen werden von der japanischen Firma Kyocera hergestellt, von Tandy, NEC und <sup>O</sup>livett<sup>i</sup> geringfügig verändert und unter verschiedenen Namen angeboten.

Mit einem Gewicht von <sup>1</sup>,<sup>8</sup> kg gehören der Tandy, NEC und <sup>O</sup>livett<sup>i</sup> <sup>i</sup><sup>n</sup> <sup>d</sup>i<sup>e</sup> Kategorie der kleinen tragbaren Maschinen (Lap-size). Das Modell 100 hat eine vollwertige QWERTY-Ta<sup>s</sup>tatur, <sup>i</sup><sup>m</sup> ROM <sup>i</sup>ntegriert<sup>e</sup> Software und <sup>e</sup>in<sup>e</sup> Flüssigkristallanzeige. Das Gerät ist im Battenebetneb voll funktionsfähig. Der RAM-Speicher verliert beim Abschalten seinen Inhalt <sup>n</sup>icht. Auch können Dateien <sup>i</sup><sup>n</sup> bestimmten RAM-Bereichen untergebracht werden, <sup>d</sup>i<sup>e</sup> sich wie eine Cassette oder Diskette ansprechen lassen. Es lassen sich jedoch auch Cassettenrecorder oder Diskettenlaufwerke <sup>a</sup>l<sup>s</sup> externe Speicher anschließen.

### Zeichendarstellung

Die Flüssigkristallanzeige <sup>s</sup>tell<sup>t</sup> acht Zeilen zu 40 Zeichen dar und kann Text und Grafik mischen. Das LCD besteht aus 15360 Bildpunk<sup>t</sup>en, die sich einzeln ansprechen lassen. Die Zeichen sind aus einer Matrix von 6x8 Punkten zusammengesetzt und umfassen Groß- und Kleinbuchstaben. Das Modell 100 bietet einen vollen internationalen Zeichensatz und  $-$  im Gegensatz <sup>z</sup><sup>u</sup> den drei Grafikzeichen der NEC-Maschine – einen Spezialzeichensatz für Grafik. Die LCD-Schirme der Modelle von <sup>N</sup>E<sup>C</sup> und Tandy sind flach <sup>i</sup><sup>n</sup> die Oberflache der Gerate eingebaut, wahrend Olivetti eine bewegliche Anzeige bietet, deren Winkel verstellbar <sup>i</sup>st. Auf dem Tandy und dem NEC <sup>l</sup>äß<sup>t</sup> sich der Anzeigekontrast regulieren.

Die Tastatur des Tandy enthält Spezialtasten, uber die die Grafikfahigkeiten angesprochen werden können und sich ein Teil der Ta**Paralleler** Druckeranschluß

**Cassetten**recorderanschluß

Anschluß für einen Strichcodeleser

Zentraleinheit Die CPU ist ein CMOS-8-Bit-80C85-Chip, der nur wenig Strom verbraucht.

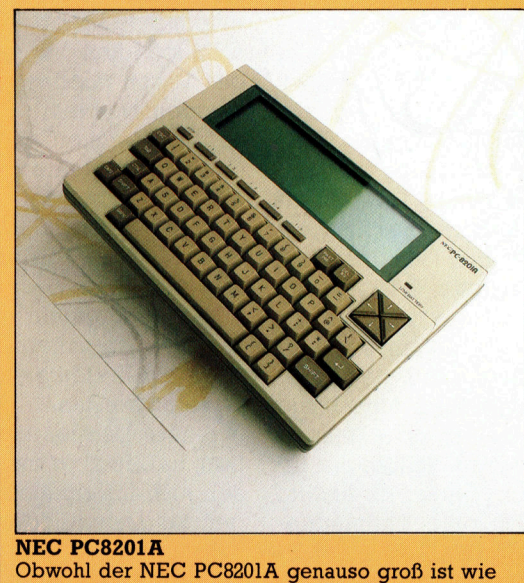

seine Nachbauten, unterscheidet sich seine Tastatur wesentlich von der anderer Maschinen. Die Cursorsteuerung ist in einem Viererblock zusammengefaßt, er hat nur fünf Funktionstasten, und auch die Aufteilung der Tastatur ist anders. Im ROM befinden sich nur drei Standardprogramme.

**RAM-Erweiterung** Der Tandy 100 läßt sich hier mit weiteren RAM-Chips auf 32 K aufrüsten.

### **Hardware**

# Tandy Modell 100

etwa 1700 Mark

**PREIS** 

**ABMESSUNGEN** 300x215x50 mm

**ZENTRALEINHEIT** 8-Bit-80C85-CMOS, 2.4 MHz

### **SPEICHERKAPAZITÄT**

8 K oder 24 K RAM erweiterbar in 8-K-Schritten auf insgesamt 32 K. 32 K ROM enthalten Software und das Microsoft-BASIC

### **BILDSCHIRMDARSTELLUNG**

Flüssigkristallanzeige; 8 Zeilen russigki statutzerge, o zenen<br>mit je 40 Zeichen; 240x64 ein-<br>zeln ansprechbare Bildpunkte;<br>ASCII und internationale Zeichensätze, 39 Grafikzeichen.

### **SCHNITTSTELLEN**

Für einen parallelen Drucker, Cassettenrecorder, RS232, Strichcodeleser, Systembus.

PROGRAMMIERSPRACHEN<br>Microsoft-BASIC<br>TASTATUR Microsoft-BASIC

die Cursorsteuerung. Standard-Schreibmaschinenta<sup>s</sup>tatu<sup>r</sup> mit 56 Tasten und umstellbarem Zehnerblock, 8 programmierbare Funktionstasten, <sup>4</sup> Befehlstasten und <sup>4</sup> Tasten fün

### HANDBÜCHER

BASIC-Kurzhandbuch <sup>m</sup>i<sup>t</sup> <sup>4</sup><sup>8</sup> Seiten; Betriebshandbuch mit 200 Seiten.

### STÄRKEN

Der Tandy <sup>1</sup><sup>00</sup> <sup>i</sup>s<sup>t</sup> klein, besitzt aber alle Eigenschaften, die für ernsthafte Programmierung notwendig <sup>s</sup>ind. Durch den permanenten Arbeitsspeicher und den Batteriebetrieb <sup>i</sup>s<sup>t</sup> das Gerät für mobile Datenverarbeitung geeignet.

### **SCHWÄCHEN**

Durch den kleinen Arbeitsspei<sup>c</sup>he<sup>r</sup> läßte<sup>r</sup> <sup>s</sup>ic<sup>h</sup> <sup>n</sup>ich<sup>t</sup> <sup>m</sup>i<sup>t</sup> <sup>d</sup>e<sup>n</sup> kommerziell einsetzbaren Portables vergleichen.

### ABWEICHUNGEN

Olivetti M10: Tastatur mit 57 Tasten; 47 Grafikzeichen; bewec liche Anzeigeeinheit, ein Be- <sup>|</sup> Tasten; <sup>5</sup> Funktionstasten, <sup>1</sup><sup>6</sup> K nutzerhandbuch. NEC PC8201A: Tastatur <sup>m</sup>i<sup>t</sup> <sup>5</sup><sup>7</sup> RAM erweiterbar <sup>a</sup>u<sup>f</sup> <sup>9</sup><sup>6</sup> <sup>K</sup>; <sup>n</sup>u<sup>r</sup> drei Grafikzeichen.

Modemanschluß Die Maschine verfügt über die serielle Standardschnittstelle RS232. Die Software für eine Datenfernübertragung <sup>i</sup>s<sup>t</sup> <sup>f</sup>es<sup>t</sup> in die Maschine eingebaut.

### Stromversorgung

Das Modell <sup>1</sup><sup>00</sup> kann mit vier Batterien bis zu 20 Stunden betrieben werden. Der Inhalt des Arbeitsspeichers wird von aufladbaren Nickel-Cadmium-Batterien bis <sup>z</sup><sup>u</sup> <sup>3</sup><sup>0</sup> Tage lang erhalten. Die N/C-Batterien werden bei einem Anschluß an das Netz automatisch aufgeladen.

Standard-ROM Dieser Chip enthält das Microsoft-BASIC und weitere Software.

#### LCD-Anschluß Ein Flachkabel verbindet die Flüssigkristallanzeige mit der Systemplatine.

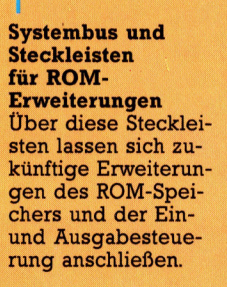

Standard-8-K-RAM

# Tastatursteuerung<br>Dieser Chip steuert die Tastatureingabe und <sup>e</sup>nt- Olivetti M10

<sup>v</sup>ai<sup>l</sup> tl

<sup>P</sup><sup>r</sup> <sup>i</sup> ee ue,

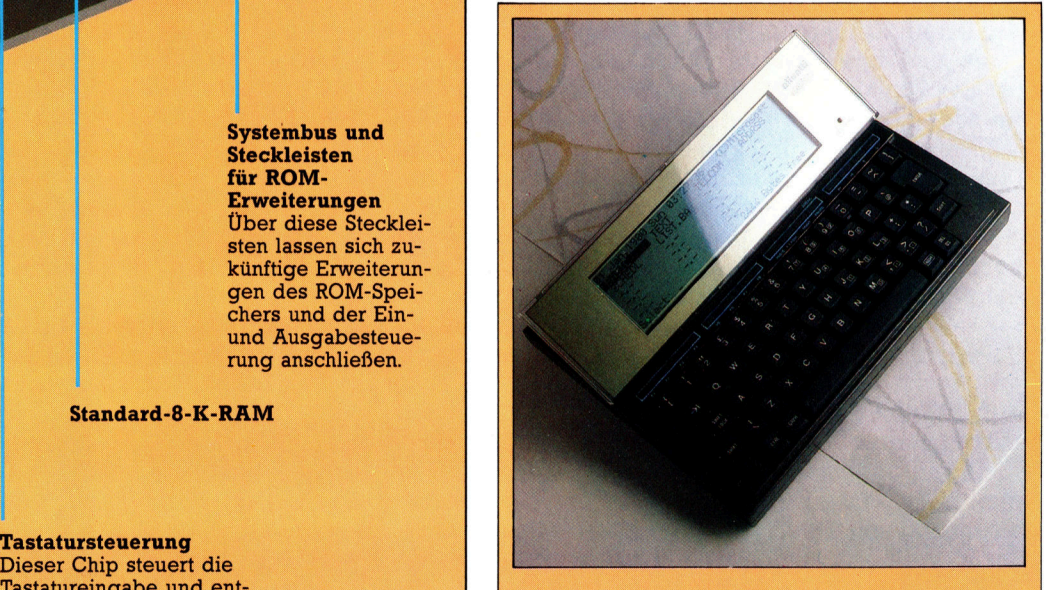

halt die Zeichensätze.<br>Der Olivetti hat ein interessantes Merkmal: Die <sup>4</sup><sup>0</sup> Grad aufgestellt werden und <sup>l</sup>äß<sup>t</sup> sich damit leichter lesen. Die Tastatur und die Standardsoftware sind die gleichen wie beim Tandy <sup>1</sup>00. Flüssigkristallanzeige kann <sup>i</sup><sup>n</sup> einem Winkel <sup>b</sup>i<sup>s</sup> <sup>z</sup><sup>u</sup>

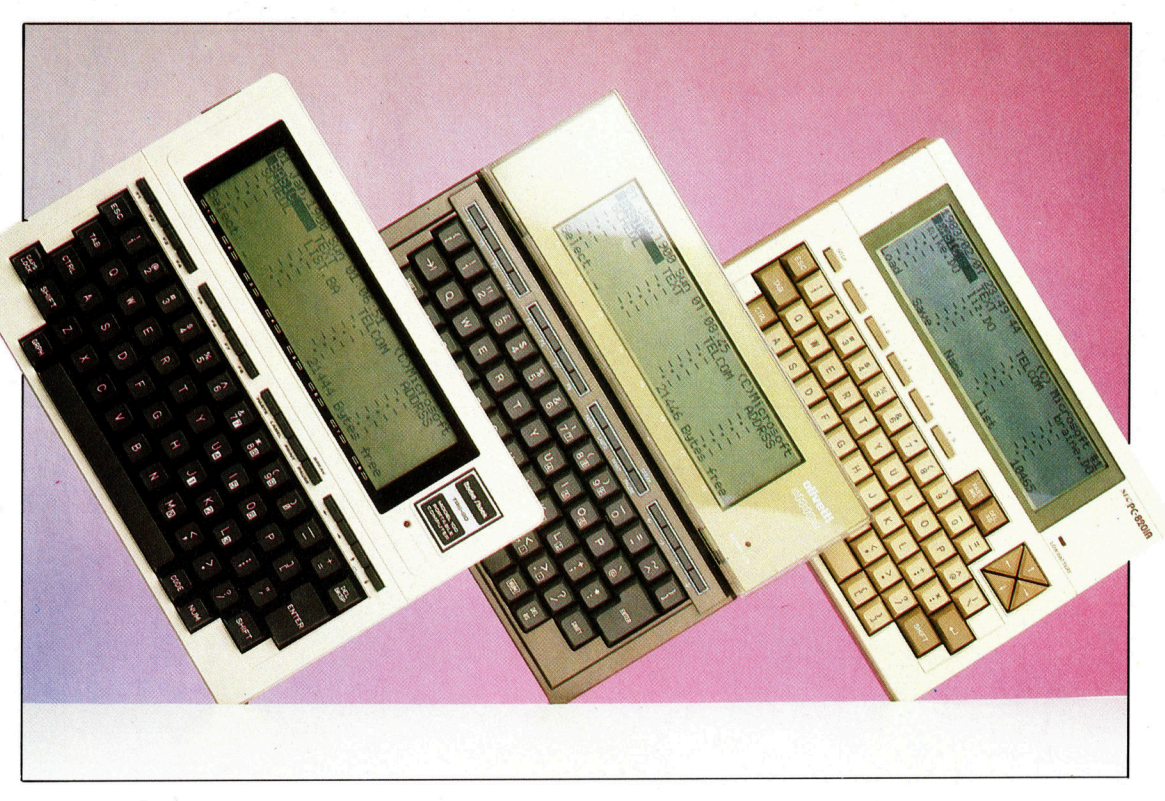

Obwohl drei verschiedene Firmen das gleiche Gerät <sup>a</sup>l<sup>s</sup> Tandy Modell 100, Olivetti M10 und NEC PC8201A verkaufen, werden <sup>a</sup>ll<sup>e</sup> <sup>|</sup> drei Varianten von der japanischen Firma Kyocera hergestellt. Die Maschinen unterscheiden sich zwar in einigen kleinen Merkmalen, aber selbst das ungeübte Auge kann sehen, daß diese drei tragbaren Computer den gleichen Ursprung haben.

> statur <sup>i</sup><sup>n</sup> einen Zehnerblock fiir Zahleneingaben umwandeln <sup>l</sup>äßt.

> Bei Tandy und Olivetti liegen die vier Tasten zur Cursorsteuerung <sup>i</sup><sup>n</sup> einer Reihe rechts über der Tastatur, während der NEC PC8201A einen quadratischen Steuerblock mit vier dreieckigen Tasten besitzt.

> Alle Maschinen sind <sup>m</sup>i<sup>t</sup> programmierbaren Funktionstasten ausgestattet, die z.B. <sup>f</sup>ü<sup>r</sup> die Datenübertragung zwischen den Programmen eingesetzt werden. Das Modell 100 von Tandy hat acht Funktions- und vier Zusatztasten, die interne Aufgaben ausführen. PASTE überträgt Daten von einem Programm zum anderen; LA-BEL ordnet den Funktionstasten Namen <sup>z</sup>u, die dem Anwender leichter im Gedächtnis bleiben; PRINT sendet Daten direkt an den Drukker, und die BREAK-Taste unterbricht das augenblicklich laufende Programm. Die Tastatur des Olivetti <sup>i</sup>s<sup>t</sup> ähnlich ausgelegt, während der NEC eine Pausen- und <sup>f</sup>ün<sup>f</sup> Funktionstasten besitzt, die zweifach belegt werden können.

### Speicherkapazitäten

Das Modell 100 und der M10 werden mit Arbeitsspeichern von acht oder 24 KByte geliefert. Der Einbau eines zusätzlichen RAM-Pake<sup>t</sup>e<sup>s</sup> erweitert <sup>s</sup>i<sup>e</sup> jedoch <sup>a</sup>u<sup>f</sup> <sup>3</sup><sup>2</sup> KByte. Der NEC <sup>i</sup>s<sup>t</sup> standardmäßig <sup>m</sup>i<sup>t</sup> <sup>1</sup><sup>6</sup> KByte ausgerüstet, kann aber über ein internes Zusatzmodul <sup>b</sup>i<sup>s</sup> auf 64 KByte und über eine Steckleiste bis auf <sup>9</sup><sup>6</sup> KByte ausgebaut werden. <sup>|</sup>

Das Modell 100 enthält das Microsoft-BASIC und ein System für die Verwaltung der eingebauten software. Beim Anschalten des Gerätes werden der verfügbare Speicher und die Namen der eingebauten Programmodule <sup>a</sup>u<sup>f</sup> dem LCD angezeigt.

Unter den mitgelieferten Programmen <sup>g</sup>ib<sup>t</sup> es das "Text"-System, mit dem sich kurze Briefe oder Aufstellungen schreiben lassen. Das Programm kann <sup>g</sup>u<sup>t</sup> für kurze Notizen <sup>e</sup>ingesetzt werden und <sup>i</sup>s<sup>t</sup> daher besonders <sup>f</sup>ü<sup>r</sup> Journalisten, Studenten und Geschäftsleute geeignet. "Schedule" ist ein kleines Datenbanksystem <sup>f</sup>ü<sup>r</sup> die Aufzeichnung von Terminen, Ausgaben und anderen Informationen. <sup>M</sup>i<sup>t</sup> der eingebauten Suchfunktion können Daten schnell wiedergefunden werden. Die ähnlich strukturierte Datenbank "Address" ist eigentlich überflüssig, da Schedule die gleichen Aufgaben erfüllt. Schließlich gibt es noch "Telecom", <sup>e</sup>i<sup>n</sup> Kommunikationsprogramm, das per RS232-Schnittstelle und Modem auf telefonischem Wege Daten an andere Computer senden oder von <sup>d</sup>or<sup>t</sup> empfangen kann. Der NEC PC8201A wird <sup>m</sup>i<sup>t</sup> BASIC, Text und Telecom geliefert.

Alle drei Maschinen besitzen eine ganze Reihe von Schnittstellen: je einen RS232-Anschluß, einen parallelen Druckerausgang, eine Cassettenrecorderbuchse und einen Eingang <sup>f</sup>ü<sup>r</sup> Strichcodeleser. Die Modelle von Tandy und <sup>O</sup>livett<sup>i</sup> verfügen außerdem noch über eien Systembus, während der NEC zwei weitere serielle Anschlüsse <sup>h</sup>at.

Mit dem Einsatz eines einzigen Grundmodells, das von Hersteller zu Hersteller nur wenige Unterschiede aufweist, konnten die Entwicklungskosten auf drei Firmen aufgeteilt werden. Das Ergebnis <sup>i</sup>s<sup>t</sup> ein Qualitätsprodukt, das von allen drei Herstellern für unter 2000 Mark angeboten wird.

# Register und Speicher

Hier wird untersucht, wie im Speicher ein Platz für Maschinencodeprogramme gefunden werden kann. Weiterhin sehen <sup>w</sup>ir, wie <sup>d</sup>i<sup>e</sup> Zentraleinheit den Inhalt des Akkumulators behandelt.

In unserer letzten Folge haben wir ein einfan unserer retatent roller names. The ches Assemblerprogramm entwickelt, es in den Maschinencode übersetzt (assembliert), <sup>i</sup><sup>n</sup> den Speicher geladen und ausgeführt. Die beiden letzten Aufgaben wurden dabei von einem Monitorprogramm übernommen. Ein höher entwickeltes Programm <sup>m</sup>i<sup>t</sup> integriertem Assembler hätte auch die Assemblierung ausführen können. Wenn <sup>S</sup>i<sup>e</sup> <sup>e</sup>rs<sup>t</sup> <sup>d</sup>i<sup>e</sup> Grundlagen des Vorgangs verstanden haben und Ihre Programme länger werden, ist <sup>d</sup>i<sup>e</sup> Handübersetzung eine lästige und fehleranfällige Aufgabe; zu dem Zeitpunkt sollten Sie sich ein Assemblerprogramm <sup>f</sup>ü<sup>r</sup> <sup>I</sup>hr<sup>e</sup> Maschine anschaffen.

Unser kurzes Programm <sup>i</sup><sup>m</sup> Maschinencode enthält einige wesentliche Merkmale: Mit einem CPU-Register haben wir Daten verschoben, weiterhin brauchten wir eine Entscheidung, <sup>i</sup><sup>n</sup> welchem Bereich des Speichers <sup>w</sup>i<sup>r</sup> den Code unterbringen wollen, und außerdem mußte der Microprozessor veranlaßt werden, den Code auszuführen. <sup>A</sup>ll diese Aspekte der Assemblerprogrammierung können einen Anfänger verwirren. Wir werden daher genau darauf eingehen und uns zunächst <sup>m</sup>i<sup>t</sup> dem <sup>f</sup>ü<sup>r</sup> Maschinencode reservierten Speicherplatz beschäftigen.

# Speicherbereiche für Maschinensprache

Zwar wäre <sup>e</sup><sup>s</sup> möglich, überhaupt kein BASIC einzusetzen und damit den gesamten dafür reservierten Bereich zur Verfügung zu haben, doch normalerweise wird zumindest ein <sup>T</sup>ei<sup>l</sup> des Programms <sup>i</sup><sup>n</sup> BASIC geschrieben und der Maschinencode nur <sup>f</sup>ü<sup>r</sup> Zwecke eingesetzt, <sup>f</sup>ü<sup>r</sup> <sup>d</sup>i<sup>e</sup> BASIC <sup>z</sup><sup>u</sup> langsam ist (z. B. Bewegungsabläufe auf dem Bildschirm). Wenn BASIC und Maschinenprogramme aber gleichzeitig <sup>i</sup><sup>m</sup> RAM vorhanden <sup>s</sup>ei<sup>n</sup> <sup>s</sup>ollen, dann müssen <sup>w</sup>i<sup>r</sup> dem BASIC einige Bereiche wegnehmen und dem Maschinencode <sup>z</sup>u<sup>r</sup> Verfügung <sup>s</sup>tellen. Wir können dafür die Grenzen des Textbereiches <sup>f</sup>ü<sup>r</sup> BASIC-Programme verändern oder vom BASIC oder Betriebssystem nicht genutzte Teile belegen. Auf dem Acorn <sup>B</sup> lassen sich die Grenzen des BASIC leicht verschieben, da <sup>d</sup>i<sup>e</sup> entsprechenden Adressen in den System-

variablen PAGE, TOP, LOMEM und HIMEM enthalten <sup>s</sup>ind. <sup>S</sup><sup>o</sup> zeigt PAGE z. <sup>B</sup>. <sup>a</sup>u<sup>f</sup> den Anfang des Bereiches <sup>f</sup>ü<sup>r</sup> BASIC-Programmtexte normalerweise \$1200. Wenn Sie folgenden Befehl eingeben:

PAGE=PAGE+500

speichert das Betnebssystem alle BASIC-Programme 500 Bytes höher <sup>i</sup><sup>m</sup> Speicher und <sup>s</sup>tell<sup>t</sup>

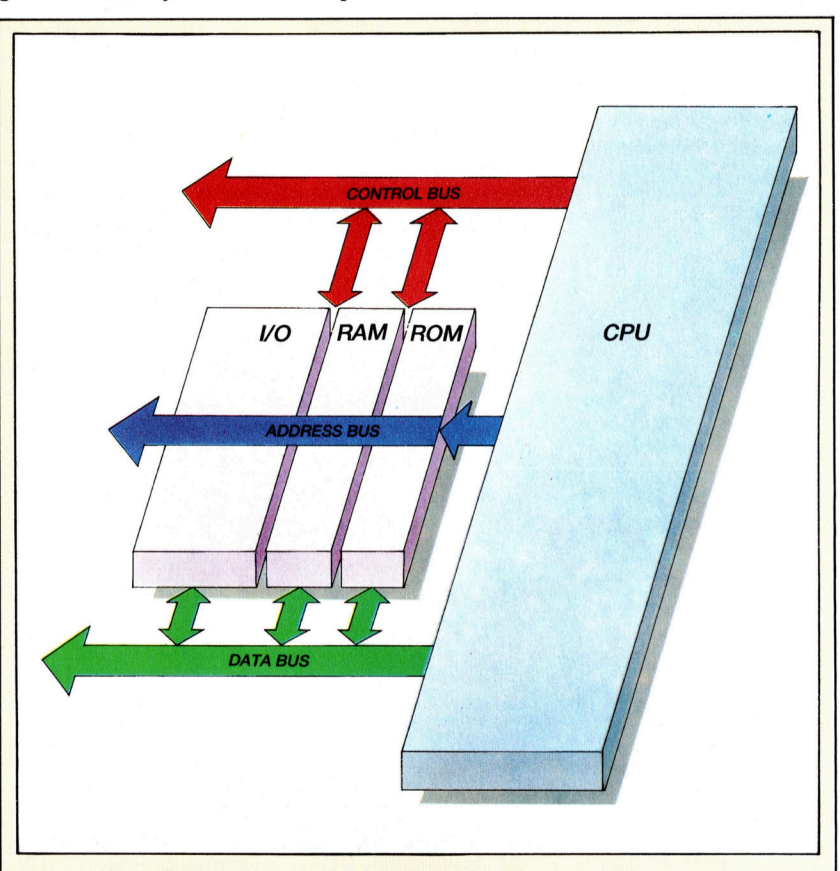

# Der Aufbau kleiner Systeme

<sup>I</sup><sup>n</sup> seiner einfachsten Form besteht <sup>e</sup>i<sup>n</sup> typisches Computersystem aus einem Speicher und einer CPU. Der Speicher enthält ROM-Chips mit Systemprogrammen, RAM-Chips und Spezialchips für <sup>d</sup>i<sup>e</sup> Steuerung von <sup>E</sup>in- und Ausgabevorgängen.

Busse tragen Daten und Steuersignale von einem Systemelement zum anderen. Sie sind Flachkabeln ähnlich und können ein Byte oder auch mehr Daten gleichzeitig übertragen. Einige Busse können Daten nur in eine Richtung übermitteln, <sup>z</sup>.B. Adreßbusse, während andere <sup>i</sup><sup>n</sup> beiden Richtungen funktionieren, wie z. B. Datenbusse. Ein Steuerbus überträgt die internen Schaltimpulse des Systems und öffnet und schließt damit Gatter, die den Datenfluß steuern.

Ihnen damit einen Bereich von 500 Bytes für Maschinencodeprogramme <sup>z</sup>u<sup>r</sup> Verfügung. <sup>B</sup>e<sup>i</sup> anderen Systemen kann <sup>d</sup>i<sup>e</sup> gleiche Wirkung erzielt werden, indem die Systemzeiger (siehe Speicherdiagramme) über POKE <sup>m</sup>i<sup>t</sup> höheren Adressen belegt werden. <sup>S</sup>i<sup>e</sup> können auch die obere Grenze des Bereiches <sup>f</sup>ü<sup>r</sup> BASIC-Pro- -grammtexte nach unten verlegen. Auf dem Spectrum <sup>e</sup>rziel<sup>t</sup> der Befehl CLEAR gefolgt von einer Adresse diese Wirkung. Bei <sup>a</sup>ll diesen Grenzverschiebungen muß nur darauf geach<sup>t</sup>e<sup>t</sup> werden, daß noch genügend <sup>P</sup>lat<sup>z</sup> <sup>f</sup>ü<sup>r</sup> <sup>d</sup>i<sup>e</sup> BASIC-Programme übrigbleibt.

Auch im <sup>f</sup>ü<sup>r</sup> das Betriebssystem reservierten RAM lassen <sup>s</sup>ic<sup>h</sup> kleine Blöcke <sup>m</sup>i<sup>t</sup> freiem Speicherplatz finden. Ein typisches Beispiel dafür <sup>i</sup>s<sup>t</sup> <sup>d</sup>e<sup>r</sup> Cassettenbuffer des Commodore <sup>6</sup>4. <sup>E</sup><sup>r</sup> besteht aus <sup>1</sup>9<sup>2</sup> RAM-Bytes (von \$033C <sup>b</sup>i<sup>s</sup> SO3FB) und wird von dem Betriebssystem nur beim Einsatz eines Cassettenrecorders angesprochen. Dieser Platz reicht vielen Programmierern völlig <sup>a</sup>us.

Doch selbst <sup>i</sup><sup>n</sup> BASIC-Programmen lassen sich kleinere freie Speicherbereiche finden, <sup>z</sup>.B. <sup>i</sup><sup>n</sup> REM-Zeilen. Der Speicherbereich <sup>f</sup>ü<sup>r</sup> BASIC-Text enthält <sup>i</sup><sup>n</sup> der Zeile

10 REM\*\*\*\*\*\*\*\*\*\*\*\*\*\*\*\*\*\*\*\*\*\*\*\*

25 Bytes mit der Zahl \$2A (ASCII-Code für "\*"). Diese Bytes werden vom Betriebssystem oder vom Interpreter nie angesprochen, da <sup>s</sup>i<sup>e</sup> den Befehl REM als "ignoriere den Rest dieser Zeile" interpretieren. In einer derartigen Programmzeile können die Sterne ungestört vom Maschinencode überschrieben werden. Diese scheinbar unsaubere Methode (oft für <sup>P</sup>rogramme <sup>a</sup>u<sup>f</sup> dem erweiterten ZX81 eingesetzt) hat einen großen Vorteil: Wenn Sie den BASIC-Programmtext mit SAVE speichern und dann mit LOAD wieder aufrufen, bleibt der Maschinencode erhalten. <sup>B</sup>e<sup>i</sup> anderen Methoden muß der Maschinencode normalerweise getrennt

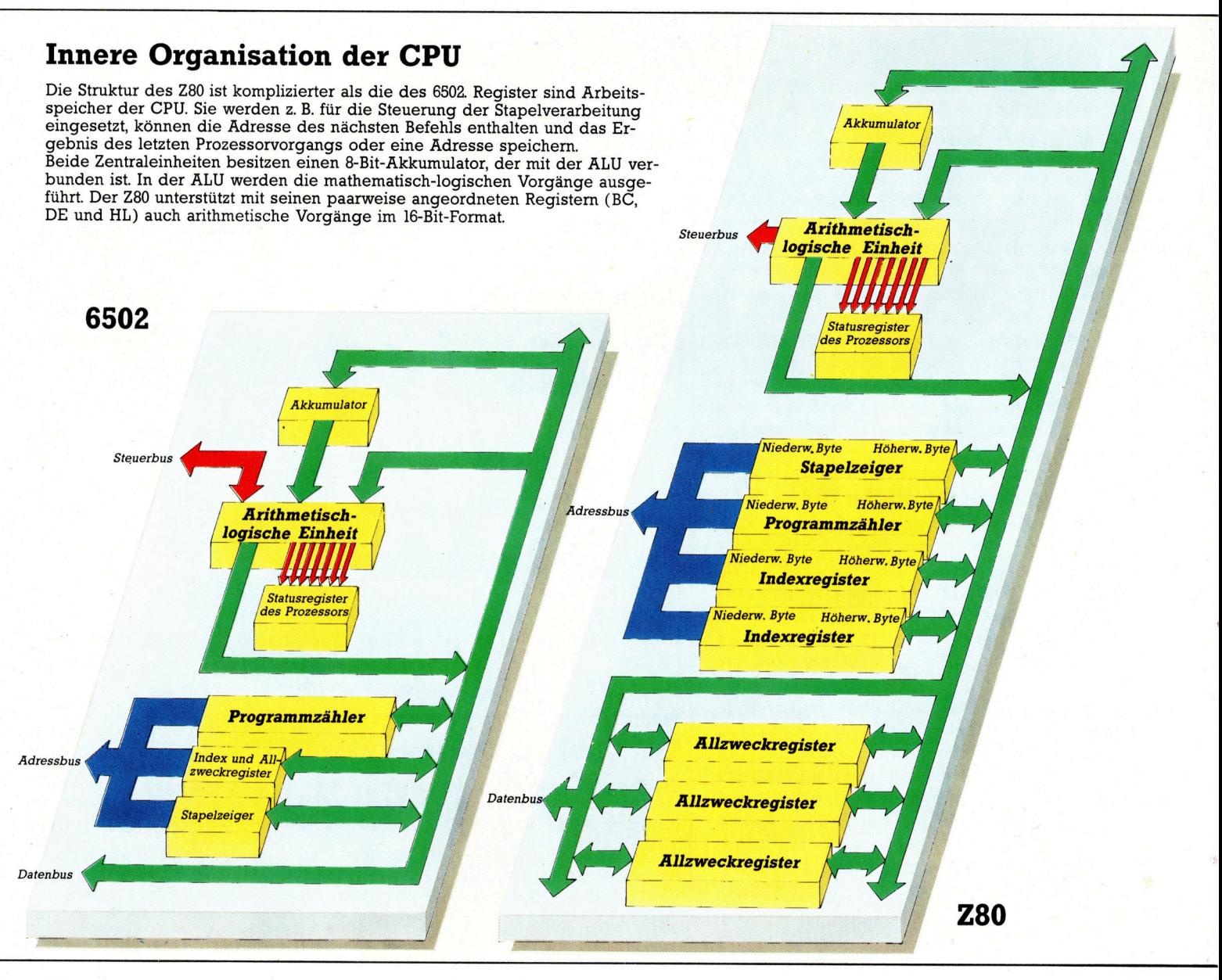

# **Bits und Bytes**

### **Akkumulator**

Der Akkumulator ist das zentrale Register der CPU. Alle arithmetischlogischen Vorgänge und auch die Datenübertragung werden über dieses Register geleitet der 6502 macht davon jedoch mehr Gebrauch als der Z80.

#### **Arithmetisch-logische** Einheit

Sie enthält ein Additionsmodul für Binärzahlen und logische Gatter, durch die der Zugang zu den individuellen Bits der Register und des Datenbusses möglich wird. Mit der entsprechenden Steuerung können damit Addition, Subtraktion und **Boolesche Vergleiche** ausgeführt werden.

#### **Statusregister des** Prozessors

Bei fast jedem Vorgang in der CPU erhalten die einzelnen Bits dieses Registers Informationen über Teilaspekte des Vorgangs, z. B. ein Übertragungsbit aus dem Ergebnis einer Addition.

### Programmzähler

Dieses Register enthält die Speicheradresse mit dem nächsten Op-Code, den die CPU ausführen soll. Die BASIC-Funktion USR (Adresse) bewirkt, daß die angegebene<br>Adresse direkt in den Programmzähler geladen wird und die CPU den von dieser Adresse an gespeicherten Code aufrufen und ausführen kann

#### Stapelzeiger

In diesem Register ist die Adresse des nächsten <sup>f</sup>reie<sup>n</sup> Bytes des für <sup>d</sup>i<sup>e</sup> CPU reservierten RAM-Bereiches gespeichert. Wenn die CPU Daten auf dieser Adresse ablegt, wird der Stapelzeiger automatisch auf das nächste <sup>f</sup>rei<sup>e</sup> Byte qesetzt.

### Index- und Allzweckregister

**register**<br>Indexregister werden<br>von der CPU eingesetzt. um den Speicher auf mehrere verschiedene Arten ansprechen zu können. <sup>A</sup>llzw<sup>e</sup> werden als allgemeine Ablage oder für Spezial-<br>aufgaben der CPU eingesetzt.

gespeichert werden. Dennoch hat die REM-Methode einen großen Nachteil: Beim Anzeigen eines Programmtextes mit LIST interpre<sup>t</sup>ier<sup>t</sup> das Betriebssystem den Maschinencode <sup>a</sup>l<sup>s</sup> ASCII-Zeichen und kann damit Chaos auf dem Bildschirm hervorrufen. Hier wird auch deutlich, warum <sup>i</sup><sup>n</sup> den Beispielprogrammen des Acorn <sup>B</sup> und des Spectrum Warnungen enthalten <sup>s</sup>ind. Der Commodore <sup>6</sup><sup>4</sup> <sup>l</sup>äd<sup>t</sup> seinen Maschinencode <sup>i</sup><sup>n</sup> den Cassettenbuffer, der Acorn und der Spectrum jedoch <sup>i</sup><sup>n</sup> die erste REM-Zeile - daher die Warnung, diese Programmversionen nicht <sup>m</sup>i<sup>t</sup> LIST anzeigen <sup>z</sup><sup>u</sup> lassen.

### Ausführung starten

Wenn Sie ein Assemblerprogramm geschrieben, <sup>i</sup><sup>n</sup> den Maschinencode übersetzt und <sup>i</sup><sup>n</sup> den RAM-Bereich <sup>I</sup>hre<sup>r</sup> Wahl geladen haben, können Sie es ausführen lassen. Dieser Vorgang wird <sup>m</sup>i<sup>t</sup> den BASIC-Befehlen CALL (nur Acorn), SYS (nu<sup>r</sup> Commodore <sup>6</sup>4) oder USR (all<sup>e</sup> drei Maschinen) <sup>i</sup><sup>n</sup> Gang gesetzt. Allen drei Befehlen folgt die Adresse des ersten Bytes im Maschinencode. Für den Interpreter bedeutet das: "Führe den Maschinencode aus, der <sup>a</sup><sup>n</sup> der angegebenen Adresse anfängt, und gehe bei einem Rücksprungbefehl des Maschinencodes (RET oder RTS) auf den nächsten Befehl des BASIC-Programmes." Der Ab<sup>l</sup>au<sup>f</sup> ähnelt dem BASIC-Befehl GOSUB.

In unserer letzten Folge haben wir ein Programm geschrieben, das den Inhalt eines By<sup>t</sup>e<sup>s</sup> <sup>i</sup><sup>n</sup> ein anderes kopiert. Wir haben dazu den Akkumulator <sup>m</sup>i<sup>t</sup> dem Inhalt der ersten Adresse geladen und dann den Inhalt des Akkumulators <sup>i</sup><sup>n</sup> die andere Adresse übertragen. Dieser Vorgang zeigt die zentrale Rolle der CPU: Alle Daten und <sup>d</sup>i<sup>e</sup> Steuerung müssen vom Speicher in die CPU und von dort wieder <sup>i</sup><sup>n</sup> den Speicher <sup>f</sup>ließen. Während <sup>i</sup><sup>m</sup> BASIC LET  $X=Y$  (d.h., kopiere den Inhalt von Y direkt nach X") möglich ist, Können <sup>w</sup>i<sup>r</sup> <sup>i</sup><sup>n</sup> der Assemblersprache nur vom Speicher <sup>i</sup><sup>n</sup> <sup>d</sup>i<sup>e</sup> CPU und von der CPU 1n den Speicher kopieren. Die Register der CPU (siehe <sup>B</sup>ild) sind RAM-Bytes, die sich im Prozessor selbst befinden. In diesen Registern werden Daten des Speichers abgelegt oder bearbeitet. Sowohl der Z80 <sup>a</sup>l<sup>s</sup> auch der 6502 besitzen ein Register, das Akkumulator heißt und von den meisten Befehlen der Assemblersprache angesprochen wird. <sup>I</sup><sup>n</sup> ihm finden <sup>f</sup>as<sup>t</sup> <sup>a</sup>ll<sup>e</sup> Rechenoperationen <sup>s</sup>tatt.

Wenn <sup>S</sup>i<sup>e</sup> z. <sup>B</sup>. <sup>d</sup>i<sup>e</sup> Zahlen \$42 und SOT addieren wollen (das \$-Symbol kennzeichnet die Ziffern <sup>a</sup>l<sup>s</sup> Hexadezimalzahlen), brauchen <sup>S</sup>i<sup>e</sup> nur eine dieser Zahlen <sup>i</sup><sup>n</sup> den Akkumulator <sup>z</sup><sup>u</sup> laden und die andere darauf zu addieren – die Summe wird <sup>s</sup>ic<sup>h</sup> in diesem Register <sup>r</sup>egelrecht "ansammeln" (englisch: accumulate). Im folgenden Kasten finden Sie die Befehle des Z80- und des 6502-Microprozessors <sup>f</sup>ü<sup>r</sup> diesen Vorgang.

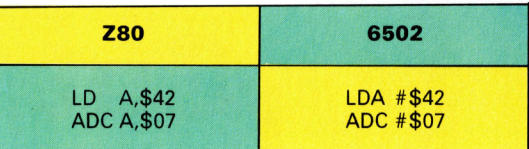

Beide Befehle des Z80 geben die Zahlen direkt <sup>a</sup>n, während den Zahlen der Version des 6502 ein # vorangestellt werden muß, damit <sup>s</sup>i<sup>e</sup> <sup>a</sup>l<sup>s</sup> Zahlen und nicht <sup>a</sup>l<sup>s</sup> Adressen interpretiert werden. LDA #\$65 bedeutet daher: "lade die Zahl \$65 in den Akkumulator", während LDA \$65 die Bedeutung hat: "lade den Inhalt des Bytes <sup>m</sup>i<sup>t</sup> der Adresse \$65 in den Akkumulator". Auf die gleiche Weise funktioniert der Additionsbefehl (das mnemotische Kürzel <sup>i</sup>s<sup>t</sup> <sup>i</sup><sup>n</sup> beiden Versionen zufällig identisch). ADC bedeutet: "addiere einen festgelegten Operanden zu dem Inhalt des Akkumulators.< Die Zahlen \$42 und \$07 sind in unserem Beispiel sogenannte "Konstante", so daß LDA #\$42 als "lade den Akkumulator <sup>m</sup>i<sup>t</sup> der Konstanten #\$42" verstanden wird.

Nach der Ausführung der Befehle steht die summe beider Zahlen <sup>i</sup><sup>m</sup> Akkumulator. Da <sup>S</sup>i<sup>e</sup> dies nicht "sehen" können, muß der Inhalt des Akkumulators <sup>i</sup><sup>n</sup> <sup>e</sup>i<sup>n</sup> RAM-Byte übertragen werden, das sich abfragen läßt. Das vollständige Programm sieht folgendermaßen <sup>a</sup>us:

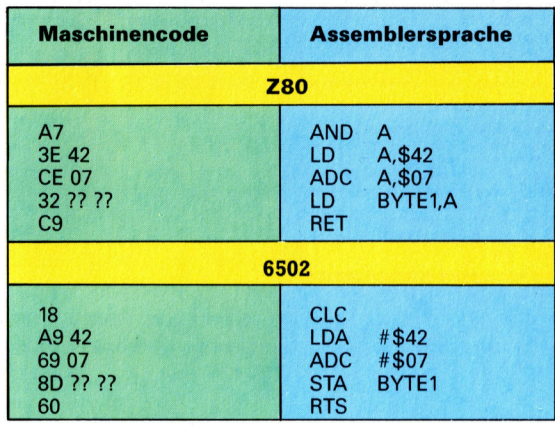

Wir werden für den Augenblick nicht auf die Bedeutung des ersten Befehls beider Programme eingehen. Der <sup>v</sup>iert<sup>e</sup> Befehl enthält <sup>s</sup>tatt einer direkten Adresse das Symbol BYTEIl. Da der Wert von BYTE] von Maschine zu Maschine variiert, haben wir lediglich ein Symbol eingesetzt.

<sup>J</sup>etz<sup>t</sup> müssen <sup>S</sup>i<sup>e</sup> sich überlegen, wo <sup>S</sup>i<sup>e</sup> den Maschinencode abspeichern wollen und welche Adresse BYTE] zugeordnet werden <sup>s</sup>oll. Wählen <sup>S</sup>i<sup>e</sup> einen Speicherbereich <sup>f</sup>ü<sup>r</sup> Ihren Code aus und setzen <sup>S</sup>i<sup>e</sup> an die Stelle von BYTE] die Adresse des Bytes, das dem Programm unmittelbar <sup>f</sup>olgt. Diese Adresse muß <sup>i</sup><sup>m</sup> Maschinencode das lo-hi-Format haben. Danach laden, starten und untersuchen <sup>S</sup>i<sup>e</sup> den Maschinencode mit dem Monitorprogramm. Der Inhalt des Ergebnisbytes sollte 549 sein.

# Gut zuhören!

Farbe und Bewegung bilden den Schwerpunkt <sup>b</sup>e<sup>i</sup> <sup>f</sup>as<sup>t</sup> allen gängigen Computerspielen, Sprache und Geräusche führen dagegen eher ein Schattendasein. Hier sind Vorschläge, wie Sie witzige und interessante >Audio-Spiele< selbst programmieren können.

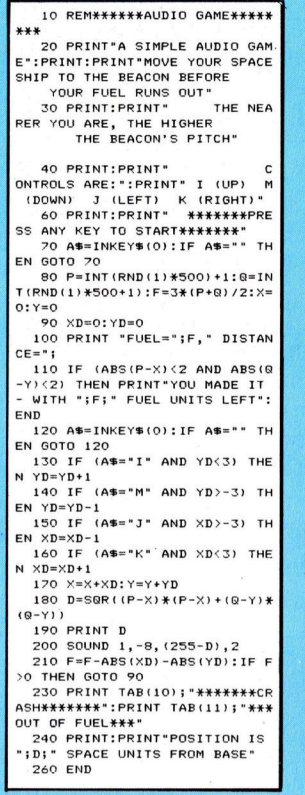

<sup>n</sup> den professionellen Videospielen werden Geräuscheffekte meist nur eingesetzt, um das Geschehen auf dem Bildschirm realistischer und packender <sup>z</sup><sup>u</sup> gestalten. Dabei gibt es keinen vernünftigen Grund, sich bei Spielen auf die Optik zu beschränken - warum nicht auch einmal das Gehör in den Mittelpunkt eines Computer-Spieles rücken?

Sicher ist das hier vorgestellte "Hör-Spiel" nicht gerade eines der aufregendsten  $-$  es macht aber trotzdem Spaß. Was zuerst eine recht einfache Aufgabe zu sein scheint, erweist sich nach und nach <sup>a</sup>l<sup>s</sup> faszinierende Herausforderung - schon deshalb, weil Sie sich plötzlich auf ein anderes Sinnesorgan <sup>a</sup>l<sup>s</sup> <sup>I</sup>hr<sup>e</sup> Augen verlassen müssen, wie <sup>s</sup>i<sup>e</sup> <sup>e</sup><sup>s</sup> vom Umgang mit <sup>d</sup>e<sup>r</sup> farbenprächtigen Bildschirmdarstellung gewöhnt sind.

<sup>I</sup><sup>n</sup> diesem Spiel sollen <sup>S</sup>i<sup>e</sup> ein Raumschiff steuern, dem gerade der Treibstoff ausgeht. Nur durch rechtzeitiges Anlegen am nahegelegenen Treibstoff-Depot können <sup>S</sup>i<sup>e</sup> sich noch retten. Eine Computer-Störung verhindert aber die visuelle Überwachung des "Rendezvous-Manövers" - nur ein Funkfeuer-Signal steht zur Verfügung. <sup>J</sup><sup>e</sup> höher die Frequenz des Signals <sup>i</sup>st, um <sup>s</sup><sup>o</sup> näher sind <sup>S</sup>i<sup>e</sup> dem <sup>Z</sup>iel. <sup>S</sup>i<sup>e</sup> müssen also sehr genau hinhören.

Wie ein reales Raumschiff fliegt ihre Rakete <sup>s</sup><sup>o</sup> lange in der einmal eingeschlagenen Richtung weiter, bis Sie gegensteuern: Geht es durch den doppelten Druck auf "U" schnell aufwärts, kommt das Raumschiff auch <sup>e</sup>rs<sup>t</sup> nach einem zweifachen Druck auf "D" wieder zum Stillstand – eine zusätzliche Klippe beim genauen Navigieren! :

<sup>S</sup>i<sup>e</sup> werden wahrscheinlich einige <sup>Z</sup>ei<sup>t</sup> üben müssen, bis das Ziel zum ersten Mal erreicht

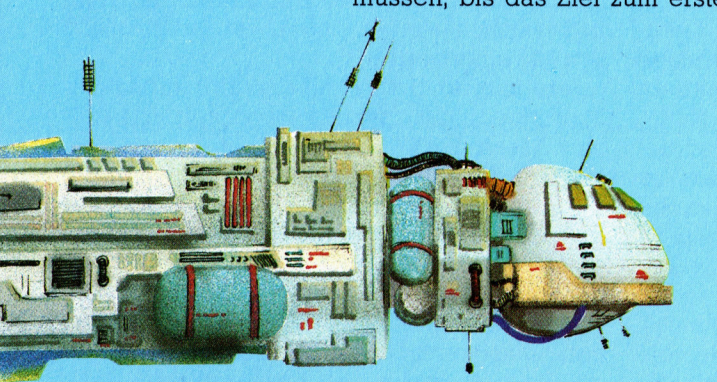

wird. Mit ein paar zusatzlichen Programmzeilen können <sup>S</sup>i<sup>e</sup> sich die Aufgabe natürlich auch erleichtern: Die Anzeige der Variablen <sup>D</sup> gibt etwa den Abstand des Raumschiffs vom Treibstoffdepot <sup>a</sup>n. Ebenso hilfreich <sup>i</sup>s<sup>t</sup> <sup>e</sup>s, einen Tip fur den nachsten Tastendruck zu bekommen  $-$  SGN (p-x) $=$ -1 würde etwa angeben, daß man nun besser nach links steuern <sup>s</sup>ollte. Mit diesen kleinen Tricks können <sup>S</sup>i<sup>e</sup> Ihre Überlebenschance im Weltraum stark verbessern!

Wenn Sie unser Programm einmal auspro<sup>b</sup>ier<sup>t</sup> haben, bekommen <sup>S</sup>i<sup>e</sup> <sup>v</sup>ielleich<sup>t</sup> <sup>L</sup>ust, selbst einmal ein kleines Spiel zu erfinden. Dabei eignen sich Töne besonders gut zum Suchen und zum Umgehen von Hindernissen. Wie wär's mit einem Navigationsspiel für Unterseeboote, bei dem <sup>S</sup>i<sup>e</sup> nach den Warntönen eines Minendetektors steuern müssen? Auch das aus alten Filmen vertraute "Safeknacken nach Gehör" ließe sich <sup>a</sup>l<sup>s</sup> Übung verwenden.

# BASIC-Dialekte

Dieses Programm wurde <sup>f</sup>ü<sup>r</sup> den Acorn <sup>B</sup> <sup>i</sup><sup>n</sup> Mode <sup>7</sup> <sup>e</sup>rstellt, damit entspricht <sup>e</sup><sup>s</sup> <sup>f</sup>as<sup>t</sup> vollständig dem Standard-Microsoft-BASIC. Die "PRINT"-Kommandos sind für eine 40-Zeichen-Darstellung eingerichtet worden. Das "SOUND"-Kommando in Zeile <sup>2</sup><sup>00</sup> entspricht dem besonderen Acorn-BASIC: Der Wert des Parameters (255-D) gibt die Tonhöhe <sup>a</sup>n, die anderen Parameter beziehen sich auf die Lautstärke, <sup>d</sup>i<sup>e</sup> Tondauer und den angesprochenen Tonkanal. Die Verwendung von INKEYS(0) <sup>i</sup><sup>n</sup> <sup>Z</sup>eil<sup>e</sup> <sup>1</sup>2<sup>0</sup> und von RND in Zeile <sup>8</sup><sup>0</sup> ist <sup>b</sup>e<sup>i</sup> anderen Rechnern nicht zulässig - die Kommandos müssen verändert werden:

### Spectrum

Bei allen Variablendefinitionen LET hinzufügen. IN-KEY\$(0) durch INKEY\$ ersetzen. RND(1) durch RND ersetzen. Zeile 200 ändern: 200 BEEP 0.4, (255-D) <sup>D</sup>i<sup>e</sup> Programmzeilen <sup>1</sup><sup>5</sup> und <sup>1</sup>9<sup>5</sup> einfügen:

- <sup>1</sup><sup>5</sup> RANDOMIZE
- <sup>1</sup>9<sup>5</sup> IFD >254 THEN LET D=D-254

### Commodore 64/VC-20

INKEY\$(0) durch GET A\$ ersetzen. Tonbefehle nach dem Commodore-Handbuch verändern. Zusätzliche Zeile <sup>7</sup><sup>5</sup> einfügen: 75 X=RND(-TI)

### Dragon

INKEY\$(0) gegen INKEY\$ austauschen. RND(1) gegen RND(0) austauschen. Zeile 200 ändern: <sup>2</sup><sup>00</sup> SOUND (255-D),10

<sup>Z</sup>eil<sup>e</sup> <sup>1</sup>9<sup>5</sup> ergänzen: <sup>1</sup>9<sup>5</sup> <sup>I</sup><sup>F</sup> D>254 then D=D-254 Oric Atmos

### INKEY\$(0) gegen KEY\$ austauschen.

Zeile 200 ändern:

<sup>2</sup><sup>00</sup> SOUND 1,(255-D),9:WAIT 40:PLAY0,0,0,0 <sup>Z</sup>eil<sup>e</sup> <sup>1</sup>9<sup>5</sup> einfügen: <sup>1</sup>9<sup>5</sup> IF D>254 THEN D=D-254

# Camera Obscura

Der Acorn <sup>B</sup> bietet die verschiedensten Möglichkeiten der Grafik-Wiedergabe, die den Aufbau komplexer Bilder zulassen. Unter der Bezeichnung >EV1< wird außerdem eine elektronische Kamera angeboten, die Sie einfach auf das <sup>|</sup> gewünschte Motiv richten, um <sup>e</sup><sup>s</sup> auf den Bildschirm des Rechners zu bringen.

ie elektronische Kamera EV1 - auch als "Snap" (Schnappschußkamera) bekannt – ist auch für Heimcomputer-Besitzer erschwing<sup>l</sup>ich. <sup>S</sup>i<sup>e</sup> kostet <sup>m</sup>i<sup>t</sup> der dazugehörigen Software unter 450 Mark, knapp halb so viel wie ein vergleichbares Video-Interface. Die kleine Kamera wird uber <sup>e</sup>i<sup>n</sup> Flachbandkabel <sup>m</sup>i<sup>t</sup> der Benutzerschnittstelle des Acorn <sup>B</sup> verbunden. Die mitgelieferte Software (auf Cassette oder Floppy) erlaubt <sup>e</sup>s, das Kamerabild durch einen einfachen Rechnerbefehl auf den Bildschirm <sup>z</sup><sup>u</sup> übernehmen. Das System eignet sich nicht nur <sup>f</sup>ü<sup>r</sup> Spielereien, sondern auch <sup>f</sup>ü<sup>r</sup> ernsthafte Anwendungen, beispielsweise <sup>f</sup>ü<sup>r</sup> Alarmanlagen oder automatische Bilderkennung, vielleicht sogar als "Auge" für einen Roboter.

Die EV1 arbeitet <sup>m</sup>i<sup>t</sup> einem ungewöhnlichen 32-K-RAM-Baustein <sup>a</sup>l<sup>s</sup> Bildempfänger hinter dem Objektiv. Dieser Chip <sup>i</sup>s<sup>t</sup> oben mit einem Fenster versehen. Die 256x128 winzigen Speicherzellen, die auf dem Siliziumplattchen integriert sind, werden durch den Lichteinfall langsam entladen. Die Geschwindigkeit <sup>i</sup>s<sup>t</sup> der Lichtintensität proportional. Bei der "Snap" werden zunächst <sup>a</sup>ll<sup>e</sup> Speicherzellen <sup>m</sup>i<sup>t</sup> einem bestimmten Wert geladen, etwa <sup>m</sup>i<sup>t</sup> "Einsen". Dadurch sind sie alle im Zustand "an". Nach kurzer Belichtung wird durch Lesen jeder Zelle der Entladungszustand festgestellt. Der eingetragene Wert ist nur dort erhalten geblieben, wohin kein Licht <sup>f</sup>iel. Die vom Licht getroffenen Speicherzellen sind ,umgekippt". Sie sind "aus". Die Software sorgt dafür, daß auf dem Bildschirm überall dort ein heller Punkt erscheint, wo sich der Speicherinhalt verändert <sup>h</sup>at. Auf diese Weise wird das <sup>B</sup>il<sup>u</sup> vom Chip auf den Bildschirm übertragen.

Die <sup>Z</sup>eit, die zwischen der Aufladung der speicherzellen und dem Lesen vergeht, entspricht der "Belichtungszeit" bei der üblichen Fotografie. Unter günstigen Lichtverhältnissen bewältigt die Snap viele Bilder pro Sekunde. Und auch bei normaler Raumhelligkeit bleibt

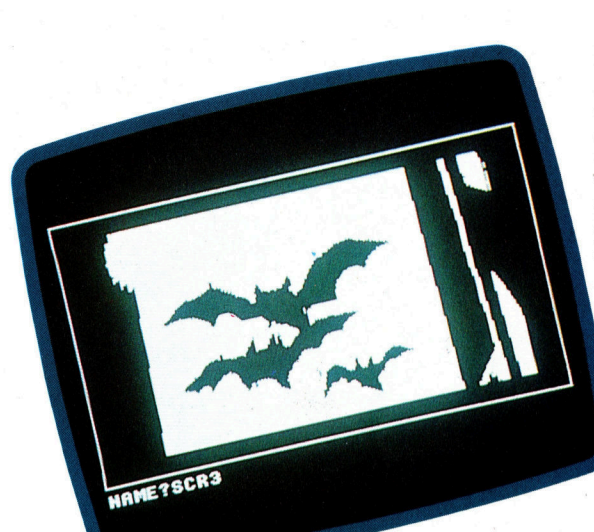

Mit der "Snap"-Kamera wird unter der Bezeichnung "EV1" ein Software-Paket geliefert, das verschiedene Wiedergabemöglichkeiten vorsieht. <sup>S</sup>i<sup>e</sup> können auf dem Bildschirm die von der Kamera erfaßten Motive darstellen lassen, ein Bild auf dem Schirm "einfrieren", auf Diskette abspeichern oder über einen Drucker ausgeben. Die Belichtungssteuerung erfolgt automatisch durch den Rechner, kann aber bei Bedarf auch von Hand mit Hilfe der Cursortasten beeinflußt werden.

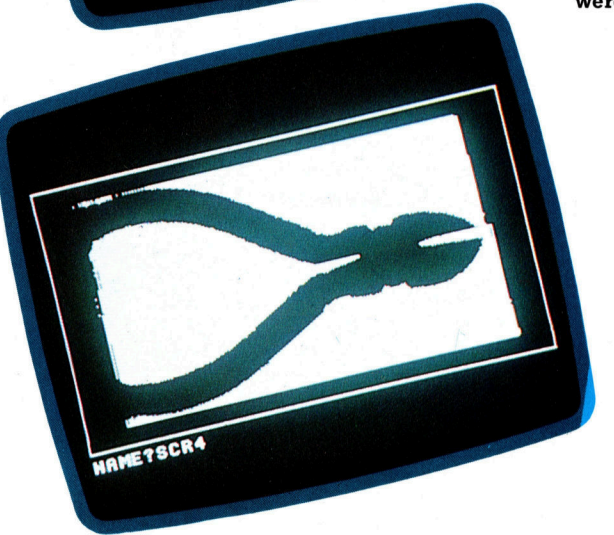

die Belichtungszeit unter einer Sekunde.

Die Auflösung ist, bedingt durch das Speicherraster von 256x128 Zellen, nicht besonders hoch. Sie entspricht etwa den Bildschirm-Betriebsarten "Mode 2" und "Mode 5" des Acorn B. Die Bildqualität ist jedoch durchaus brauchbar, ungefähr vergleichbar mit Zeitungsfotos. stärker <sup>a</sup>l<sup>s</sup> die begrenzte Auflösung <sup>s</sup>tör<sup>t</sup> die Anordnung der Speicherzellen <sup>a</sup>u<sup>f</sup> dem Chip in zwei großen Blöcken. Dazwischen ist nämlich ein toter Streifen, und das dort einfallende bzw. nicht einfallende Licht wird nicht registriert und somit nicht dargestellt. Erstaunlicherweise <sup>f</sup>äll<sup>t</sup> das meist nicht besonders auf <sup>4</sup> bei vielen Bildern <sup>i</sup>s<sup>t</sup> es überhaupt nicht zu merken.

Das Kunststoffgehäuse der Kamera <sup>h</sup>a<sup>t</sup> etwa die Größe einer Zigarettenschachtel. Vorn <sup>i</sup>s<sup>t</sup> das Objektiv, an der Unterseite finden Sie ein Normgewinde zum Einschrauben eines Kame-

# **Peripherie**

rastativs, um etwa lange Belichtungszeiten <sup>z</sup><sup>u</sup> ermöglichen. Das zwei Meter lange Flachbandkabel der Kamera (achtadrig) wird am User-Port des Acorn <sup>B</sup> eingesteckt, und damit <sup>i</sup>s<sup>t</sup> das System auch schon betriebsbereit.

Das Objektiv der EV] (in einer Standard-Bajonettfassung) stammt von der kleinen Pentax-110-Spiegelreflexkamera. Passende Wechselobjektive gibt es <sup>i</sup><sup>n</sup> Fotogeschaften mit den verschiedensten Brennweiten, auch als Zoom-Linsen. Allerdings entspricht der Abstand der Objektivfassung vom RAM-Chip <sup>b</sup>e<sup>i</sup> der "Snap" nicht dem Filmebenenabstand bei der Pentax, so daß die Entfernungsskala nicht mehr stimmt. Es lohnt sich, die Skala nachzueichen; denn das Scharfstellen der Snap kann ziemlich langwierig sein.

Was letztlich auf dem Bildschirm erscheint, kann über die Software weitgehend beeinflußt werden. Mit dem System erhalten <sup>S</sup>i<sup>e</sup> eine Reihe von Programmen und eine 50seitige Anleitung (mit einem Apple Macintosh geschrieben), <sup>i</sup><sup>n</sup> der die Software und die Funktionen der Kamera im einzelnen erklärt sind.

### Harte oder weiche Aufnahmen

<sup>s</sup>i<sup>e</sup> können <sup>m</sup>i<sup>t</sup> <sup>d</sup>e<sup>r</sup> EV 1 <sup>a</sup>u<sup>f</sup> zweierlei Weise <sup>a</sup>rbeiten: Eine Einzelaufnahme <sup>l</sup>iefer<sup>t</sup> nur ein "hartes" Schwarzweißbild (ohne Halbtöne). -Aus einer Serie von Aufnahmen mit unterschiedlicher Belichtung <sup>l</sup>äß<sup>t</sup> sich dagegen <sup>e</sup>i<sup>n</sup> Bild mit abgestuftem Kontrast aufbauen. Das Programm <sup>f</sup>ü<sup>r</sup> das Einzelbildverfahren <sup>i</sup>s<sup>t</sup> das erste des mitgelieferten Softwarepakets. Es arbeitet in der Betriebsart "Mode 4" mit einem kleinen Bildschirmausschnitt, wobei fortlaufend das zuletzt aufgenommene Bild darge<sup>s</sup>tell<sup>t</sup> wird. Die Belichtungszeit wird mit zwei Cursortasten eingestellt. Die Bildausgabe kann auch auf einem EPSON- (oder EPSON-kompatiblen) Drucker erfolgen.

Das Programm für <sup>d</sup>i<sup>e</sup> realistischere Wiedergabe mit abgestuftem Kontrast baut das Bild durch Überlagerung aus einer Belichtungsreihe von acht Aufnahmen im "Mode 0" <sup>a</sup>uf. Dabei werden die Hellzonen in den Einzelbildern um <sup>s</sup><sup>o</sup> intensiver dargestellt, <sup>j</sup><sup>e</sup> kürzer die Belichtungszeit war. Das Ergebnis <sup>i</sup>s<sup>t</sup> ein Bild mit acht Graustufen zwischen Schwarz und Weiß. Das wirkt naturgetreuer, erfordert aber bei normaler Raumhelligkeit Aufnahmezeiten <sup>b</sup>i<sup>s</sup> <sup>z</sup><sup>u</sup> zehn Sekunden <sup>4</sup> <sup>e</sup>i<sup>n</sup> bißchen <sup>v</sup>ie<sup>l</sup> <sup>f</sup>ü<sup>r</sup> Schnappschüsse.

Das Programm "Secure" macht aus dem EV1-System eine Computer-Alarmanlage. <sup>E</sup><sup>s</sup> achtet nur auf Unterschiede zwischen aufeinanderfolgenden Aufnahmen desselben Objekts. Wenn die Veränderungen eine bestimmte Schwelle überschreiten, wird der Alarm ausgelöst. Bei richtiger Einstellung ignoriert die Anlage, beispielsweise auf einen Hauseingang gerichtet, Blätterbewegungen <sup>i</sup><sup>m</sup> Wind, spricht aber bei Erscheinen eines BesuKabel zum Rechner Die Kamera wird mit einem Flachbandkabel an die Benutzer-Schnittstelle des Acorn B angeschlossen.

Kameragehäuse

Scharfeinstellung

### Objektiv

Die Kamera wird mit einem 18-mm-Weitwinkelobjektiv (Lichtstärke 1:2,8) oder mit einem 24-mm-Normalobjektiv geliefert.

chers vor der Tür an.

Das Programm "Movie" speichert eine kurze Folge harter Einzelbilder, die dann trickfilmähnlich rasch abgespielt werden. Außerdem gibt es ein Programm namens "Animal", eine Videofassung eines bekannten Computerspiels. Dabei wird zunächst ein Bild mit mehreren Objekten vor die Kamera gehalten. Das Programm analysiert das <sup>B</sup>ild, merkt <sup>s</sup>ic<sup>h</sup> <sup>d</sup>i<sup>e</sup> Umrisse der einzelnen Objekte und fordert Sie <sup>a</sup>uf, den Gegenständen Namen <sup>z</sup><sup>u</sup> geben. Wenn <sup>S</sup>i<sup>e</sup> <sup>d</sup>i<sup>e</sup> Kamera dann <sup>a</sup>u<sup>f</sup> eine andere Szene richten, versucht das Programm, Objekte <sup>z</sup><sup>u</sup> finden, die bereits auf dem ersten Bild zu sehen waren.

Den größten Reiz bietet vermutlich das Programm >Arty<, mit dem sich aus Einzelaufnahmen komplexe Grafiken zusammensetzen lassen. Dabei können Sie auf dem ganzen "Mode 1"-Schirm <sup>m</sup>i<sup>t</sup> dem Joystick Kameraaufnahmen an beliebiger Stelle plazieren – auch vergrö-

# **Peripherie**

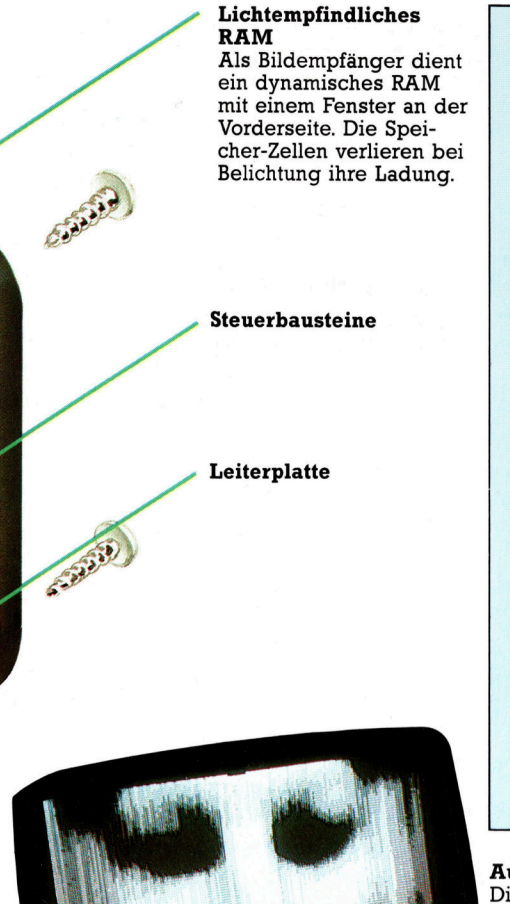

### Snap/EV1 Video Preis:

etwa 450 Mark Abmessungen: 70x50x25 mm Objektive: <sup>2</sup><sup>4</sup> mm oder 18 mm Brennweite Anschluß: 20-poliger Stecker für das User-Port des Acorn <sup>B</sup> Anleitung: für Kamera und Software, 50-seitig Stärken: Kameraaufnahmen können im Bildspeicher oder auf Diskette festgehalten werden. Schwächen: Die Auflösung ist dürf<sup>t</sup>ig, was manchmal auch die Einstellung der Kamera schwierig macht. Auflösungsverhältnisse

Die Aufnahmen werden entweder als "hartes" Schwarzweißbild aus 256x128 Punkten oder <sup>i</sup><sup>n</sup> einer Graustufendarstellung wiedergegeben. Die Auflösung genügt bescheidenen Ansprüchen.

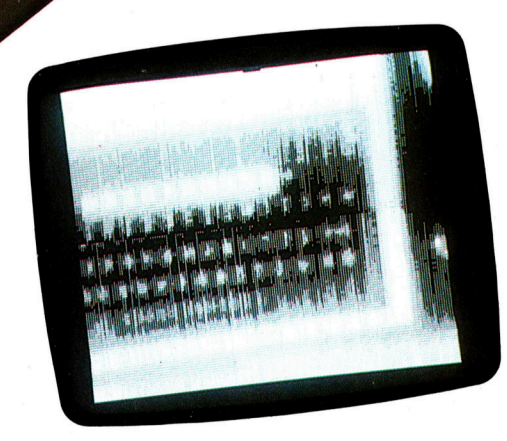

**GOLDS** 

SEREE EEE

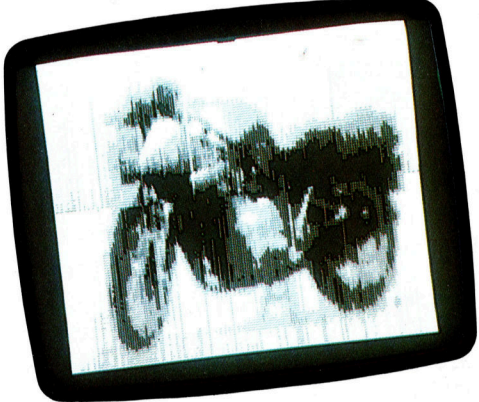

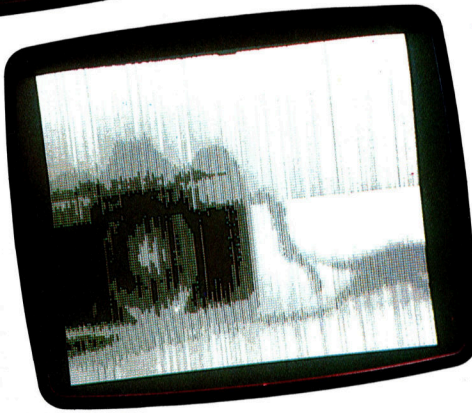

Bert oder verkleinert. Vorder- und Hintergrundfarben sind uber die Funktionstasten frei wahlbar. Sie brauchen fir diese Grafiken etwas Geduld, aber <sup>S</sup>i<sup>e</sup> werden durch detailreiche farbige Bilder aus einer Vielfalt lebendiger Motive belohnt.

Die mitgelieferte Software ist zwar umfangreich und gut durchdacht, deckt aber nur einen

begrenzten Anwendungsbereich ab. Beispielsweise sind Graustufenbilder nur im >Mode <sup>0</sup>" darstellbar. Es wäre günstiger, wenn sich wahlweise "Mode 2" (unter Nutzung der Farbspeicherkapazität für die Graustufen) verwenden ließe. Die Anleitung informiert ausführlich über die <sup>i</sup><sup>n</sup> der Software enthaltenen Maschinencode-Programme, aber diese Informationen setzen umfangreiche Kenntnisse der Materie voraus.

Sanfte Schattierungen Das Programm "Grey arbeitet mit einer differenzierten Kontrastwiedergabe in acht Graustufen (Halbtönen) von Schwarz bis Weiß. Das Bild wird dabei unter Nutzung des vollen Schirmformats aus hellen und dunklen vertikalen Linien zusammengesetzt, wobei der Abstand der hellen Linien entsprechend dem Bildinhalt variiert wird.

# Das Spectrum des ZX-BASIC

BASIC <sup>i</sup>s<sup>t</sup> zur Standard-Sprache der Microcomputer geworden, doch arbeitet <sup>f</sup>as<sup>t</sup> jeder Computer mit einer anderen Variante bzw. einem anderen Dialekt. <sup>I</sup><sup>n</sup> der folgenden Serie werden einige dieser Dialekte und deren Funktionen vorgestellt.

ls erstes wird die unterschiedliche Schreibweise der Variablennamen aufgezeigt. Im Sinclair-BASIC dürfen String-Variablennamen nur einen Buchstaben umfassen. Dabei <sup>i</sup>s<sup>t</sup> es gleichgültig, ob es sich um einen Groß- oder Kleinbuchstaben handelt. Dies bedeutet, daß sich die Variablen aS und AS auf dieselbe Speicherstelle beziehen.

Numerische Variablennamen müssen mit einem Buchstaben beginnen und aus Buchstaben oder Zahlen bestehen. Ihre Länge <sup>i</sup>s<sup>t</sup> nicht von Bedeutung. Sie dürfen Leerstellen enthal<sup>t</sup>en, und man kann Klein- und Großbuchstaben beliebig miteinander mischen. Einige gültige numerische Variablennamen <sup>s</sup>ind:

qwert, ub40, computer kurs

Die folgenden Namen haben die gleiche Bedeutung:

QWERT, UB40, Computer Kurs

<sup>D</sup>i<sup>e</sup> Namen <sup>f</sup>ü<sup>r</sup> numerische Bereiche müssen aus einzelnen Buchstaben bestehen. Dabei können auch die Namen normaler numerischer Varlablen noch einmal verwendet werden. Die Varlable für den Bereich v(8) unterscheidet sich völlig von der einfachen numeri-

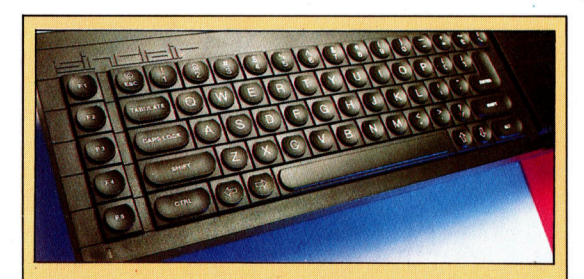

#### **SuperBASIC**

Obwohl Sinclairs SuperBASIC gegenüber dem ZX-BASIC einen erweiterten Befehlssatz bietet, ist die bemerkenswerteste Tatsache das nicht mehr vorhandene "single-key reserved word entry system", das noch beim ZX80, ZX81 und Spectrum verwendet wurde. Dieses System beinhaltet, daß Sie mit einem einzigen Tastendruck eine ganze Anweisung auf einmal eingeben können, erfordert jedoch eine Vielzahl verschiedener Modi, um zwischen einer Eingabe einfacher Zeichen und Schlüsselwörtern zu differenzieren.

schen Varlablen <sup>v</sup>. Für FOR... NEXT-Schleifen müssen normale numerische Variablen wie <sup>v</sup> verwendet werden, zum Beispiel FOR V=1 TO <sup>9</sup>... NEXT <sup>V</sup>.

Der Hauptunterschied zwischen dem Sinclair-Dialekt und anderen BASICs liegt <sup>i</sup><sup>n</sup> der <sup>&</sup>gt; Handhabung von Stringlangen. Beginnen <sup>w</sup>i<sup>r</sup> <sup>m</sup>i<sup>t</sup> der DIM-Anweisung. Beim Sinclair-BASIC werden nach Ausführung der Anweisung DIM aS(12) zwölf Bytes des Speichers für die Variable aS reserviert. Diese Speicherstellen werden zuerst mit Leerzeichen gefiillt. Jedes dieser Bytes kann <sup>a</sup>l<sup>s</sup> einzelne, untergeordnete Variable angesehen werden, oder <sup>d</sup>i<sup>e</sup> zwolf Bytes werden zusammen <sup>a</sup>l<sup>s</sup> <sup>a</sup><sup>S</sup> bezeichnet. Beim Versuch, der Variablen mehr <sup>a</sup>l<sup>s</sup> zwölf Zeichen zuzuordnen, werden alle überzähligen Zeichen ignoriert. Bei der Anweisung

DIM a\$(12):LET a\$="123456789"

enthält aS die Zeichen 123456789 sowie drei Leerzeichen, um eine Gesamtzahl von zwolf Zeichen bzw. Bytes aufzufüllen.

DIM a\$(12):LET a\$="ABCDEFGHIJKLMN"

<sup>a</sup><sup>S</sup> enthält <sup>j</sup>etz<sup>t</sup> <sup>d</sup>i<sup>e</sup> Zeichen ABCDEFGHIJKL. Die gesamte Länge des Strings ABCDEFGHIKLMN wurde <sup>a</sup>u<sup>f</sup> <sup>d</sup>e<sup>r</sup> <sup>r</sup>echte<sup>n</sup> Seite abgeschnitten, damit <sup>s</sup>i<sup>e</sup> in die DIMensionierte Länge von aS paßt. Bei

LET a\$(2 TO 5)="1234"

enthält <sup>a</sup><sup>S</sup> <sup>j</sup>etz<sup>t</sup> die Zeichen A1234FGHIJKL. Dies verdeutlicht die Stärke des Sinclair-String-Handling. - Alle Strings werden als eindimensionale String-Bereiche behandelt, und es kann jederzeit Zugriff auf individuelle Elemente eines Bereiches genommen werden. Dadurch wird ein gravierender Unterschied <sup>z</sup><sup>u</sup> einigen anderen BASIC-Versionen deutlich, bei denen DIM aS(12) zwölf separate String-Variablen bildet.

Bei anderen BASIC-Versionen erfordert diese Art des String-Handlings diverse String-Funktionen, wie LEFTS, RIGHTS, MIDS und IN-SIR, um Teilstring-Manipulationen und String-Aufsplittung in der eben gezeigten Form <sup>z</sup><sup>u</sup> <sup>e</sup>rmöglichen. Beim Sinclair-BASIC ist das nicht

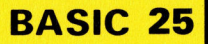

nötig. Die Sinclair-Aquivalente dieser String-Funktionen sind:  $LEFT$(A$, N) = A$(TO N)$ 

(wobei mit N die am ..eitesten links stehenden Zeichen von AS gemeint sind),  $RIGHT$(A$, N) = A$(LEN A$-N+1 TO)$ 

(wobei mit N die am weitesten rechts stehenden Zeichen von AS gemeint sind) und  $MID$(A$, P, N) = A$(P TO P+N-1)$ 

(wobei mit N die Zeichen von Position <sup>P</sup> bis zum Ende von AS gemeint sind). LET S=INSTR(A\$,"teststring")

(was soviel bedeutet, daß die Startposition des Teilstrings "teststring" innerhalb von A\$ gefunden werden <sup>s</sup>oll). Diese Anweisung kann wie . folgt ersetzt werden:

LET Y\$-A\$:LET Z\$-"teststring":GO-SUB 9900:LET S=POSN 9900 LET ZL=LEN <sup>Z</sup>\$: LET SL=LEN Y\$-ZL+1:LET POSN=0 9910 FOR K=1 TO SL 9920 IF Y\$(K TO K+ZL-1)=Z\$ THEN LET POSN=K:LET K=SL 9930 NEXT K:RETURN

Beachten Sie <sup>i</sup><sup>n</sup> dieser Unterroutine, daß die String-Variable YS als eine Teilstring-Variable behandelt wird, obwohl sie nicht DIMensioniert wurde. Da im Sinclair-BASIC alle String-Variablen als Bereichs-String-Variablen gehandhabt werden, ist eine nicht DIMensionierte String-Variable automatisch ein unterschiedlich langer, eindimensionaler Bereich von einzelnen Zeichen.

Die große Aufmerksamkeit, die Sinclair-BA-SIC der Länge von DIMensionierten String-Variablen schenkt, bewirkt, daß einfache Anweisungen sehr unterschiedlich arbeiten können, <sup>j</sup><sup>e</sup> nachdem <sup>o</sup><sup>b</sup> DIMensioniert wurde oder <sup>n</sup>icht. Wenn <sup>a</sup><sup>S</sup> eine einfache String-Variable ist, bewirkt LET  $a\hat{s}$ ="", daß der Inhalt von  $a\hat{s}$  zu einem Null-String ("") und die Länge von a\$ zu <sup>0</sup> <sup>w</sup>ird. Wenn jedoch zuvor <sup>d</sup>i<sup>e</sup> Anweisung DIM  $a\$(7)$  ausgeführt wurde, bewirkt LET  $a\$(="$ , daß der Inhalt von aS sieben Leerzeichen entspricht und <sup>d</sup>i<sup>e</sup> Länge den Wert <sup>7</sup> <sup>h</sup>at. Geben Sie diese Zeile ein:

IF a\$="" THEN PRINT "null-String"

Dieser Test wird negativ ausfallen, und es wird nichts ausgegeben werden, da <sup>a</sup><sup>S</sup> sieben Leerzeichen enthält und somit kein Null-String ist.

Wenn <sup>S</sup>i<sup>e</sup> String-Bereichs-Elemente in <sup>d</sup>ieser Form testen wollen, <sup>i</sup>s<sup>t</sup> es ratsam, eine String-Variable für diesen Zweck bereitzustellen. Sie sollte auf die Länge der längsten im Programm verwendeten Bereichs-Variable DIMensioniert werden, <sup>a</sup>l<sup>s</sup> Beispiel:

100 DIM a\$(12,34)

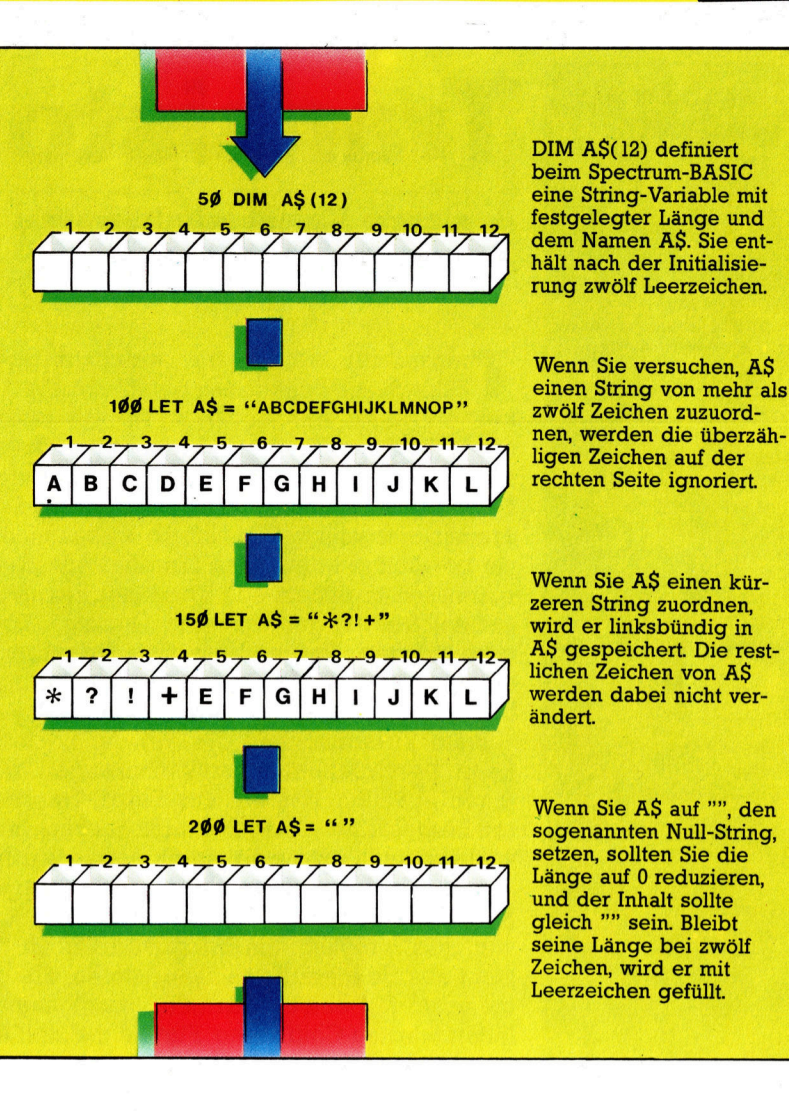

120 DIM b\$(7,56)

140 DIM N\$(56) 150 REM N\$ wird <sup>a</sup>l<sup>s</sup> <sup>l</sup>eere<sup>r</sup> String verwendet

580I<sup>F</sup> b\$(3)-NTO <sup>8</sup>6) <sup>T</sup>HE<sup>N</sup> <sup>P</sup>RIN<sup>T</sup> <sup>&</sup>lt;Leer<sup>=</sup> 590 <sup>I</sup><sup>F</sup> a\$(11)=N\$(TO <sup>3</sup>4) THEN PRINT "Leer"

Hier wird NS nur als Leerstring eingesetzt. Würde man <sup>i</sup>h<sup>n</sup> nicht verwenden, <sup>s</sup><sup>o</sup> müßten die Test-Zeilen 580 und 590 so aussehen:

580 IF b\$(3)=" " THEN PRINT "Leer" 585 REM <sup>5</sup><sup>6</sup> Leerzeichen zwischen den Anfuehrungsstrichen

Diese Methode ist nicht sehr effizient und <sup>z</sup>udem fehleranfällig. Eine Alternative gegenüber NS wäre, alle Bereichs-Variablen mit einem Element mehr <sup>z</sup><sup>u</sup> DIMensionieren <sup>a</sup>l<sup>s</sup> unbedingt notwendig. Dieses letzte Element kann dann als Leerstring zum Test des entsprechenden Bereiches verwendet werden. Zeile 590 sähe dann wie folgt aus:

590 IF a\$(11)=a\$(12) THEN PRINT "Leer"

Dabei wird davon ausgegangen, daß aS(12) nie verwendet wird und deshalb nur Leerzeichen beinhalten kann.

### **Transistor als Verstärker**

An jedem Transistor finden sich drei Anschlußdrähte, die mit den im Gehäuse verborgenen Elementen des Bauteils (Basis, Emitter und Kollektor) verbunden sind. Wenn die an der Basis angelegte Spannung wechselt, ändert sich der Widerstand der Kollektor-Emitter-Strecke im gleichen Takt. Mit einem vergleichsweise geringen Strom zur<br>Basis lassen sich sehr große Ströme zwischen Kollektor und Emitter  $regeln - der Transistor$ verstärkt den kleinen Basis-Strom

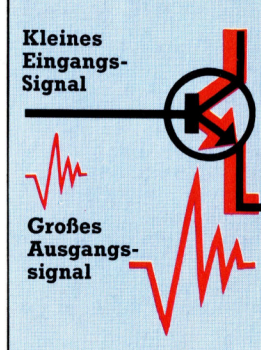

# **Transistor als Schalter**

<sup>B</sup>e<sup>i</sup> einem bestimmten Sättigungspunkt führt \_ auch ein weiteres Ansteigen des Basis-Stromes nicht mehr zu einem vergrößerten Fluß vom Kollektor zum Emitter. Ist der Basisstrom hingegen sehr klein, "sperrt" der Tran<sup>s</sup>istor, das heißt, der Widerstand zwischen den beiden anderen Anschlüssen wird groß.

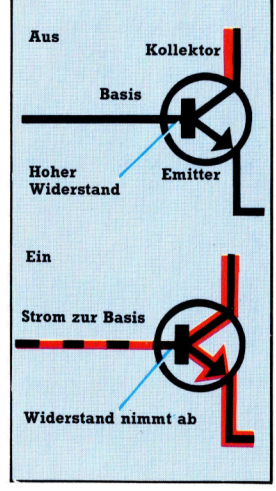

# Transistor-Logik

<sup>I</sup><sup>n</sup> diesem Kursabschnitt werden einfache Logik-Schaltungen mit Transistoren aufgebaut.

ransistoren werden für zwei ganz unterschiedliche Funktionen gebraucht: Sie dienen entweder als Verstärker für ein elektrisches Signal oder zum Ein- und Ausschalten eines elektrischen Stromes. <sup>I</sup><sup>n</sup> Computern <sup>s</sup>etz<sup>t</sup> man <sup>s</sup>i<sup>e</sup> vorwiegend <sup>a</sup>l<sup>s</sup> Schalter <sup>e</sup>in. Eine Transistorschaltung läßt sich so aufbauen, daß sie bestimmte Muster von Ein- und Ausschaltzuständen speichert. Der Computer behandelt ein solches Muster wie eine Dualzahl. Logische "Gatter" sind andersartige Schaltkreise, mit denen sich zwei bestimmte Ein/Aus-Muster beispielsweise addieren lassen.

Beim Zusammenbau <sup>d</sup>e<sup>r</sup> <sup>a</sup>u<sup>f</sup> <sup>d</sup>e<sup>r</sup> nächsten seite beschriebenen Logikschaltungen wird Ihnen auffallen, daß ein aus Einzel-Transistoren hergestellter Computer nicht nur sehr groß, sondern auch extrem teuer wäre. Das war früher tatsächlich so - Computer zu heutigen Preisen wurden <sup>e</sup>rs<sup>t</sup> durch die Entwicklung von >ICs< möglich. Ein Integrated Circuit besteht aus Hunderten von Transistoren, die gemeinsam auf einem winzigen, plastikummantelten Silizium-Chip sitzen. Für die meisten Anwendungen kann man <sup>d</sup>i<sup>e</sup> Chips in Standardausführung (TTL) einsetzen. Vier AND-Gatter in einem IC-Gehäuse kosten nur wenige Groschen. Die Chips <sup>f</sup>ü<sup>r</sup> schwierigere Aufgaben, etwa Binärzähler, sind etwas teurer: Ab <sup>2</sup> Mark sind Sie dabei.

Die Methode, immer mehr Schaltkreise auf einem einzigen Chip <sup>z</sup><sup>u</sup> vereinen, führt zum VLSI-Bauteil (Very Large Scale Integration). Damit sind sehr komplexe Rechen- und Steueroperationen möglich. VLSI-Chips bestehen aus Tausenden von Schaltungen in einem <sup>v</sup>ergleichsweise winzigen Gehäuse. Der Microprozessor Ihres Computers <sup>i</sup>s<sup>t</sup> ebenso <sup>e</sup>i<sup>n</sup>

# Das benötigen <sup>S</sup>ie:

<sup>1</sup> Experimentier-Stecksockel (z. <sup>B</sup>. Experimentor 300) <sup>2</sup> Transistoren BC 109 <sup>2</sup> rote Leuchtdioden (LED) <sup>1</sup> grüne Leuchtdiode (LED) Basis <sup>3</sup> Widerstände <sup>5</sup><sup>00</sup> Ohm <sup>2</sup> Widerstände <sup>1</sup><sup>5</sup> kOhm <sup>2</sup> Taster (Schließer) <sup>1</sup> Trockenbatterie, <sup>9</sup> Volt <sup>1</sup> Batterie-Anschlußclip ein paar kurze Drahtstücke BC 109 Kollektor Emitter (Von unten gesehen)

VLSI-Chip wie die ICs für die Bildschirmsteuerung, Tonerzeugung und die Schnittstellen-Controller. Das Arbeitsprinzip dieser Chips <sup>i</sup>s<sup>t</sup> jedoch grundsatzlich das gleiche wie bei den <sup>d</sup>re<sup>i</sup> nebenstehenden Logik-Schaltungen <sup>4</sup> nur die Anzahl der Schaltkreise und die Pakkungsdichte sind tausendfach höher.

Es gibt verschiedene Techniken, VLSI-Chips herzustellen. Sie variieren daher stark  $-$  sowohl im Preis <sup>a</sup>l<sup>s</sup> auch in der Arbeitsgeschwindigkeit und beim Stromverbrauch. In stationä<sup>r</sup>e<sup>n</sup> Computern finden <sup>s</sup>ic<sup>h</sup> meist MOS-Chips (Metall-Oxid-Silizium), während man für batteriebetriebene Geräte CMOS-Typen (Complementary Metall-Oxid-Silizium) verwendet. Sie arbeiten langsamer, aber energiesparend.

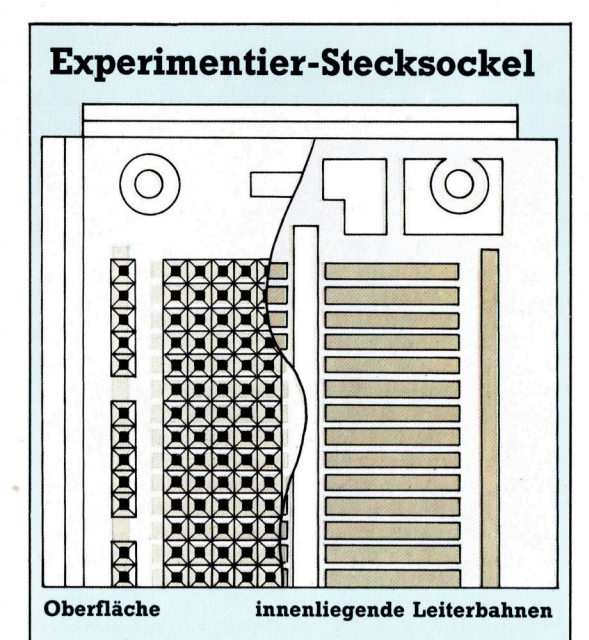

Mit "Breadboards" können Sie eine Schaltung sehr schnell und ohne zeitraubende Lötarbeiten aufbauen. Dabei handelt es <sup>s</sup>ic<sup>h</sup> um wiederverwendbare Platinen, <sup>i</sup><sup>n</sup> die Bauteile nur eingesteckt werden. Die Anschlußdrähte werden von metallischen Krallen festgehalten. Jeweils fünf Anschlußpunkte sind miteinander elektrisch verbunden. Durch diese Aufteilung <sup>i</sup><sup>n</sup> Felder <sup>i</sup>s<sup>t</sup> es recht einfach, eine Schaltung auf der Platine zu arrangieren. Mit kurzen Drahtstücken lassen sich die unterschiedlichen Anschlußfelder verbinden. Wählen Sie keinen zu kleinen Experimentiersockel!

# **Aufbau logischer Gatter**

Die hier abgebildeten Baupläne zeigen Schalt-Transistoren in "logischen Gattern". Sie können die Schaltungen nacheinander aufbauen und dabei<br>immer dieselben Bauteile und einen Experimentiersockel verwenden. Die Funktionen der hier vorgestellten Schaltungen sind "solid state" (fest verdrahtet). Sie lassen sich nur durch eine andere Leitungsführung abwandeln. Zur Eingabe in die logi-

schen Gatter dienen Taster mit Leuchtdioden (LEDs). Anders in einem Computer: Hier ist der Eingang eines logischen Gatters meist mit dem Ausgang eines anderen verbunden. Wenn Sie mit den Gattern vertraut geworden sind, bekommen sie vielleicht Lust, einmal etwas Komplizierteres herzustellen - "füttern" Sie doch einmal ein Gatter mit dem Ausgangssignal eines anderen!

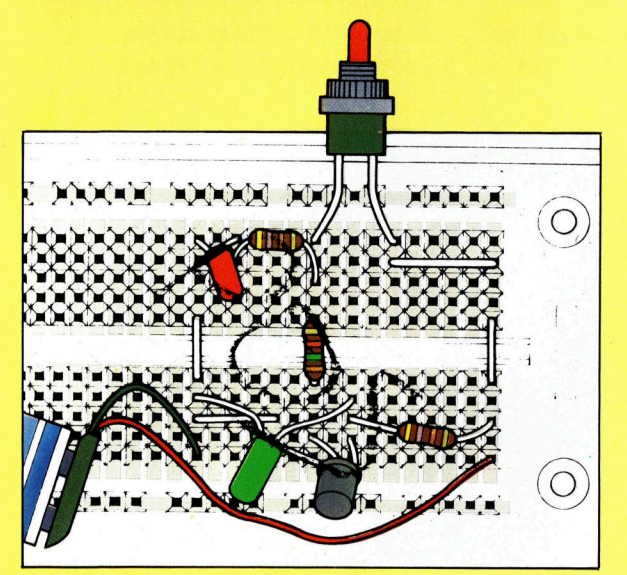

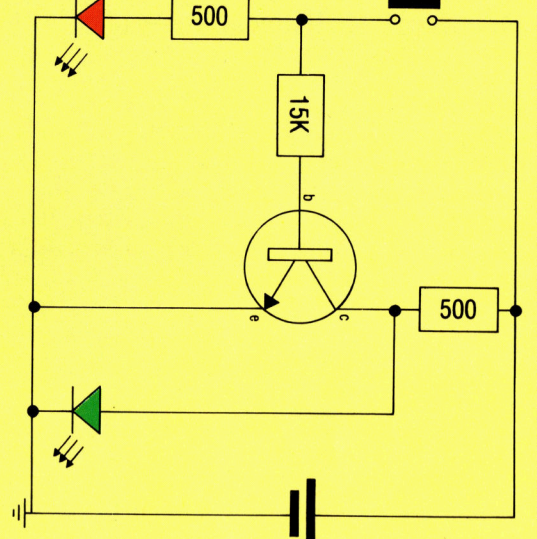

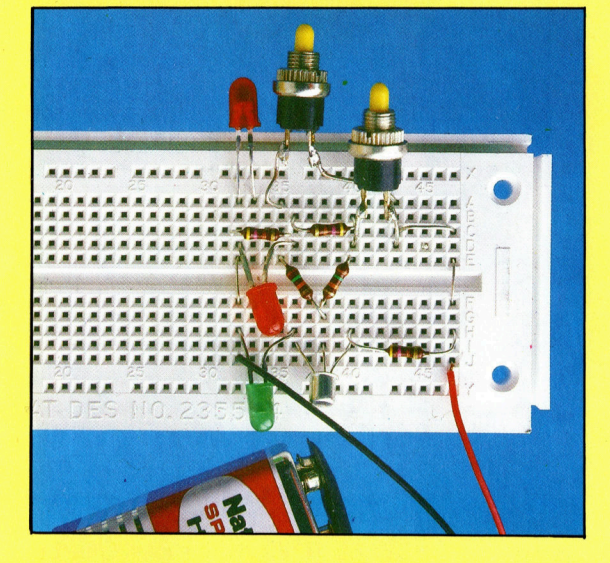

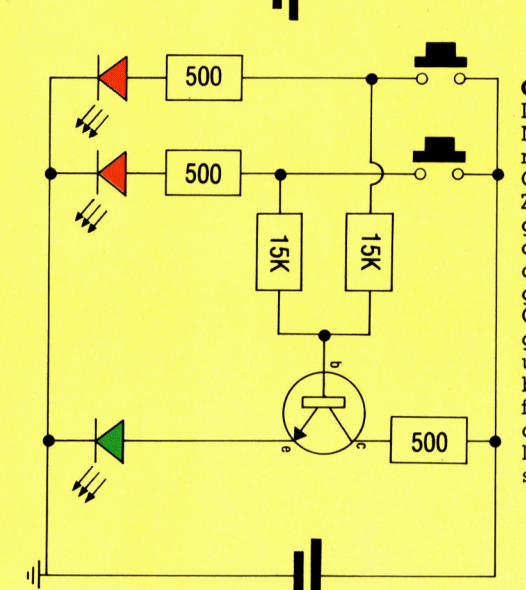

NOT-Gatt er

Dies ist das einfachste aller logischen Gatter. Es hat nur einen einzigen Eingang (rote LED und Taster) und auch nur einen Ausgang (grüne LED). Bei geöffnetem Taster fließt kein Strom zur Basis des Transistors -÷ also bleibt der Widerstand zwischen Kollektor und Emitt er hoch, u n d der Strom nimmt seinen Weg durch die grüne LED. Ist also der Taster nicht gedrückt (Eingabe 0), leuchtet die grüne Diode. Bei gedrücktem Taster fließt ein Strom zur Basis des Transistors, der dadurch leitend wird (Widerstand zwischen Kollektor und Emitter niedrig). Jetzt nimmt der Strom seinen Weg durch den Transistor hindurch, ohne die LED zu passieren (leuchtet n i c h t ) .

#### OR-Gatter

NOT-Gatter läßt sich recht einfach zu einem OR-Gatter umbauen. Zuerst wird die Aus gangs-LED <sup>s</sup><sup>o</sup> <sup>p</sup>lazier<sup>t</sup> , daß sie von einem Strom durch den Transistor angesteuert wird. Das OR-Gatter hat zwei Eingänge, beide mit Taster und LED. Ist einer der<br>beiden Taster gedrückt, fließt ein Strom zur Basis des Transistors. Er wird leitend, und die Diode strahlt Licht aus. Die Schaltung für das

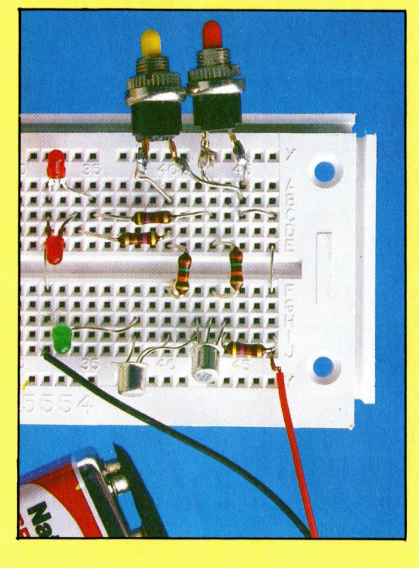

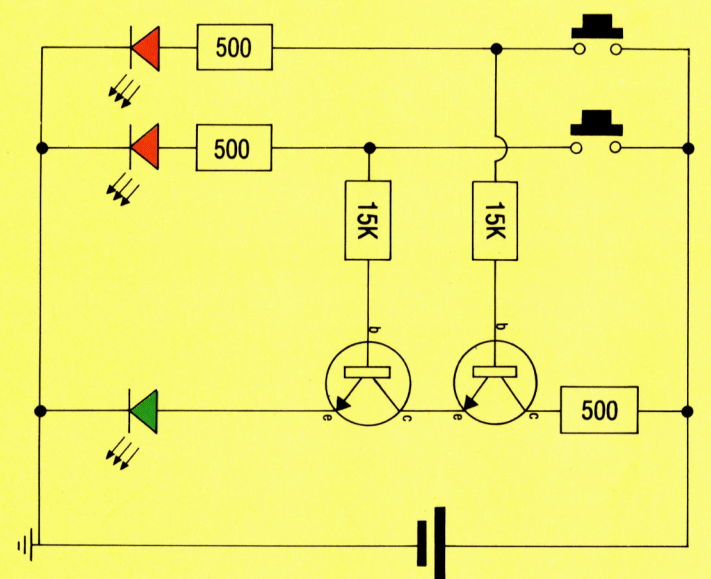

### AND-Gatt er

Für ein AND-Gatter werden zwei Transistoren hintereinander in die Ausgangsleitung geschaltet. Jeder Transistor bekommt aber einen eigenen Eingangs-Taster. Nur wenn beide Taster gedrückt sind (also beide Eingänge 1 sind),<br>kann der Strom nacheinander die beiden Transistoren passieren und die Ausgangs-LED zum Leuchten bringen.

# Neue Strukturen

<sup>I</sup><sup>n</sup> diesem <sup>T</sup>ei<sup>l</sup> des LOGO-Kurses wird aufgezeigt, wie man neue Kontrollstrukturen entwickelt und diese <sup>i</sup><sup>n</sup> Prozeduren integriert.

<sup>e</sup><sup>r</sup> LOGO-Befehl RUN <sup>h</sup>a<sup>t</sup> eine <sup>L</sup>ist<sup>e</sup> <sup>a</sup>l<sup>s</sup> Eingabe und bringt <sup>d</sup>i<sup>e</sup> Anweisungen <sup>i</sup><sup>n</sup> der <sup>L</sup>ist<sup>e</sup> <sup>z</sup>u<sup>r</sup> Ausführung. Mit <sup>H</sup>ilf<sup>e</sup> von RUN lassen sich neue Kontrollstrukturen bauen und bei Bedarf aufrufen. Die nächste Prozedur arbeitet mit diesem Befehl:

**LOGO 25** 

TO WHILE :BEDINGUNG :HANDLUNG <sup>I</sup><sup>F</sup> NOT (RUN :BEDINGUNG) THEN STOP RUN :HANDLUNG WHILE :BEDINGUNG :HANDLUNG END

Das folgende Programm berechnet die Potenzen der Eingaben unter <sup>1</sup>000:

TO POTENZ :<sup>X</sup> MAKE "<sup>P</sup> :<sup>X</sup> WHILE [:P<1000] [PRINT :<sup>P</sup> MAKE  $"P : P * : X]$ END

Im Gegensatz zu anderen Programmiersprachen sind Kontrollstrukturen wie WHILE, RE-PEAT und FOR bei LOGO nicht unbedingt notwendig. Die POTENZ-Prozedur kann man auch so formulieren:

TO POTENZ :<sup>P</sup> <sup>I</sup><sup>F</sup> NOT :P<1000 THEN STOP PRINT :<sup>P</sup> POTENZ <sup>P</sup> \* :<sup>P</sup> END

In <sup>a</sup>lle<sup>n</sup> LOGO-Versionen gibt <sup>e</sup><sup>s</sup> <sup>d</sup>i<sup>e</sup> Anweisung REPEAT. Die nachste Prozedur zeigt eine Moglichkeit, wie Sie die REPEAT-Funktion selber definieren können.

```
TO REPT :NR :LIST 
IF :NR = 0 THEN STOP
RUN :LIST 
REF : NR - 1 : LISTEND
```
Der Befehl RUN bietet vor allem bei der weiterführenden LOGO-Programmierung vielseitige Einsatzmöglichkeiten. Um eine davon zu demonstrieren, wird zuerst ein Dreieck auf bekannte Weise definiert.

TO DREI FD 50 RT 120 FD 50 RT 120 FD 50 RT 120 END

Bei der Eingabe von PRINT TEXT "DREI erscheint folgendes Resultat:

[ [FD 50 RT 120 FD 50 RT 120 FD 50 RT 120]

Der Text der Prozedur wird <sup>a</sup>l<sup>s</sup> eine aus Listen bestehende Liste dargestellt, wobei jede "innere" Liste eine Zeile der Prozedur repräsen<sup>t</sup>iert. Das nächste Beispiel <sup>z</sup>eigt, warum bei der obenstehenden Ausgabe eine leere Liste vorangestellt wurde.

TO ADD :<sup>A</sup> :<sup>B</sup> PRINT : $A + B$ END Bei PRINT TEXT "ADD erscheint:  $[A : B]$  [PRINT : A + : B]

Es stellt sich heraus, daß die erste Liste die Eingaben enthalt. Mit TEXT lassen sich also die Definitionen bestimmter Befehle ermitteln. Die Anweisung DEFINE dagegen ermöglicht es, eine Prozedur anhand von Listen zu erstellen, ohne den Editor-Mode aufrufen zu müs<sup>s</sup>en. Geben <sup>S</sup>i<sup>e</sup> DEFINE "<sup>L</sup> [[:A] [F<sup>D</sup> :A] [R<sup>T</sup> <sup>9</sup>0] [FD :<sup>A</sup> /2]] ein und anschließend <sup>L</sup> <sup>3</sup>0. Mit Hilfe dieser direkten Eingabe <sup>l</sup>äß<sup>t</sup> sich innerhalb einer Prozedur eine zweite definieren.

Wir werden nun <sup>e</sup>i<sup>n</sup> Programm entwickeln, das die Größe eines Objektes untersucht. Die wichtigsten Befehle sind FRAGE, der nach der Form des Gegenstandes <sup>f</sup>ragt, und GROESSE, der die Größe des Objektes verändert. Zum Beispiel zeichnet FRAGE "QUADRAT ein Qua<sup>d</sup>rat, und GROESSE [\* <sup>1</sup>0] <sup>l</sup>ösch<sup>t</sup> <sup>d</sup>a<sup>s</sup> Quadrat und zeichnet ein neues, das jedoch um den Faktor <sup>1</sup><sup>0</sup> vergrößert <sup>i</sup>st.

Um das Programm <sup>s</sup><sup>o</sup> einfach wie möglich <sup>z</sup><sup>u</sup> gestalten, müssen allerdings einige Einschränkungen in Kauf genommen werden. Aus <sup>d</sup>iesem Grund <sup>s</sup>ollt<sup>e</sup> bei der FRAGE-Prozedur <sup>a</sup>u<sup>f</sup> REPEAT sowie Unterroutinen verzichtet werden. Bei negativen Werten bricht die Programmausführung <sup>a</sup>b.

FRAGE weist zuerst das gewählte Objekt der globalen Variable "WAHL <sup>z</sup>u, <sup>r</sup>uf<sup>t</sup> dann <sup>d</sup>i<sup>e</sup> <sup>L</sup>ist<sup>e</sup> des Prozedurnamens <sup>a</sup>u<sup>f</sup> und <sup>s</sup>tarte<sup>t</sup> das Programm durch RUN.

TO FRAGE :OBJEKT **HIDETURTLE** MAKE "WAHL :OBJEKT RUN (LIST :OBJEKT ) END

zeichnung (beim Commodore-LOGO <sup>l</sup>aute<sup>t</sup> und übermittelt <sup>d</sup>ies<sup>e</sup> nacheinander <sup>a</sup><sup>n</sup> der Befehl zum Löschen PENCOLOR-]), <sup>r</sup>uf<sup>t</sup> MODIZEILE: DEFINE auf, um das modifizierte Objekt zu definieren, und zeichnet dann die neue Figur. TO MODI: PROZ : TEXT

RUN (LIST : WAHL ) MODI.PROZ BUTFIRST : TEXT DEFINE : WAHL MODI.PROZ TEXT : WAHL END PENCOLOR <sup>1</sup>

GROESSE <sup>l</sup>ösch<sup>t</sup> <sup>z</sup><sup>u</sup> Beginn <sup>d</sup>i<sup>e</sup> <sup>O</sup>riginal- MODIPROZ <sup>u</sup>nterteil<sup>t</sup> <sup>d</sup>e<sup>n</sup> <sup>T</sup>ex<sup>t</sup> <sup>i</sup><sup>n</sup> <sup>Z</sup>eile<sup>n</sup>

TO GROESSE : OPLIST **IF EMPTY?** : TEXT THEN OUTPUT [] PENCOLOR-1 OUTPUT FPUT MODI.ZEILE FIRST :TEXT

RUN ( <sup>L</sup>IS<sup>T</sup> :WAHL ) MODLZEILE untersucht <sup>d</sup>i<sup>e</sup> <sup>Z</sup>eil<sup>e</sup> nach einem END FD oder FORWARD. Wurde dieser Befehl ge<sup>f</sup>unden, <sup>w</sup>ir<sup>d</sup> <sup>d</sup>e<sup>r</sup> <sup>R</sup>es<sup>t</sup> <sup>d</sup>e<sup>r</sup> <sup>Z</sup>eil<sup>e</sup> <sup>a</sup><sup>n</sup> AENDERN zur weiteren Bearbeitung übermittelt.

TO MODI.ZEILE :ZEILE

IF EMPTY? : ZEILE THEN OUTPUT [] IF ANYOF FIRST : ZEILE = "FD FIRST ZEILE <sup>=</sup> "FORWARD THEN OUTPUT AENDERN BUTFIRST :ZEIL<sup>E</sup> OUTPUT FPUT FIRST :ZEILE MODI.ZEILE BUTFIRST :ZEILE

END

<sup>D</sup>i<sup>e</sup> Prozedur AENDERN <sup>b</sup>eschäftig<sup>t</sup> <sup>s</sup>ic<sup>h</sup> <sup>m</sup>i<sup>t</sup> der modifizierten Zeile. Das erste Element von LIST - die Eingabe zu AENDERN - könnte der FORWARD-Wert <sup>d</sup>e<sup>r</sup> Originalprozedur <sup>s</sup>ein. Angenommen, dieser betrüge <sup>5</sup><sup>0</sup> und OPLIST (<sup>x</sup> <sup>2</sup>), dann ergäbe SENTENCE FIRST :LIS<sup>T</sup> :OPLIST die Formel (50 « <sup>2</sup>). Anschließend <sup>r</sup>uf<sup>t</sup> AENDERN den <sup>B</sup>efeh<sup>l</sup> RUN auf, <sup>d</sup>e<sup>r</sup> <sup>d</sup>i<sup>e</sup> <sup>B</sup>e-

Wie Sie wissen, sind Recursionen, die <sup>i</sup><sup>n</sup> sich selbst definiert werden, bei LOGO unentbehrlich. <sup>E</sup><sup>s</sup> wurden solche Beispiele gegeben: Prozeduren, die sich selbst aufrufen, Listen, die als Listen definiert werden, und schließlich Prozeduren, die Prozeduren schreiben. Mit etwas Phantasie ist es leicht, eine Zeichnung im <sup>S</sup>ti<sup>l</sup> von MC Escher <sup>i</sup><sup>n</sup> LOGO <sup>z</sup><sup>u</sup> schaffen, indem man eine Turtle dazu benutzt, eine Turtle zu generieren, die eine Turtle zeichnet...

**LOGO 25** 

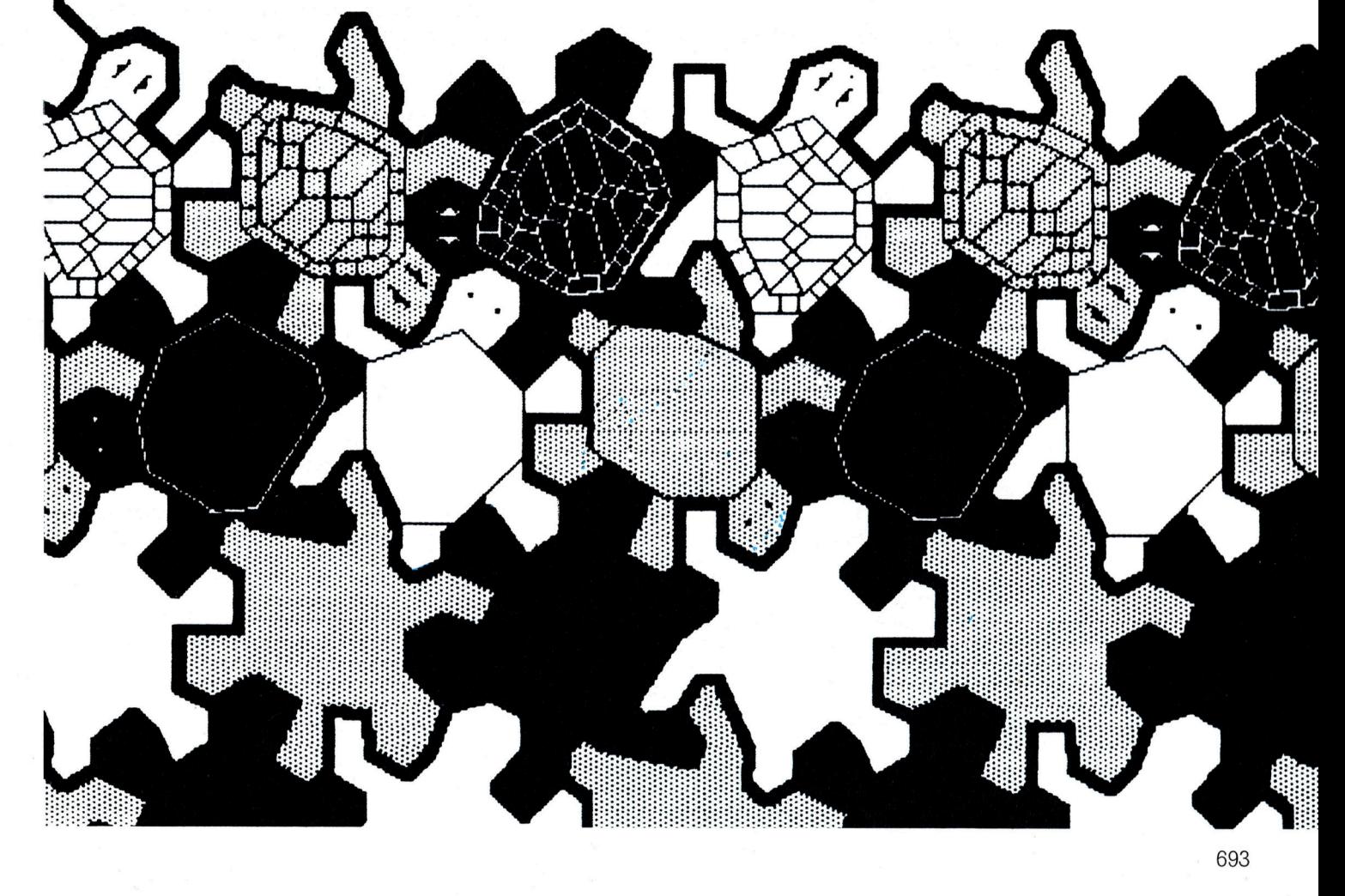

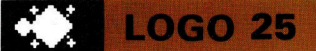

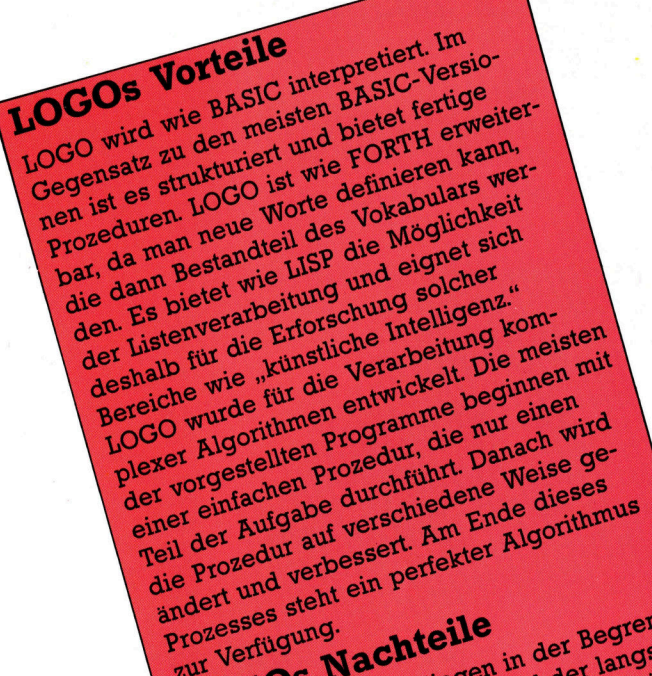

dert und steht ein Freihen in der Begren-<br>Fozesses steht ein Freihen in der Begren-<br>To Gos Nachteile ind der langsatzen<br>Die Hauptprobleme liegen und der Lausätz<br>Die Hauptprobleme liegenwindigkeit. Zusätz<br>Die Hauptprobleme ndert ses steht<br>Prozesses steht<br>Transperien Machteile auf Verfügung.<br>LOGOS Nachterplatzes nder<br>Prozesses stem<br>zur Verfügung. Desses Sung, and the Begren-<br>In Verfügung, and der langsa-<br>Light Hauptprobleme liegen in der langsa-<br>Die Hauptprobleme liegen und der langsa-<br>Die Hauptprobleme liegen sinnvoll. So gilt<br>zung des Speicherplatzen sinnvoll. So Verfügung Machten in der Bangsa-<br>Die Hauptprobleme liegen in der langsa-<br>Die Hauptprobleme liegen und der Lusätz-<br>Die Hauptprobleme in der Australian<br>zung Ausführunkeiten wären sinnten men Ausführunkeiten verlagsgesichten OGOS Nach liegen und der Zusätz-<br>Die Hauptprobleme liegen und der Zusätz-<br>Die Hauptprobleme geseichningsgeschwindigkeit. So gibt<br>zung des Speicherplatzen wären sinnuchmöglich-<br>men Ausführunkeiten wären Datenverwal<br>liche Mö le Hauptproblemerplatzes vindigkelt. So glinited<br>ung des Speicherplatzes nämnvoll. So glinited.<br>ung Ausführungsgeschwindigkelt.<br>nen Möglichkeiten Fehlersuchnehen eine Möglichkeine Fehlersuchnehen<br>iche Möglichkeine Datenfel e Hauptpreicherpreichen und des Speicherpreichen sinnvoll.<br>Ing des Speicherpreisen wären sinnvoll.<br>Ing Ausführunkeiten wären sinnungsgerwal-<br>Inde Möglichkeiten der und Datenmeichen<br>Liche Möglichkeiten, aber eben nicht alle ng Ausführungen warenlersuchungen<br>en Ausführungen en der und Datenverwer<br>che Möglichkeiten und Dateien<br>es beim keine Datenfelder und Dateien<br>keiten, keine LOGO-Versionen nicht a<br>tungen, Einige LOGO-Versionen<br>tungen, Einige in Austuchkeiten e Fehlen Datenten<br>the Möglichkeiten und Datenten<br>s beim LOGO keinelder und Daten<br>s beim keine Datenfelder und nicht alle.<br>seiten, Einige LOGO-Versionen nicht alle.<br>tungen, Einige LOGO-ver eben nicht alle.<br>

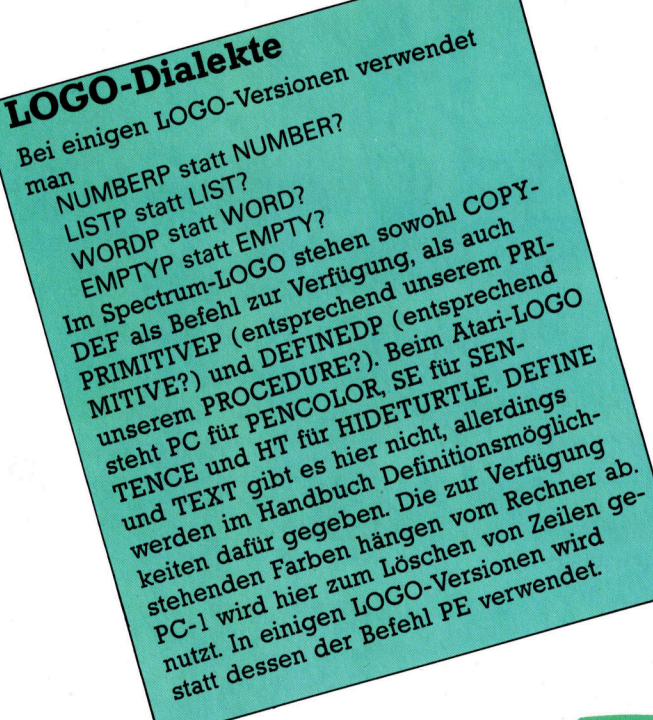

rechnung ausführt. Zum Schluß wird eine Liste aus FD, dem neu berechneten Wert und dem Rest der modifizierten Zeile gebildet.

TO AENDERN : LIST OUTPUT (SENTENCE "FD (RUN SENTENCE FIRST : LIST : OPLIST) MODI: ZEILE BUTFIRST : LIST) E N D

In einigen Fällen ist es sinnvoll, bestimmte Routinen zu kopieren. Mit der Prozedur COPY DEF und der Eingabe COPYDEF "NEU "ALT definieren Sie NEU als eine Kopie von ALT, wobei die Prozedur ALT weiterhin in der <sup>u</sup>r sprünglichen Form erhalten bleibt.

TO COPYDEF :NEU :ALT DEFINE :NEU TEXT :ALT END

Das Problem bei dieser Definition ist: Existiert ALT nicht, geht die Prozedur weiter und defi niert NEU ohne Inhalt. Eine Lösung wäre das folgende Programm:

TO COPYDEF :NEU :ALT IF NOT PROCEDURE? ALT THEN (PRINT [ES GIBT KEINE PROZEDUR] :ALT) STOP DEFINE :NEU TEXT :ALT END

Hier wird der Befehl PROCEDURE? verwendet, der TRUE ausgibt, wenn seine Eingabe eine Prozedur ist, andernfalls FALSE. PROCEDURE? und das Gegenstück PRIMITIVE? sind hilfrei che Tests, leider gibt es sie aber nicht in allen LOGO-Versionen. Deshalb haben wir Abwand lungen von PROCEDURE? und PRIMITIVE? entwickelt, die sowohl beim Apple- als auch beim Commodore-LOGO angewendet werden können.

TO PROCEDURE? :NAME

IF NUMBER? : NAME THEN OUTPUT "FALSE

IF LIST? : NAME THEN OUTPUT "FALSE TEST WORD? :NAME

IFTRUE IF WORD? TEXT :NAME THEN OUTPUT <FALSE ELSE IF NOT (TEXT : NAME  $=$  [] ) THEN OUTPUT "TRUE OUTPUT "FALSE

# END

TO PRIMITIVE? :NAME

- IF NUMBER? :NAME THEN OUTPUT "FALSE
- IF <sup>L</sup>IST? :NAME THEN OUTPUT "FALSE TEST WORD? :NAME
- IFTRUE IF WORD? TEXT :NAME THEN OUTPUT "TRUE ELSE OUTPUT "FALS<sup>E</sup> END

# Verkabelte Klänge

Ree<br>Ree Ree ER Te voor de Staatskap van de Staatskap van de Staatskap van de Staatskap van de Staatskap van de St<br>Ree Erste van de Staatskap van de Staatskap van de Staatskap van de Staatskap van de Staatskap van de Staats

# <sup>I</sup><sup>n</sup> diesem Artikel beschäftigen wir uns mit der MIDI-Hard- und Software, <sup>d</sup>i<sup>e</sup> dem Heimcomputerbesitzer zur Verfügung <sup>s</sup>teht.

er Micon oder auch MIDI controller wird von ,XkI-Systems< hergestellt und <sup>i</sup>s<sup>t</sup> <sup>f</sup>ü<sup>r</sup> die von kleineren Software-Hausern angebotenen MIDI-Programme typisch. <sup>E</sup><sup>r</sup> wurde <sup>f</sup>ü<sup>r</sup> den Sinclair Spectrum entwickelt und besteht aus einem Interface nebst dazugehöriger Software. Seine Sequenzer-Möglichkeiten reichen <sup>f</sup>ü<sup>r</sup> acht verschiedene Spuren, die jeweils 2951 "Ereignisse" (Noten, Pausen etc.) aufzeichnen können. Die Musikeingabe erfolgt über die angeschlossene Tastatur des Synthesizers. Mittels der Leertaste des Spectrum wird die Anzahl der zu spielenden Ereignisse definiert.

Bei Benutzung des Synthesizers "rollt" die Musik in recht roher Form, dargestellt in herkömmlicher Notation  $-$  mit fünf Linien  $-$  über den Bildschirm. Die normalen Schlüssel (Baßund Violin-), die Dauer (einschließlich punktierter Noten), Erhöhen und Erniedrigen von Notenwerten sowie Staccato werden ebenfalls dargestellt. Die Notation <sup>i</sup>s<sup>t</sup> aber recht dürftig, etwa bei Pausen, wenn keine Notationsereignisse stattfinden. Dazu kommt, daß die Notenstriche immer nach oben zeigen, obwohl deren Richtung von ihrer Plazierung auf den Notenlinien abhängen sollte. Abfolgen kurzer Notenwerte werden <sup>n</sup>ich<sup>t</sup> in Gruppen zusammengefaßt, die das tatsächliche musikalische Taktmaß wiedergeben.

Beim Editieren einer Komposition wird die Bedeutung der Bildschirmdarstellung deutlich. Die Musik <sup>i</sup>s<sup>t</sup> <sup>i</sup><sup>n</sup> Takte unterteilt. Sobald eine Taktnummer eingegeben wird, können einzelne Noten gelöscht, eingefügt oder verändert werden. Ganze Takte lassen sich herausnehmen und Taktgruppen innerhalb der Sequenz lassen sich beliebig wiederholen. Bis zu zehn Sequenzen  $-$  das entspricht fast 24 000  $N$ oten  $-$  sind neben detaillierten musikalischen Anweisungen <sup>a</sup>u<sup>f</sup> Band speicherbar. Das Wiedergabetempo kann man <sup>b</sup>i<sup>s</sup> <sup>a</sup>u<sup>f</sup> <sup>v</sup>ie<sup>r</sup> Millisekunden genau definieren oder wahlweise durch die Verwendung einer Rhythmusmaschine kontrollieren.

Die Sequenzierung bei Micon erfolgt <sup>i</sup><sup>n</sup> Echtzeit. Das bedeutet: Er "hört" die Darbietung auf einem MIDI-kompatiblen Synthesizer und gibt alle Daten in den Speicher des Spectrum <sup>e</sup>in. Zunächst kann <sup>e</sup>i<sup>n</sup> Keyboard-Musiker die Aufnahme seiner eigenen Darbietung hören, ohne sich gleichzeitig um die Aussteuerung <sup>b</sup>e<sup>i</sup> der Aufnahme kümmern <sup>z</sup><sup>u</sup> müssen, was auch <sup>f</sup>ü<sup>r</sup> die musikalische Ausbildung interessant <sup>i</sup>st. Da ferner die dargebotene Musik "unter den Fingern" liegt, wird das taktgerechte Sequenzieren erleichtert. Dennoch benötigt der Künstler einen Taktgeber (Metronom) bzw. den Takt einer Rhythmusmaschine, um <sup>e</sup>i<sup>n</sup> gleichmäßiges Tempo <sup>z</sup><sup>u</sup> halten. Wie bei jedem MIDI-System hängen die Ergebnisse des Micon vom angeschlossenen Synthesizer und seinen Möglichkeiten <sup>a</sup>b.

Das MIDI-Paket von Jellinghaus Music Systems wurde <sup>f</sup>ü<sup>r</sup> mehrere Rechner konzipiert. <sup>E</sup><sup>s</sup> <sup>1</sup>s<sup>t</sup> <sup>f</sup>ü<sup>r</sup> den Apple II, den Commodore <sup>6</sup><sup>4</sup> und den Spectrum erhältlich. Im Prinzip stimmt <sup>e</sup><sup>s</sup> mit dem Micon-Angebot überein: Musikalische Information wird via Keyboard eingegeben. Der Hauptunterschied besteht darin, daß <sup>d</sup>i<sup>e</sup> Sequenzen nur <sup>i</sup><sup>n</sup> Echtzeit eingegeben werden, und die Bildschirmdarstellung erfolgt nicht <sup>i</sup><sup>n</sup> der traditionellen Notation.

### Kein 12/8-Takt

Die Taktaufteilung geschieht durch Spezifikation der Zeitwerte – also die Viertel- oder Achtelnoten pro Takt. Vier Zeitwerte stehen zur Verfügung: drei, vier oder fünf Viertel pro Takt (3/4, 4/4 oder 5/4 Takt) oder sieben Achtel (7/8). Weicht die Echtzeit-Darbietung vom Tempo <sup>a</sup>b, werden <sup>d</sup>i<sup>e</sup> Eingabedaten <sup>a</sup>l<sup>s</sup> Kette ungetakteter Noten <sup>e</sup>rfaßt. <sup>B</sup>e<sup>i</sup> Wiedergabe normaler Notengruppen ist das unproblematisch. Sobald andere Werte <sup>a</sup>l<sup>s</sup> 3/4, 4/4 oder 5/4 bzw. 7/8 laufen, versagt der Sequenzer.

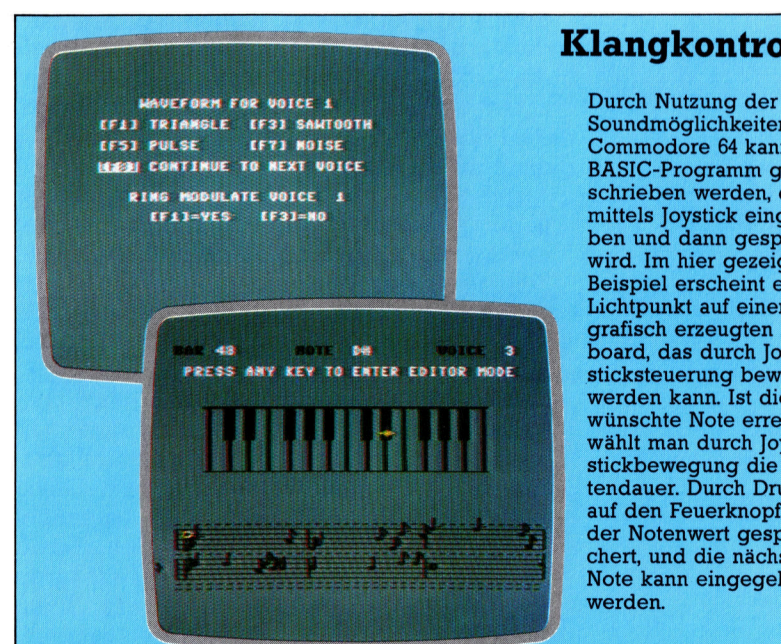

# **Klangkontrolle**

Soundmöglichkeiten des Commodore 64 kann ein BASIC-Programm geschrieben werden, das mittels Joystick eingegeben und dann gespielt wird. Im hier gezeigten Beispiel erscheint ein Lichtpunkt auf einem grafisch erzeugten Keyboard, das durch Joysticksteuerung bewegt werden kann. Ist die gewünschte Note erreicht. wählt man durch Joystickbewegung die Notendauer. Durch Druck auf den Feuerknopf wird der Notenwert gespeichert, und die nächste Note kann eingegeben

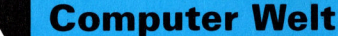

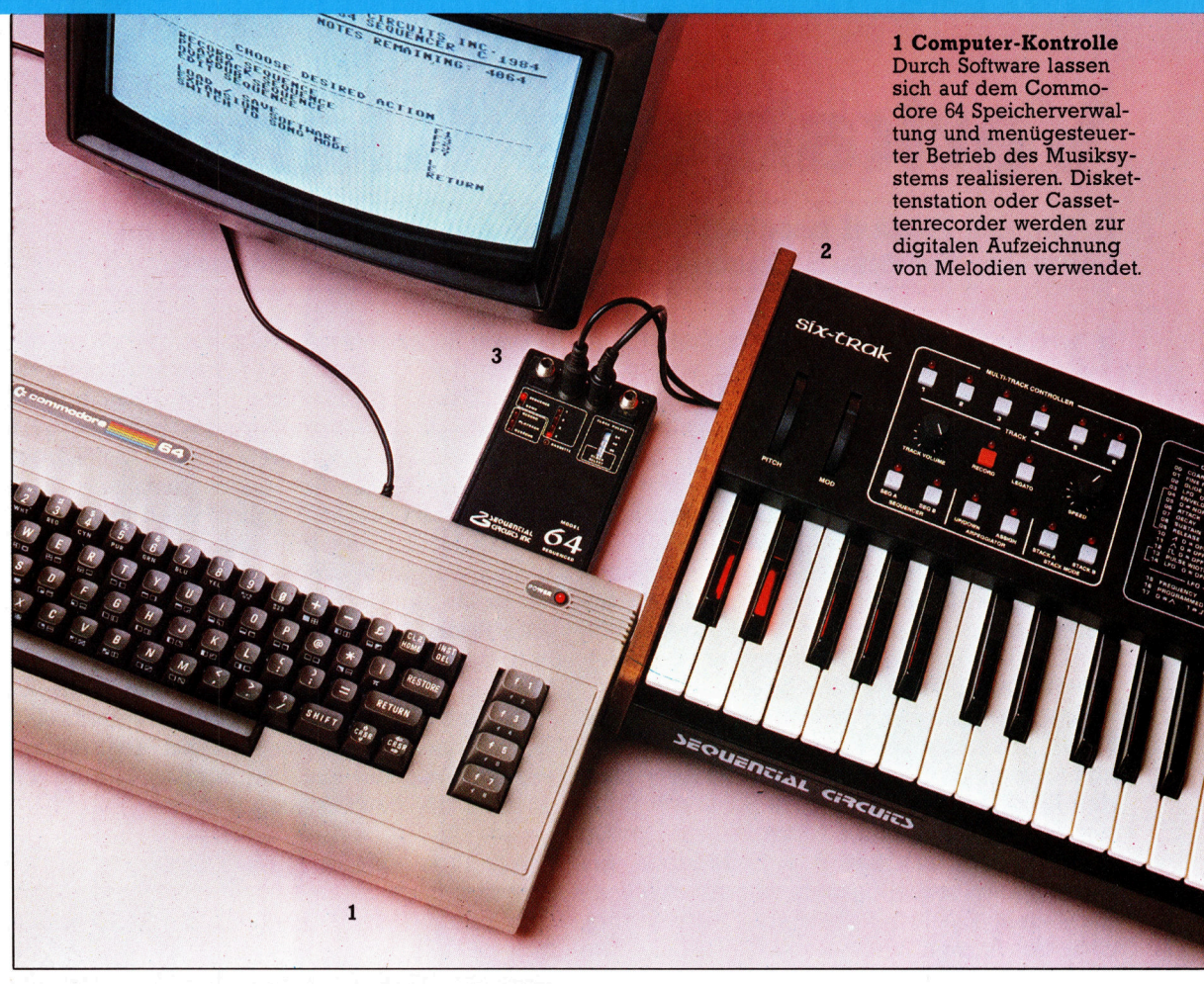

Das bedeutet auch, daß ein 12/8-Takt nicht eingegeben werden kann, selbst wenn der Rhythmus bzw. das Tempo stimmt. Das <sup>i</sup>s<sup>t</sup> <sup>e</sup>i<sup>n</sup> entscheidender Nachteil, da der 12/8-Takt häufig bei Jazz, Rock, Funk und Reggae verwendet wird.

Vorausgesetzt, eine Tonfolge wurde korrekt eingegeben, erfolgt die Datendarstellung auf dem Bildschirm <sup>i</sup><sup>n</sup> Tabellenform unter Angabe der Oktave, in der das Notenereignis stattfindet. Dazu werden die Höhe der Note innerhalb der Oktave, ihre Dauer (in Viertel- bzw. Achtelnoten) und die "Gate"-Zeit (ein Parameter, der die Phrasierung einer Note, d.h. ihre Betonung, ermöglicht) angegeben.

Diese Art der Darstellung gibt mehr Informationen, <sup>a</sup>l<sup>s</sup> es bei der traditionellen Darstellung des Micon der Fall ist, da dort weder "Gate"-Zeiten noch Tempo-Stufen angegeben werden. Die Möglichkeit der Spezifizierung solcher Parameter <sup>i</sup>s<sup>t</sup> erst durch die Elektronik möglich geworden.

Allerdings haben viele Musiker auch ohne herkömmliche Ausbildung die Fähigkeit entwickelt, die Abfolge einer Standardnotation zu erkennen. Aus dem Notenanstieg bzw. -fall <sup>a</sup>u<sup>f</sup> den Notenlinien läßt sich eine ungefähre Klangfolge bzw. Melodie erkennen. Ferner kann man daraus schließen, wie Notengruppen <sup>a</sup>l<sup>s</sup> Akkord klingen. Mit etwas Übung können solche Notationen gelesen werden.

Das Hauptproblem des musikinteressierten

Heimcomputer-Besitzers <sup>l</sup>ieg<sup>t</sup> weniger darin, das richtige MIDI-Paket zu finden. Viel entscheidender <sup>i</sup>s<sup>t</sup> die Wahl des geeigneten MIDI-kompatiblen Synthesizers, der einerseits die entsprechenden Möglichkeiten bietet, andererseits aber nicht zu teuer sein sollte. Nehmen <sup>w</sup>i<sup>r</sup> einmal an, wir benötigten einen Synthesizer, der etwa 50 Prozent der Backings spielen kann, wie sie bei einer Pop-Single-Produktion des Jahres 1984 Verwendung fanden, <sup>s</sup><sup>o</sup> kämen <sup>w</sup>i<sup>r</sup> auf einen Preis zwischen 3200 und 6000 Mark. Synthesizer, die weniger kosten, sind in ihren Möglichkeiten extrem beschränkt.

### Synthesizer-Konzepte

Eine interessante Variante ist, was als "Synthesizer-Konzept" (bzw. "conceptual synthesizer") bezeichnet wird. Typisch dafür ist ein ausgefeiltes Software-Paket, ergänzt um eine perphere Tastatur, die die Klangerzeugungsmöglichkeiten des Microcomputers <sup>n</sup>utzt.

Ein Beispiel dafür <sup>i</sup>s<sup>t</sup> der von Clef Products hergestellte PDSG (programmable <sup>d</sup>igita<sup>l</sup> sound generator), der an den Acorn B angeschlossen werden kann. Zum Lieferumfang gehören ein anschlagsempfindliches Keyboard sowie zwei Pedale. Dieses "empfindliche" Keyboard verdeutlicht den Unterschied zwischen phrasierungsloser oder "toter" Darbietung und <sup>d</sup>e<sup>n</sup> <sup>a</sup>usdrucksvolle<sup>n</sup> <sup>D</sup>aten, die sich aus dem

# **Computer Welt**

### **2 Sequential Circuits Six Trak**

Dieser leistungsfähige Synthesizer ist mit einem Mehrspur-Recorder ausgestattet. Wie der Name schon sagt, kann auf sechs verschiedenen Spuren aufgezeichnet werden. Anders als vergleichbare Synthesizer kann beim Six Trak jede Stimme anders eingestellt werden, womit man komplexe Stücke sofort erzeugen kann. Der Synthi kostet etwa 3200 Mark.

### **3 Sequential Circuits** Model 64

Durch Anschluß des Model 64 an den Erweiterungsport des Commodore 64 werden ein MIDI-kompatibler Synthesizer, der Speicher des Computers, Cassetten- oder Diskettenspeicher und Bildschirmausgabe zu einem kompletten Musiksystem verbunden. Bis zu 4000 Noten können gespeichert wer-<br>den. Bei Wiedergabe sendet der Model 64 über das Interface entweder ein digitales Signal oder ein modifiziertes – ganz nach<br>Wunsch. Model 64 kostet rund 750 Mark.

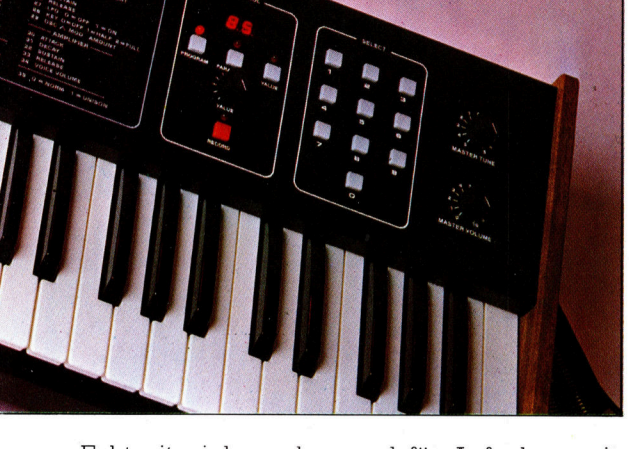

Echtzeitspiel ergeben und <sup>f</sup>ii<sup>r</sup> Aufnahme wie Wiedergabe gespeichert werden können. <sup>S</sup>tatt Oszillatoren finden <sup>3</sup><sup>2</sup> soundgenerierende Chips Anwendung, <sup>b</sup>e<sup>i</sup> denen <sup>s</sup>ic<sup>h</sup> jeweils <sup>e</sup>l<sup>f</sup> Charakteristika definieren lassen. Gegebenenfalls können alle 32 Einheiten zur Erzeugung einer einzigen Note verwendet werden. Damit verfügt das PDSG über weit mehr Möglichkeiten als jeder Synthesizer. Ein talentier<sup>t</sup>e<sup>r</sup> Anwender kann aus dem Vollen schöpfen.

Wird für die Erzeugung jeder Note <sup>e</sup>i<sup>n</sup> Tongenerator verwendet, kann eine programmierte Sequenz aus <sup>b</sup>i<sup>s</sup> <sup>z</sup><sup>u</sup> <sup>3</sup><sup>2</sup> individuellen Werten bestehen. Alternativ lassen sich einige Generatoren zur Modifizierung des sequenzierten Materials verwenden, und die restlichen könnten <sup>i</sup><sup>n</sup> Echtzeit dazu spielen. Die Wellenform-Charakteristika werden auf dem Bildschirm dargestellt und geben so die Möglichkeit visueller Klanganalyse  $-$  eine wertvolle Ergänzung <sup>z</sup>u<sup>r</sup> Horkontrolle, die das PDSG ideal <sup>f</sup>ü<sup>r</sup> <sup>d</sup>i<sup>e</sup> musikalische Ausbildung macht. Das Soundgenerierungs-Paket allein <sup>4</sup> passend für Nicht-Echtzeit-Einspielung, Wellenform-Erzeugung und Analyse - kostet etwa 800 Mark. Dazu kommt <sup>e</sup>i<sup>n</sup> etwa ebenso hoher Preis für die Tastatur.

<sup>E</sup>i<sup>n</sup> Nachteil des PDSG <sup>i</sup>s<sup>t</sup> allerdings <sup>d</sup>i<sup>e</sup> Klangumwandlung <sup>a</sup>u<sup>f</sup> Digital-Analog-Basis. Der Mensch kann Klänge <sup>i</sup><sup>n</sup> einer Bandbreite von 20Hz <sup>b</sup>i<sup>s</sup> 20kHz wahrnehmen. Natürliche Klänge, einschließlich der durch akustische

Musikinstrumente erzeugten, liegen <sup>i</sup><sup>n</sup> dieser Bandbreite und sogar darüber. Das PDSG dagegen vermag nur Töne <sup>b</sup>i<sup>s</sup> <sup>z</sup><sup>u</sup> 12 kHz darzustellen. Das Ergebnis entspricht also einem minderwertigen HiFi-System. Der Hersteller verweist aber darauf, daß durch Anschluß eines HiFi-Verstärkers und entsprechender Boxen eine Verbesserung bzw. Erweiterung möglich ist. Clef Products plant neue PDSG-Versionen, die auch mit anderen Microcomputern verbunden werden können.

MIDI wird <sup>a</sup>l<sup>s</sup> Durchbruch betrachtet, da der Microcomputer als vollwertiges Musikinstrument benutzt werden kann. Das PDSG-System ist weit entwickelt und ist eine echte Alternative zu Synthesizern.

# **Musiksysteme**

Dank der MIDI-Interface-Entwicklung ha-Microcomputer-Besitzer ungeahnte ben Möglichkeiten. Das birgt zugleich die Gefahr, viel Geld auszugeben - für das Interface, den Synthesizer und die erforderliche Software -, nur um festzustellen, daß der effektive Einsatz der Geräte zu kompliziert <sup>i</sup>st. Dazu kommt gegebenenfalls <sup>d</sup>e<sup>r</sup> <sup>F</sup>rust, wenn's nicht funktioniert. Es gibt jedoch preiswerte Alternativen, um sich mit den Grundlagen elektronischer Musik vertraut zu machen. Ein solches System muß natürlich musikalisch befriedigend sein und Interesse an weiteren Möglichkeiten wecken. Das Programm "Ultisynth 64" von Quicksilva (auf Cassette) ist ein interessantes Anfänger-Programm, das <sup>d</sup>i<sup>e</sup> Möglichkeiten der C-64-SID-(sound interface device-)Chip und seiner drei Oszillatoren nutzt. Jede Taste des Commodore <sup>h</sup>a<sup>t</sup> dabei <sup>e</sup>in<sup>e</sup> unabhängige Kontrollfunktion <sup>f</sup>ü<sup>r</sup> Klang-Generierung und Definition. Auch die vier Grundwellenformen 4 Sinus, Rechteck, Dreieck und Sägezahn - sind verfügbar. Ferner lassen sich Attack, Sustain, Decay und Release definie<sup>r</sup>en. Die Klänge können gefiltert werden (eine bestimmte Bandbreite von Frequen<sup>z</sup>e<sup>n</sup> kann <sup>b</sup>e<sup>i</sup> <sup>d</sup>e<sup>r</sup> Ausgabe weggenommen werden). So ist der Klang detaillierter formbar. Ringmodulation etwa für glockenähnliche Töne <sup>i</sup>s<sup>t</sup> ebenfalls möglich. Insgesamt können 2048 Noten festgehalten werden.

Die Möglichkeiten des Ultisynth stimmer weitgehend <sup>m</sup>i<sup>t</sup> dem VCS3-Syn überein, einem spannungskontrollierten Synthesizer, der Ende der sechziger bis Anfang der siebziger Jahre Verwendi Ultisynth kostet etwa 50 Mark, <sup>w</sup><sup>o</sup> VCS3 heute eher Museumswert hat. Ebenfalls für Anfänger interessant ist Romiks "Multisound", das dem Ultisynth von den Möglichkeiten her ähnlich ist, jedoch außer-Synthesizer, der Ende der sechziger bis An<br>fang der siebziger Jahre Verwendung fand<br>Ultisynth kostet etwa 50 Mark, wogegen de<br>VCS3 heute eher Museumswert hat. Eben<br>falls für Anfänger interessant ist Romik:<br>"Multisound", da dem eine grafische Darstellung eines Keyboards beinhaltet.

# Bewegter Arm

# Immer mehr preiswerte Roboter sind nach und nach auch für den Heimcomputer-Markt erhaltlich. Beasty <sup>i</sup>s<sup>t</sup> einer der ersten.

**BR** easty wird als Bausatz geliefert und kann vom Anwender <sup>m</sup>i<sup>t</sup> zwei Schraubendrehern zusammengebaut werden. <sup>M</sup>i<sup>t</sup> dem Bausatz wird Software (auf Cassette) geliefert, auf der das Robol-Betriebssystem enthalten <sup>i</sup>st, mit dem der Roboter-Arm gesteuert wird.

Zwei Handbücher werden mitgeliefert. Die Bauanleitung enthält einen umfangreichen <sup>T</sup>ei<sup>l</sup> <sup>z</sup>u<sup>r</sup> Geschichte der Robotik und kommt <sup>e</sup>rs<sup>t</sup> spät auf die eigentlichen Konstruktions-Details. Für den Anfänger mag die Vielzahl von Teilen und die stellenweise etwas kompli<sup>z</sup>iert<sup>e</sup> Bauanweisung etwas entmutigend <sup>s</sup>ein. Dennoch wird es jedem gelingen, den Arm zusammenzubauen, wenngleich <sup>e</sup><sup>s</sup> etwas <sup>Z</sup>ei<sup>t</sup> <sup>i</sup><sup>n</sup> Anspruch nehmen <sup>w</sup>ird.

### Der "Körperbau"

Beasty besteht aus einem Sockel und einem darin befindlichen Gelenk, das seitliche Bewegungen erlaubt. Mit dem Gelenk <sup>i</sup>s<sup>t</sup> <sup>e</sup>i<sup>n</sup> kurzer Aluminiumstutzen verbunden, um den sich über ein zweites Gelenk der "Oberarm" bewegt. Der "Unterarm" ist durch ein drittes Gelenk bewegbar. Die Gelenke werden durch Servomotoren betrieben. Diese bewegen kurze Drahtstücke, die mit dem "Skelett" des Arms verbunden <sup>s</sup>ind. Durch Drehung einer Übertragungsscheibe wird <sup>e</sup>i<sup>n</sup> Draht verkürzt, während der andere Motor <sup>d</sup>i<sup>e</sup> andere Scheibe in entgegengesetzter Richtung dreht. <sup>S</sup><sup>o</sup> <sup>e</sup>rfolgen Gelenk- und Armbewegung. Ein Servomotor arbeitet, indem er digitale Schwingungen in Bewegungen umsetzt. Der Motor empfängt eine Reihe von Schwingungen <sup>i</sup><sup>n</sup> einer bestimmten Frequenz. Diese Schwingungen werden vom Prozessor <sup>a</sup>l<sup>s</sup> Bewegungswinkel interpretiert. Solange die Frequenz konstant bleibt, <sup>h</sup>äl<sup>t</sup> der Motor den Arm in der erreichten Position. Ein Schwingungswechsel der Frequenz vermittelt dem Prozessor einen neuen Winkel, der Arm wird bewegt.

Die beim Beasty verwendeten FP-128-Servomotoren erzeugen eine maximale Zugkraft von <sup>3</sup>,<sup>5</sup> kg pro Zentimeter. Das bedeutet: Über eine Strecke von einem Zentimeter kann ein Servomotor ein Gewicht von <sup>3</sup>,<sup>5</sup> kg heben, über eine Strecke von zehn Zentimetern jedoch nur ein

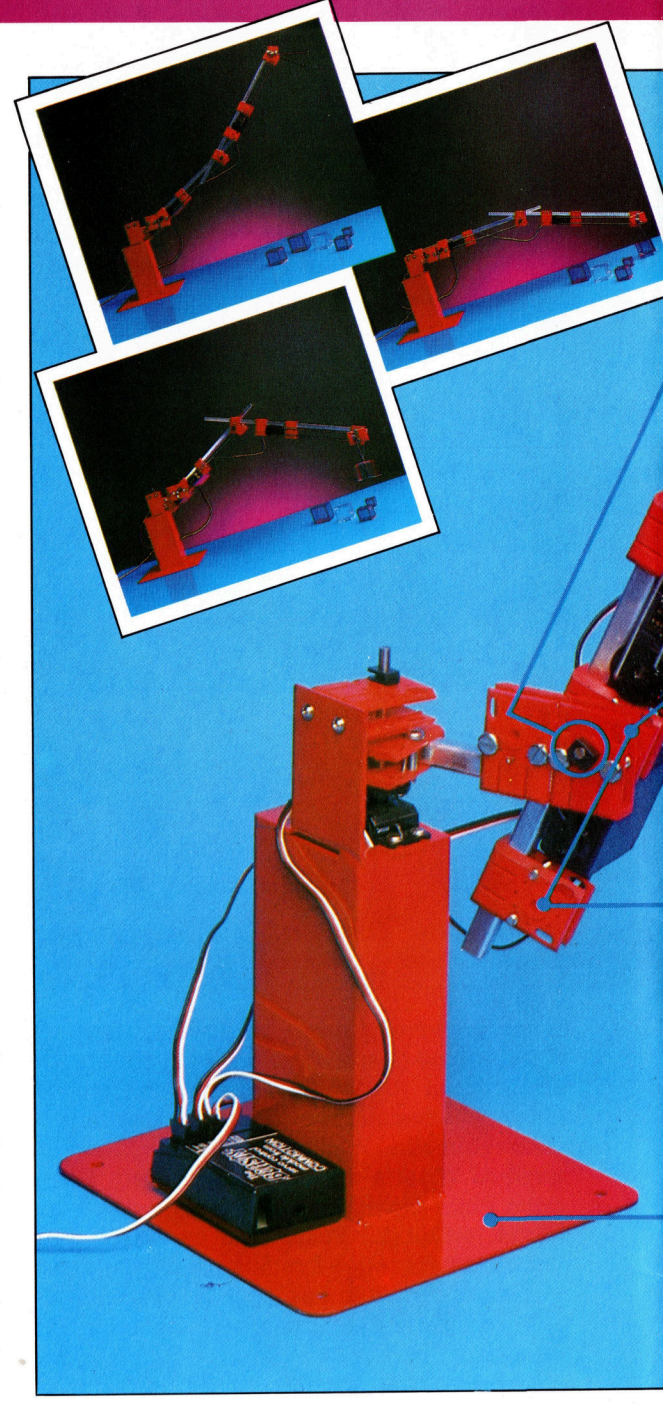

Gewicht von 350 Gramm.

Der Servo-Prozessor befindet sich in einem kleinen schwarzen Gehäuse. Dieses Gehäuse hat Anschlußbuchsen für insgesamt <sup>v</sup>ie<sup>r</sup> <sup>S</sup>ervomotoren. Die vierte Buchse ist <sup>f</sup>ü<sup>r</sup> einen Options-Motor gedacht, der zum Betrieb eines ,creifers" oder ähnlichen Instruments am Ende des Unterarms verwendet werden kann. Ferner gibt es einen Stecker, der als Schnittstelle zum Userport des Acorn <sup>B</sup> dient, sowie eine Stromzufuhrung, die in die Hilfsstrombuchse des Computers paßt.

Nach dem Laden des Programms erfolgt eine Meldung auf dem Bildschirm, die den Anwender darauf hinweist, daß er sich im Edit-Mode befindet. Eine Programmzeile <sup>i</sup><sup>n</sup> Robol besteht aus der Zeilennummer, einem Befehl und einer Reihe von Zahlen, die jeweils mit

# **Peripherie**

**Drehpunkte** Sie entsprechen den Gelenken des menschlichen Arms.

#### Verbindungsdrähte

a

Sie verbinden die Servomotoren mit den Drehpunkten. Wird ein Draht verkürzt, verlängert sich der andere <sup>i</sup><sup>n</sup> entgegen- . gesetzter Richtung.

### Servo-Motoren

Mittels der Motoren wird der Freiheitsgrad der <verschiedenen Achsen verändert.

### Greifer

(als Option) Nur einer dieser Greifer ist mit dem Motor verbunden. Der Zugriff er<sup>f</sup>olg<sup>t</sup> durch Bewegung des freien Greifers gegen den starren.

#### Grundplatte

Die Basis des Armes besteht aus einer Metall<sup>p</sup>latte. Beim Heben von Gegenständen <sup>i</sup>s<sup>t</sup> jedoch Vorsicht geboten, da Beasty leicht umkippt.

**Servo-Motoren** 

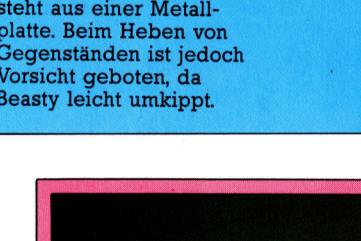

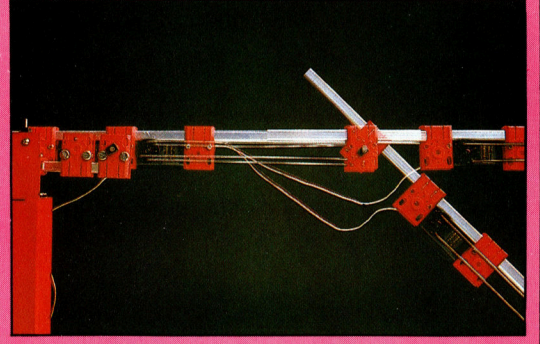

Beasty wird mit drei Servo-Motoren geliefert, die mit einer Schnittstelle verbunden sind. Servo-Motoren finden häufig in der Robotik Anwendung, da sie entsprechend der Frequenz eines digitalen Signals eine gleichbleibende Kraft ausüben.

einer der vier Servo-Motor-Optionen korrespondieren. Enthält die Zeile den Befehl MOVE, entsprechen die Zahlen der Schwingungsfrequenz, die die Servos in der gegenwärtigen Position halten. Diese Werte können durch den Anwender verändert werden. Solange man sich im Edit-Modus befindet, wird sich der Servo-Motor, bedingt durch die Korrekturen, bewegen. <sup>S</sup><sup>o</sup> <sup>i</sup>s<sup>t</sup> <sup>e</sup><sup>s</sup> möglich, den Arm nach den Wünschen des Anwenders zu <sup>p</sup>ositionieren. Hat man <sup>d</sup>i<sup>e</sup> gewünschte Position er<sup>r</sup>eicht, drückt man RETURN. Daraufhin erfolgt die Darstellung einer neuen Robol-Zeile, und die nächste Bewegungsabfolge kann programmiert werden.

Nach Drücken der FO-Funktionstaste kann <sup>d</sup>e<sup>r</sup> Arm eine komplette Bewegungssequenz ausführen. Durch Drücken von F] gefolgt von FO (womit das Programm auf den Start zurückgesetzt wird) kann das Programm von jeder Zeile gestartet werden. - Ebenfalls dadurch, daß die derzeitige Zeilennummer durch Drükken der Cursor-steuerungstasten verändert wird. Als Abschluß wird die Bewegungssequenz automatisch wiederholt. Zum Stoppen des Programms muß der Befehl MOVE in STOP verändert werden.

# Verzögerungen

<sup>B</sup>e<sup>i</sup> <sup>d</sup>e<sup>r</sup> Ausführung <sup>v</sup>o<sup>n</sup> MOVE-Anweisungen läßt sich der Arm durch Einfügen eines WAIT-Befehls, gefolgt von einer Zahl, stoppen. Dies geschieht mit Hilfe des TIMER-1-Pins des Userports, über den eine Unterbrechung erzeugt wird. Da der Timer in Hundertstelsekunden arbeitet, <sup>h</sup>a<sup>t</sup> WAIT <sup>1</sup><sup>00</sup> eine Verzögerung von einer Sekunde zur Folge, bevor die näch<sup>s</sup>t<sup>e</sup> Anweisung ausgeführt <sup>w</sup>ird.

<sup>D</sup>i<sup>e</sup> Armbewegung kann durch Veränderung <sup>d</sup>e<sup>s</sup> Befehls MOVE in JUMP erheblich <sup>b</sup>eschleunigt werden. Zwei Zeitablaufbefehle sind ebenfalls möglich - JDELAY und MDE-LAY. Beasty ist mit einer Verzögerungsschaltung ausgestattet, die <sup>v</sup>o<sup>r</sup> Ausführung jeder Programmzeile wirksam wird. Die Verzögerung beträgt 20, was etwa 1/5 Sekunde <sup>e</sup>nt<sup>s</sup>pricht. Der Wert kann jedoch durch JDELAY (be<sup>i</sup> den JUMP-Befehlen) und MDELAY (be<sup>i</sup> MOVE-Anweisungen) geändert werden.

Der Umgang <sup>m</sup>i<sup>t</sup> dem Robol-Betriebssystem <sup>i</sup>s<sup>t</sup> einfach. Ebensoleicht <sup>l</sup>äß<sup>t</sup> sich der Arm <sup>s</sup><sup>o</sup> programmieren, daß er komplexe Bewegungen ausführen kann. Das Betriebshandbuch <sup>i</sup>s<sup>t</sup> einfach, doch perfekt, wenngleich fortgeschrittene Programmierer <sup>e</sup><sup>s</sup> unbefriedigend finden mögen. Mit Hilfe des Driver-Programms kann Beasty durch BASIC gesteuert werden.

Commotion <sup>h</sup>a<sup>t</sup> <sup>d</sup>i<sup>e</sup> Software <sup>s</sup><sup>o</sup> ausgestattet, daß Backups von Robol gemacht werden können. Da aber fast alle Acorn-Diskettenstationen an die Hilfsstrombuchse des Acorn B anzuschließen sind, lassen sich Beasty und Diskettenstation nicht gleichzeitig einsetzen.

# **Beasty**

### **PREIS**

etwa 450 Mark

### **SCHNITTSTELLEN**

Zum Userport und zur Hilfsstromversorgung des Acorn <sup>B</sup>.

#### **SOFTWARE**

Robol und Betriebssystem auf Cassette.

### DOKUMENTATION

Beasty wird mit Bauanleitung und einem Programmierhandbuch geliefert.

#### **STÄRKEN**

Leicht verstandlich, preiswert.

### **SCHWÄCHEN**

Bedienungsanleitung mangelhaft, keine praktischen Nutzanwendungen <sup>f</sup>ii<sup>r</sup> den Arm.

# Tops auf Band

Virgin Games <sup>i</sup>s<sup>t</sup> eine Tochtergesellschaft der Plattenfirma Virgin Records. Die Verbindungen zwischen der Promotion <sup>f</sup>ü<sup>r</sup> Pop-Musik und Computer-Spiele liegen auf der Hand: Software-Hitparaden sind ebenso bedeutend wie die Top Forty.

<sup>l</sup><sup>s</sup> der Markt <sup>f</sup>ü<sup>r</sup> Software Anfang der Sieb ziger Jahre noch eine nicht rechenbare Größe war, <sup>b</sup>o<sup>t</sup> <sup>e</sup><sup>r</sup> jugendlichen Unternehmern reichlich Möglichkeiten, <sup>m</sup>i<sup>t</sup> Programmen <sup>a</sup>u<sup>f</sup> Cassetten Geld <sup>z</sup><sup>u</sup> machen. Wer immer witzige Unterhaltungsprogramme <sup>i</sup><sup>n</sup> BASIC schreiben konnte und Zugang zu schnellen Audiocassetten-Kopiermaschinen <sup>h</sup>atte, stieg mit kleinen Anzeigen ins Software-Versandgeschäft ein und hatte auch Erfolg.

Heute sind die Dinge nicht mehr <sup>s</sup><sup>o</sup> einfach. Wie gut ein Programmierer auch sein mag -Umsatz setzt Originalität und Kreativität <sup>i</sup><sup>n</sup> der Programmgestaltung voraus. Die verschiedenen Software-Häuser beziehen ihre "Ware" aus verschiedenen Quellen. Imagine-Software <sup>z</sup>.B. beschäftigte viele hauseigene Programmierer, die die Ideen ihrer Brötchengeber umsetzten.

Nick Alexander, der 28jahnge Boß von Virgin Games, sagt: ,Oft gilt: <sup>J</sup><sup>e</sup> besser der Programmierer, desto weniger Ideen hat <sup>e</sup>r. Ein guter Programmierer <sup>z</sup><sup>u</sup> <sup>s</sup>ein, <sup>s</sup>etz<sup>t</sup> voraus, daß man sehr logisch, sehr methodisch, sehr sorgfaltig an Dinge herangeht. Und mit diesen Qualitaten sind sogenannte Kreative üblicherweise nicht ausgestattet.< Aus diesem Grunde sind nur sehr wenige Leute bei Virgin als Programmierer direkt angestellt. Man arbeitet auf der Basis, daß intern lediglich die kleinen Fehler ausgemerzt werden, die in den vielen, wöchentlich eingehenden Programmen hoffnungsvoller Jungprogrammierer enthalten sind, und dazu einen technischen wie kreativen service parat hat. Talentierten Programmierern wird bei der Entwicklung von Ideen geholfen. Und kreative Leute bekommen technische Unterstützung.

Das Salär <sup>f</sup>ü<sup>r</sup> eine Veröffentlichung mag auf den ersten Blick bei Virgin geringer ausfallen <sup>a</sup>l<sup>s</sup> bei anderen Gesellschaften. Pro Spiel zahlt Virgin zwischen 1000 und 3000 englische Pfund an den Autor, <sup>z</sup><sup>u</sup> verrechnen gegen eine Umsatzbeteiligung von 7,5 Prozent vom Nettopreis. Zum Vergleich: Andere Softwarehäuser bieten im Schnitt 25 Prozent Umsatzbeteiligung. Doch Alexander argumentiert, daß die Verkäufe bei Virgin (und damit auch das Einkommen des Autors) durch <sup>d</sup>i<sup>e</sup> umfangreiche Werbung ungleich größer <sup>s</sup>ind.

Virgin machte sich 1m Musikgeschäft durch erfolgreiche Politik und entsprechendes Auf<sup>t</sup>rete<sup>n</sup> einen Namen (und Umsatz). Was der Sljahnge Virgin-Boß Richard Branson dabei gelernt hat, wirkt sich auch im Software-Geschaft aus. Spielautoren werden wie Stars vorgestellt: Die Cassettentexte zeigen nicht nur den Namen des Programmierers, sondern enthalten zusätzlich sein Foto und eine Mini-Biographie. <sup>S</sup>ei<sup>t</sup> dem <sup>S</sup>tar<sup>t</sup> von Virgin Games <sup>i</sup><sup>m</sup> Februar 1983 (damals liefen in Heimcomputer-Magazinen <sup>d</sup>i<sup>e</sup> ersten Anzeigen), kamen 500 Einsendungen <sup>i</sup>n<sup>s</sup> Haus. Daraus wurden <sup>b</sup>i<sup>s</sup> heute 46 Titel ausgewählt, die Katalogbestandteile sind. Mit diesem Angebot sind acht Computersysteme abgedeckt. Die besten Verkäufe erzielen bislang <sup>d</sup>i<sup>e</sup> Spectrum-Programme. Auf Platz zwei <sup>l</sup>ieg<sup>t</sup> der Acorn B, gefolgt vom Commodore <sup>6</sup>4.

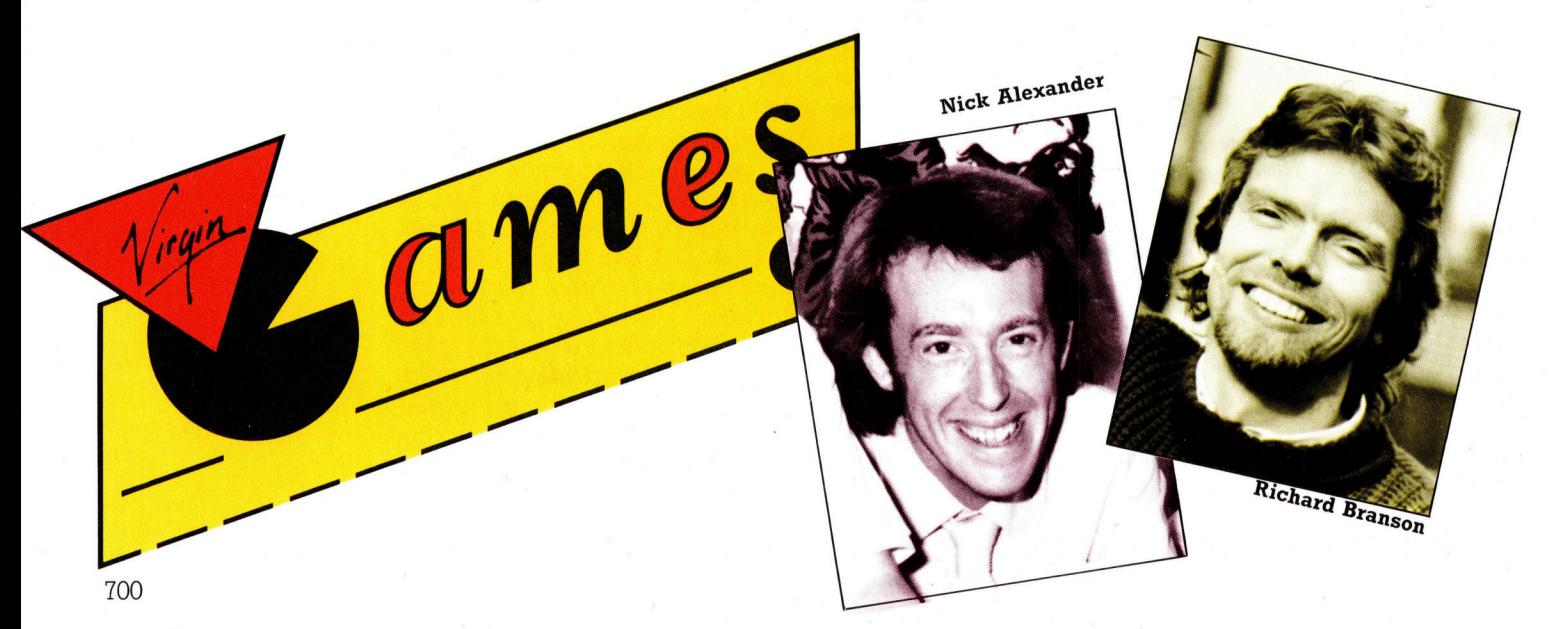

# **Fachwörter von A bis Z**

### Carrier Tone = Trägerfrequenz

Zum Datenaustausch über das Fernsprechnetz <sup>i</sup>s<sup>t</sup> ein Akustikkoppler oder <sup>e</sup>i<sup>n</sup> Modem <sup>e</sup>rforderlich, weil Telefonleitungen nur einen bestimmten Frequenzbereich übertragen. Wenn Verbindung zwischen zwei Rechnern besteht, liegt ständig die "Trägerfrequenz" auf der Leitung. Diese <sup>i</sup>s<sup>t</sup> als hoher Ton hörbar.

An den meisten Modems und Akustikkopplern befindet sich ein LED mit der Bezeichnung "Carrier Detect", die erlischt, wenn die Trägerfrequenz unterbrochen wird. Die Trägerfrequenz ist mitten <sup>i</sup>n<sup>s</sup> Fernsprech-Übertragungsband gelegt; die Daten werden nach einem bestimmten Schema moduliert. Eine "1" könnte z.B. durch einen etwas über, eine "0" durch einen etwas unter dem Träger liegenden Ton darge-

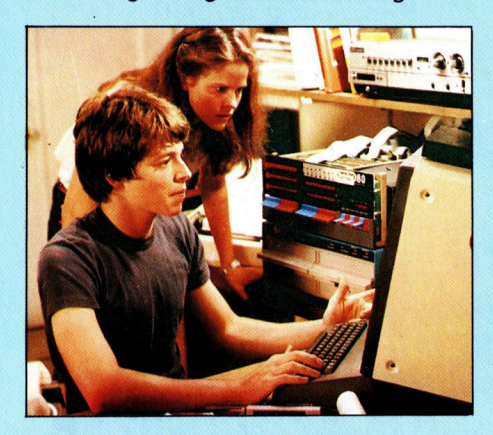

stellt werden. Das Modulationsschema bestimmt die maximale Übertragungsrate - bei den meisten Modems <sup>n</sup>ich<sup>t</sup> mehr <sup>a</sup>l<sup>s</sup> <sup>1</sup>2<sup>00</sup> Baud, bei einigen Geraten aber auch bis zu 9600 Baud.

In dem Film "Wargames" dringt <sup>e</sup>i<sup>n</sup> Computer-Freak in das <sup>m</sup>ilitärische Rechnernetz der USA ein, wo<sup>b</sup>e<sup>i</sup> er <sup>m</sup>i<sup>t</sup> einem Programm Computer ausfindig macht, die telefonisch anzuzapfen <sup>s</sup>ind. Das Programm, das er entwickelt hat, wählt einfach eine Nummer nach <sup>d</sup>e<sup>r</sup> anderen <sup>i</sup><sup>n</sup> einem Ortsnetz. Sobald eine Trägerfrequenz übermittelt wird, speichert <sup>d</sup>a<sup>s</sup> Programm <sup>d</sup>i<sup>e</sup> Nummer <sup>a</sup>u<sup>f</sup> Diskette ab. Die meisten Datenbanken sind jedoch vor unrechtmäßiger Abfrage geschützt.

Hier werden einzelne Fachausdriicke eingehend behandelt. Da <sup>b</sup>e<sup>i</sup> der Kommunikation <sup>m</sup>i<sup>t</sup> dem Computer meist <sup>d</sup>i<sup>e</sup> englische Sprache verwendet wird, werden hier zunächst die englischen Begriffe genannt, dann die deutsche Übersetzung. <sup>I</sup><sup>n</sup> den Gesamtindex werden sowohl deutsche als auch \_ englische Stichwörter aufgenommen, damit <sup>S</sup>i<sup>e</sup> <sup>e</sup><sup>s</sup> leichter haben, <sup>d</sup>a<sup>s</sup> <sup>v</sup>o<sup>n</sup> <sup>I</sup>hne<sup>n</sup> Gesuchte zu finden.

### Carry = Übertrag

Ohne >Übertrag< von einer Stelle zur benachbarten funktioniert das Rechnen in Stellenwertsystemen nicht auch <sup>I</sup>h<sup>r</sup> Computer macht beim. Rechnen im Binärsystem davon Gebrauch. Eine einfache Halbaddierer-Schaltung, die zwei einstellige Binärzahlen addiert, <sup>h</sup>a<sup>t</sup> <sup>z</sup>. <sup>B</sup>. außer dem Summen- noch einen Übertrags-Ausgang. Ein Volladdierer <sup>h</sup>a<sup>t</sup> noch einen dritten Eingang <sup>f</sup>ü<sup>r</sup> etwaige Überträge aus der nächstniedrigeren Ziffernstelle. Acht gekoppelte Volladdierer können zwei Acht-Bitzahlen addieren, <sup>u</sup>. <sup>U</sup>. mit neunstelligem Ergebnis. Das Rechenwerk (ALU <sup>=</sup> Arithmetic and Logical Unit) <sup>i</sup><sup>n</sup> der Zentraleinheit (CPU) Ihres Computers hat <sup>i</sup><sup>n</sup> einem solchen <sup>F</sup>all dafür zu sorgen, daß das "Carry Bit" in einem der internen Register <sup>a</sup>l<sup>s</sup> Überlaufanzeige gesetzt wird.

# $CCD = CCD$

Charge-Coupled Devices (Ladungsgekoppelte Bauelemente) ersetzen zunehmend die klassischen Bildröh<sup>r</sup>e<sup>n</sup> in Fernsehkameras, <sup>d</sup>i<sup>e</sup> Computern <sup>a</sup>l<sup>s</sup> optische Eingabegeräte eine Art "Gesichtssinn" verleihen können. Dies <sup>i</sup>s<sup>t</sup> besonders <sup>f</sup>ü<sup>r</sup> den Bereich der Automatisierung interessant, wo man erreichen möchte, daß Industrieroboter Bauteile identifizieren.

Verglichen mit konventionellen Fernsehkameras <sup>i</sup>s<sup>t</sup> <sup>e</sup>i<sup>n</sup> CCD-System kleiner, leichter und <sup>i</sup><sup>n</sup> großen Stückzahlen billiger. Als Bildempfänger dient dabei ein Raster aus <sup>z</sup>. <sup>B</sup>. 256x256 winzigen Ladungsspeichern, die auf einem Chip integriert sind.

Darauf wird mit der üblichen Optik das <sup>B</sup>il<sup>d</sup> <sup>p</sup>rojiziert, nachdem jedes Speicherelement aufgeladen wurde (z. B. auf die "1"). Die Zellen entladen sich nun entsprechend der örtlichen Bildhelligkeit, und das Bild kann durch Ladungsübertragung ausgelesen werden - bei digitaler Auswertung wären jetzt dunkle Bereiche durch "1", helle durch "0" gekennzeichnet. Die Lage der Hell/ Dunkel-Schwelle, die die Zuordnung eines Bildteils zur <sup>1</sup> oder <sup>0</sup> bestimmt, <sup>i</sup>s<sup>t</sup> von der Belichtungszeit abhängig.

# Cell = Tabellenfeld

Als Felder bezeichnet man bei der Tabellenkalkulation die einzelnen Sektoren im Schnittpunkt von Zeilen und Spalten. Jedes Feld <sup>i</sup>s<sup>t</sup> über die Zeilen- und Spaltenkoordinaten individuell adressierbar und kann nach Wahl mit Text oder Zahlenwerten belegt werden, aber auch mit einem arithmetischen Ausdruck wie "84+82", wobei der Inhalt des Feldes durch den zweier anderer definiert wird.

### Centronics = Centronics

Die amerikanische Firma Centronics hat für ihre Drucker eine Parallel-Schnittstelle eingeführt, die sich <sup>i</sup><sup>n</sup> der ganzen Branche durchgesetzt <sup>h</sup>at. Auf acht Leitungen werden die zu einem Byte gehörigen Bits gleichzeitig übertragen. Der Centronics-Standardstecker <sup>i</sup>s<sup>t</sup> 36-polig, <sup>e</sup><sup>s</sup> sind aber auch kleinere Stecker verwendbar. Geräte mit Centronics-Schnittstelle sind problemlos <sup>z</sup><sup>u</sup> koppeln. Die Schnittstelle <sup>i</sup>s<sup>t</sup> jedoch nicht bidirektional, d.h. nicht für Geräte geeignet, die zugleich Sender und Empfänger sind wie <sup>z</sup>.B. Modems.

### Bildnachweis

- 673: Ian McKinnell, Teletape Video Ltd. 674, 680, 685, 689, 693, 696, 697:
- Ian McKinnell
- 675, 686, 687: Steve Cross
- 678, 679: Ian McKinnell, CL Projects
- 681, 682, 690: Kevin Jones
- <sup>6</sup>84: Dave Cooper-Smith
- 691: lan McKinnell, Kevin Jones <sup>6</sup>95: <sup>L</sup>i<sup>z</sup> Heaney
- 698, 699: Ian McKinnell, Commotion Ltd.

+ Vorschau +++ Vorschau +++ Vorschau +++ Vorschau +++ Vorschau +

# computer<br>Kurs ....26

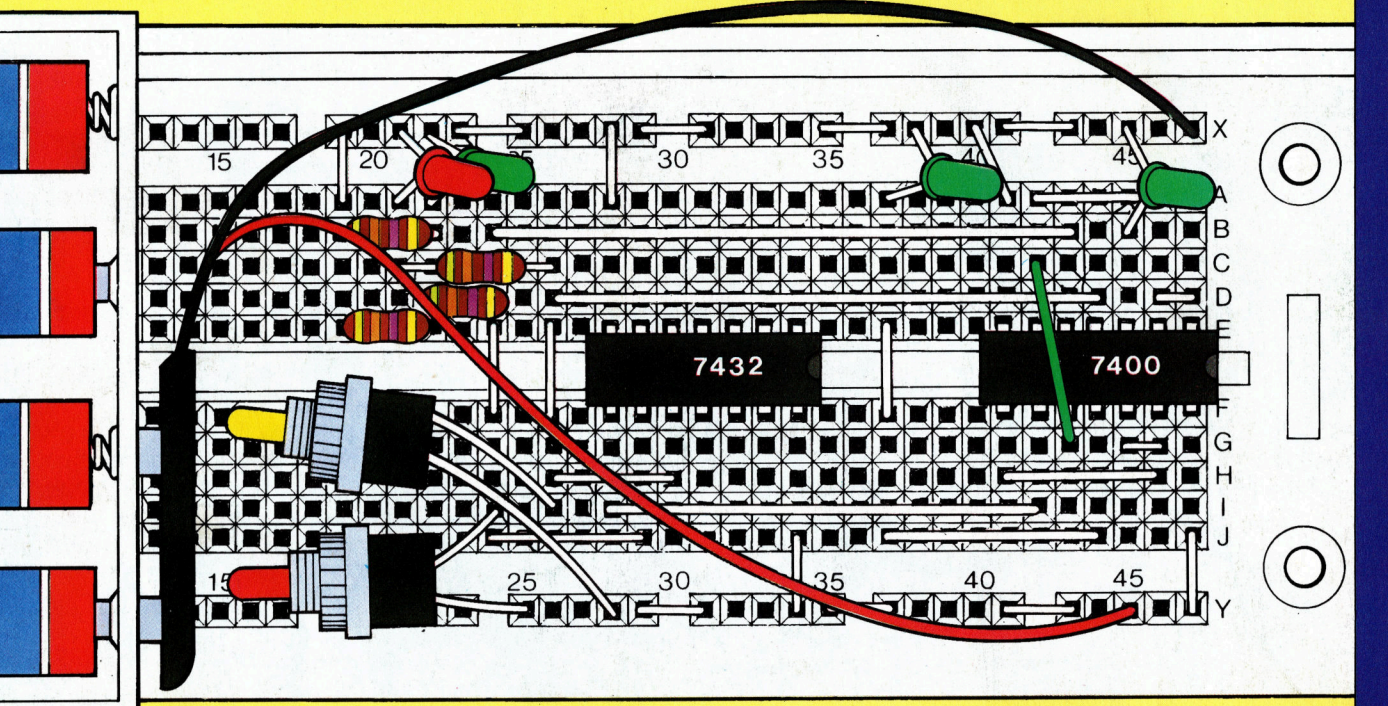

Tips für die Praxis: Versuchsaufbau integrierte Schaltkreise

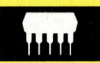

# **Hardware: Tatung Einstein**

Dieses Gerät ist serienmäßig mit einer Disketten-Station ausgerüstet. Betriebssystem und Basic werden von der Diskette geladen – der Speicherplatz des ROM steht bei anderem Einsatz vollständig zur Verfügung.

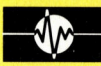

# **Maschinencode**

Programme, die im Assemblerformat geschrieben werden, müssen am Anfang bestimmte Anweisungen enthalten. Diese Folge zeigt, welche Funktionen sie ausführen.

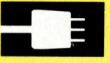

# **Peripherie: Commodore Music Maker**

Um mit dem C 64 Musik zu machen, empfiehlt sich das Zubehör "Music Maker".

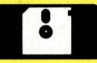

# **Software: Entschlüsseln**

Eine der ersten Aufgaben für Computer war das Entschlüsseln von Geheimcodes. Auch mit BASIC läßt sich eine Geheimsprache entwickeln.

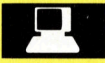

# **Sehende Roboter**

Maschinen mit "Augen" zu versehen, ist prinzipiell nicht schwer. Probleme bereitet dagegen die Verarbeitung des "Gesehenen". Einsteigen - Verstehen - Beherrschen

Der Tatung Einstei Klänge mit dem Integrierte Schaltungen Assemblerbefehle eimcode-Schlüsse

 $\sim$